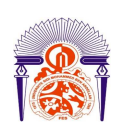

I

l

Université Sidi Mohamed Ben Abdellah Faculté des Sciences et Techniques Fès Département Génie Electrique

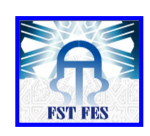

**Mémoire de Projet de fin d'étude** 

**Préparé par** 

# **Zakaria CHIBAR**

# **Pour l'obtention du diplôme Ingénieur d'Etat en SYSTEMES ELECTRONIQUES & TELECOMMUNICATIONS**

# **Intitulé**

<br>이 그는 그들은 그들은 그들은 그들을 지금 것을 하나 것을 하나 것을 하나 것을 하나 것을 하나 것을 하나 것을 하나 것을 것으로 하나 것을 하나 것을 하나 것을 것으로 하나 것을 것으로 하나 것을

# **Amélioration de l'intégration des éoliennes dans le réseau**

**Encadré par :** 

**Pr H.EL MARKHI Mr EL MAKRINI (ONEE- Branche Electrique)** 

**Soutenu le 02 Juillet 2015, devant le jury composé de :**

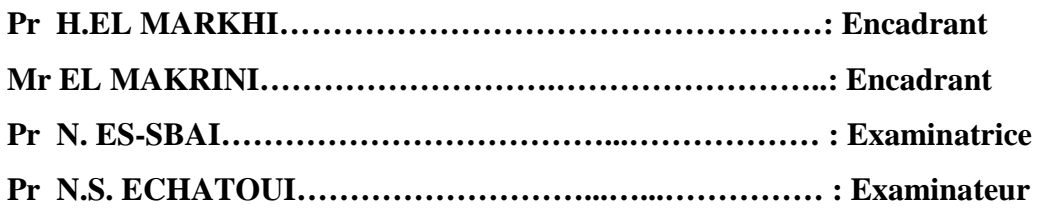

ANNEE UNIVERSITAIRE 2014- 2015

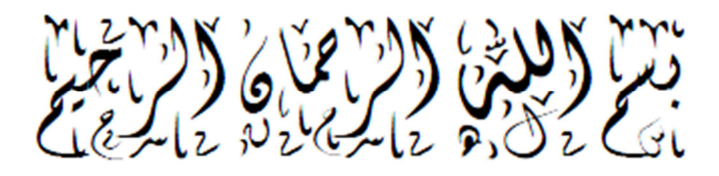

# *DEDICACE*

*Je dédie ce modeste travail à mes êtres les plus chers au monde, ceux qui ont passé leur vie rêvant de voir ce jour-ci à ceux qui m'ont entouré d'amour et tendresse. À la fleur de ma vie, ma très chère mère en témoignage de ma profonde et ma grande reconnaissance pour sa tendresse, sa patience, son sacrifice tout au long de mes études, la personne qui a beaucoup sacrifié pour moi sans elle je n'aurais eu la volonté d'atteindre ce niveau. À Mon honorable et très cher père qui a sacrifié sa vie qu'on puisse se trouver à ce niveau et qui m'a été source de réussite.* 

*À mon frère Houssam Eddin pour sa complicité et sa présence malgré la distance qui nous sépare.* 

*À ma famille CHIBAR et BOUMAZZOURH pour toute l'affection qu'ils m'ont donné et pour leurs précieux encouragements.* 

*À tous mes amis.* 

*À mes éducateurs bienveillants, je dédie le fruit de ma carrière estudiantine. En témoignage de l'amour et du respect qui nous lient.* 

*Zakaria CHIBAR*

# **REMERCIEMENTS**

En préambule à cette mémoire, je souhaitais adresser mes remerciements les plus sincères aux personnes qui m'ont apporté leur aide et qui ont contribué à l'élaboration et la réalisation de ce travail qui ont été possibles grâce au concours de plusieurs personnes à qui je voudrais témoigner toute ma reconnaissance.

Je tiens à remercier sincèrement mon professeur Monsieur H. EL MARKHI, Professeur à la Faculté des Sciences et Techniques de Fès, en tant qu'encadrant universitaire de cette mémoire, qui était à l'écoute et très disponible tout au long de la réalisation de ce rapport, ainsi pour l'inspiration, l'aide et le temps qu'il a bien voulu me consacrer à m'apporter les outils méthodologiques indispensables à la conduite de cette recherche et aussi je voudrais également le remercier pour sa manière de répondre à mes interrogations en me guidant dans mes inspirations.

Mes remerciements s'adressent également à Monsieur A. EL MAKRINI, Ingénieur d'Etat et Chef de la Division de transport à l'Office National d'Electricité, mon encadrant de stage pour sa générosité, sa grande patience dont il a su faire preuve malgré ses charges professionnelles et pour ses conseils concernant les missions évoquées dans ce rapport.

J'adresse également mes remerciements aux membres du jury, Madame N. ES-SBAI et Monsieur N.S. ECHATOUI, Professeurs à la Faculté des Sciences et Techniques de Fès qui me font l'honneur de juger cette mémoire et pour le temps qu'ils ont consacré à l'évaluation de mon projet de fin d'études.

Remerciant mes professeurs de m'avoir incité à travailler en mettant à ma disposition leurs expériences et leurs compétences.

Je tiens à remercier tout particulièrement les personnes suivantes :Monsieur MAJDOUB, Monsieur BOUKHRISS, et Monsieur SILVER pour l'expérience enrichissante et pleine d'intérêt qu'elles m'ont fait vivre durant ces quatre mois de stage.

Enfin, j'adresse mes plus sincères remerciements à mes chers parents, à mon frère, à tous mes proches et amis, qui m'ont toujours soutenu et encouragé au cours de la réalisation de ce mémoire.

Merci à tous et à toutes.

# **Résumé**

La production de l'énergie éolienne est rarement corrélée avec la demande. Cette source ne fournit pas une énergie à la volonté, parfois faible et parfois présentant un excédent. Cette variation pose des problèmes surtout le déséquilibre entre production-consommation et le dépassement de la capacité d'accueil de réseau. Ceci impose le développement des systèmes de stockage, en particulier la Station de Transfert d'énergie par pompage (STEP) par ses caractéristiques: bon rendement, longue durée de vie et bonne dynamique, reste le système le plus adapté pour le stockage de cette énergie.

Dans ce travail, nous avons proposé une amélioration du fonctionnement de la STEP dans le but d'améliorer l'intégration des énergies éoliennes.

Dans le premier mode, pompage, l'amélioration concerne l'élaboration d'une commande robuste pour contrôler la puissance absorbée par la STEP cela permet un stockage d'énergie éolienne au moment où la production est faible et aussi en cas où la production présente un excèdent dans le réseau.

Dans le deuxième mode, turbinage, l'amélioration concerne le contrôle de la puissance produite par la STEP, afin de garantir la participation de la production éolienne pendant les heures de pointe, en compensant la variation de cette production.

**Mots clés** : Eolien, Intermittence, Réseau électrique, Equilibre Productionconsommation, Stockage, STEP, Contrôle de la puissance, Commande vectorielle, Machine asynchrone, Régulateurs IP, Automate Programmable Industriel (API), Programmation, Supervision.

# **ABSTRACT**

 The production of wind energy is rarely correlated with demand. This source does not provide energy at will, sometimes low and sometimes high. This variation causes problems especially the disequilibrium between production-consumption and the overcoming of the storage capacity. This requires the development of storage systems, particularly the station energy transferred by pumping (PSP) which is characterized by: a good performance, a lifetime and good dynamics, remains the most suitable system for storing this energy.

In this report, we suggest an improvement for the functioning of the PSP in order to improve the integration of wind energy.

 In the first mode, pumping: The improvement concerns the development of a robust commands to control the power consumption of the PSP it allows a wind energy storage when production is low, and also in cases where production has a surplus.

In the second mode, turbining: the improvement is the power produced by the PSP, which ensures the participation of the wind energy during the rush hours. It is done by compensating the variation of this production.

**Key words**: Wind energy, Intermittence, Grid, Production-consumption, PSP, Control power, Vector control, Asynchronous machine, Regulator IP, Programmable Logic Controller(PLC), Programming , Supervision.

# **SOMMAIRE**

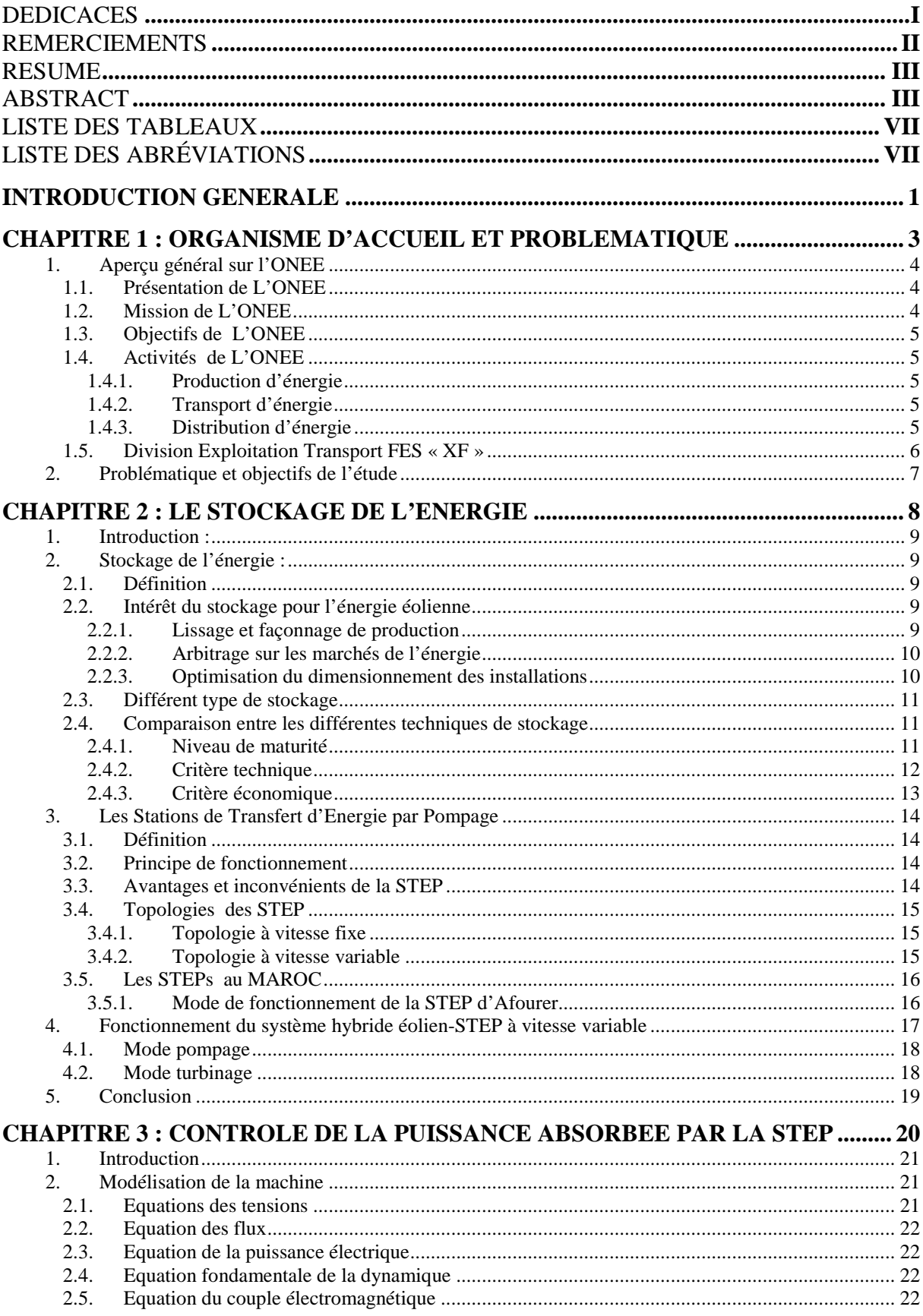

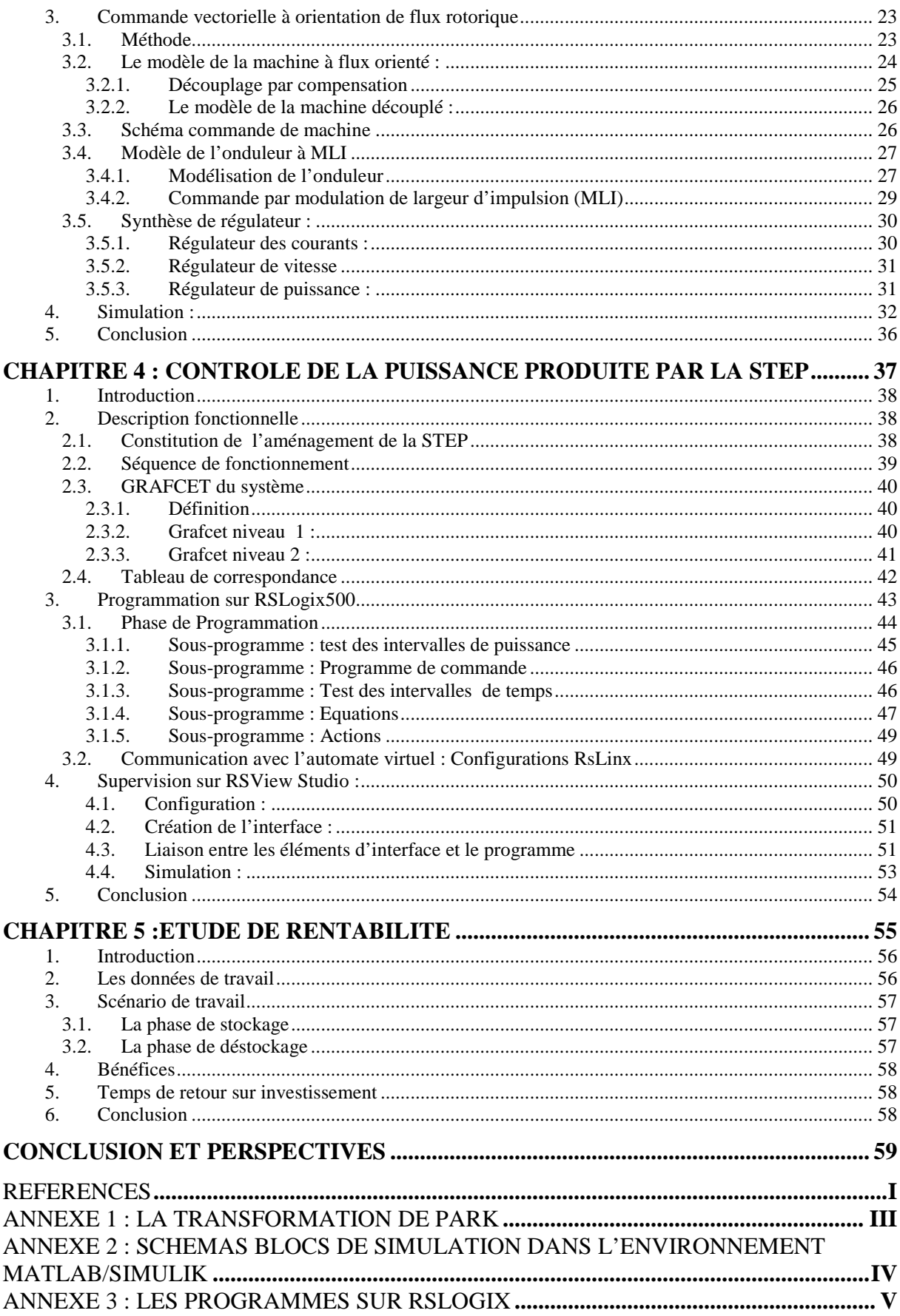

# **LISTE DES FIGURES**

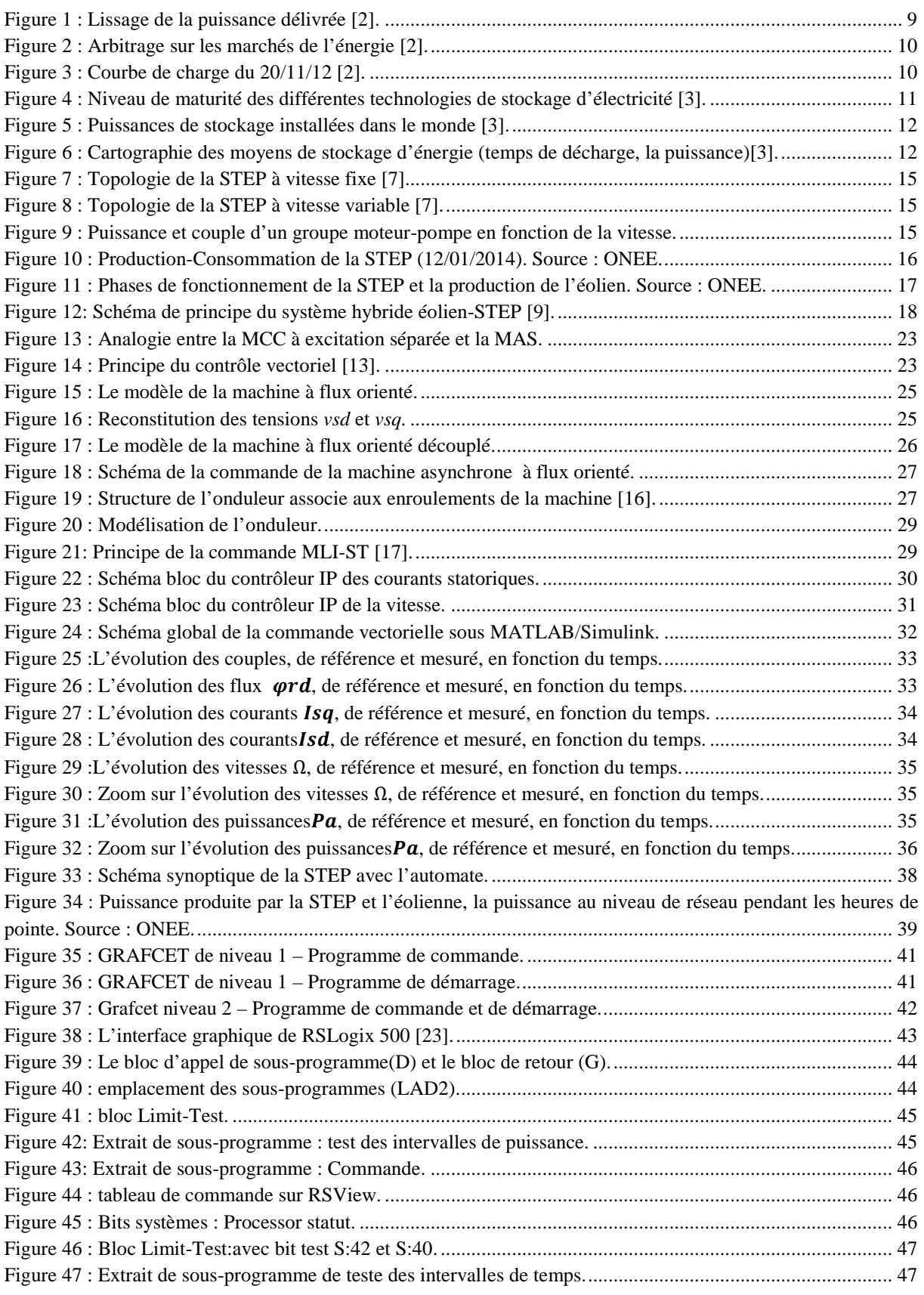

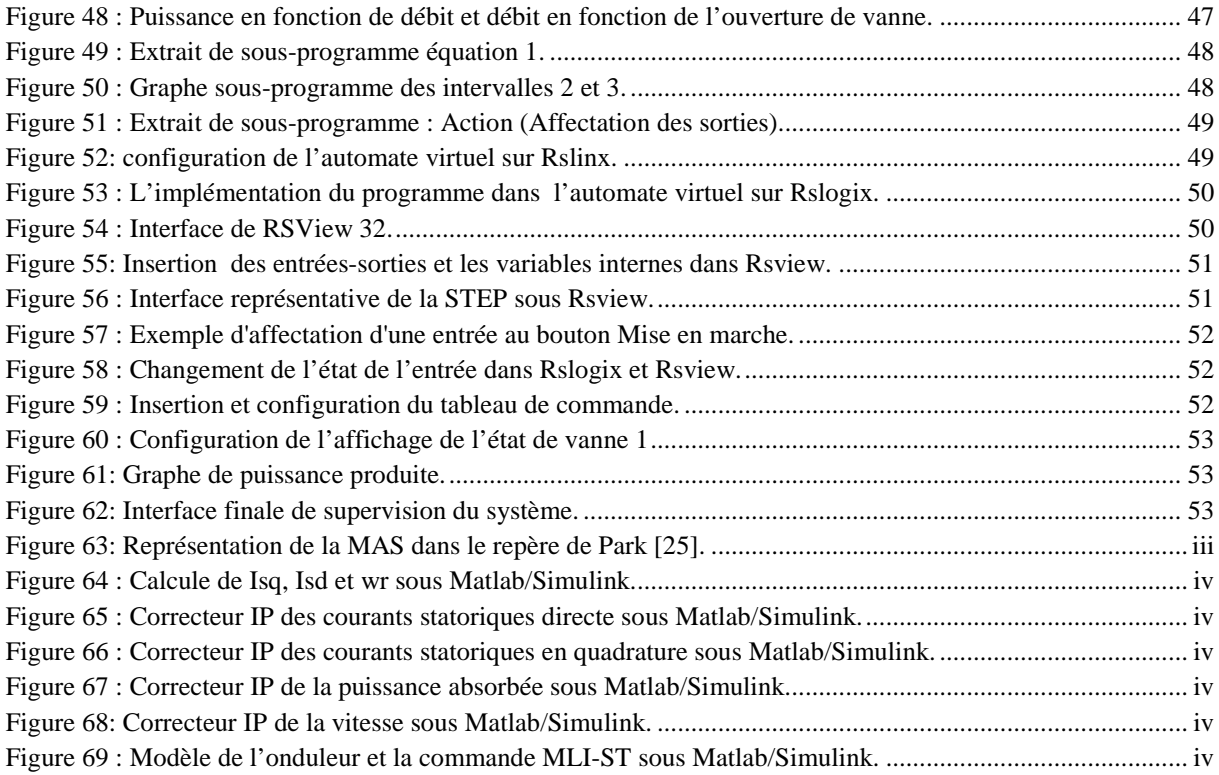

# **LISTE DES TABLEAUX**

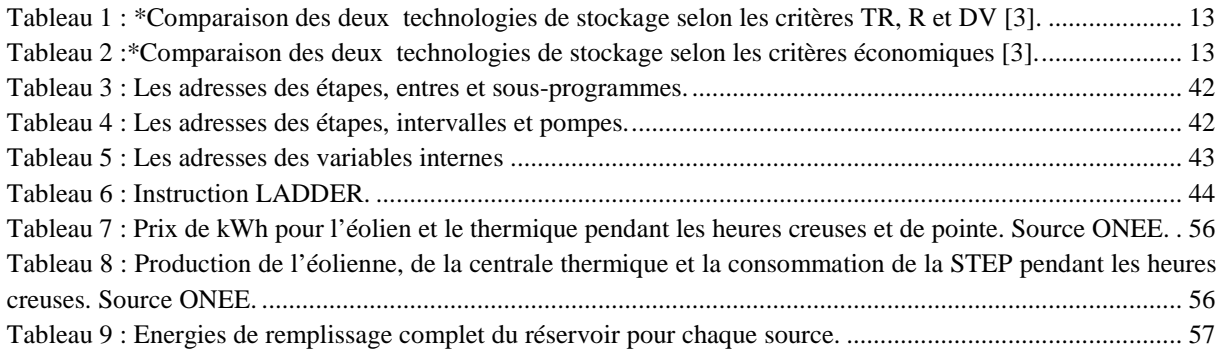

# **LISTE DES ABRÉVIATIONS**

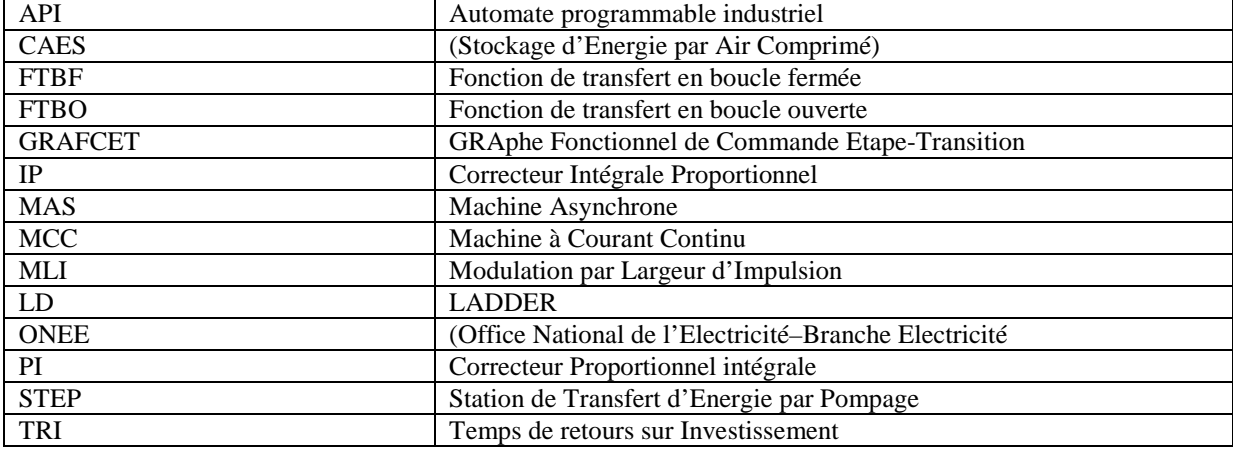

# **INTRODUCTION GENERALE**

La volonté de développement des énergies renouvelables ne cesse d'augmenter d'un jour à l'autre dans les quatre coins du monde afin de pallier les problèmes posés par les sources conventionnelles qui se présentent par l'épuisement de leurs matières premières, ainsi que leur inconvénient majeur qui est l'effet de serre.

Parmi toutes les énergies renouvelables (hydraulique, biomasse, éolienne, photovoltaïque et géothermique) contribuant à la production électrique, l'énergie éolienne tient actuellement le rôle de vedette. Elle est la source d'électricité qui croît le plus rapidement dans le monde, avec un taux de croissance dépassant 30% par an au cours des cinq dernières années.

 C'est dans ce contexte que le Maroc s'est fixé l'objectif de couvrir 42% de ses besoins grâce aux énergies renouvelables, 4000 mégawatts (MW), en 2020. Dans sa stratégie énergétique, le Projet Marocain Intégré de l'Energie Eolienne a été mis en place et prévoit la construction de nouveaux parcs éoliens qui porteront la puissance électrique installée, d'origine éolienne, de 280 MW en 2010 à 2000 MW à l'horizon 2020.

Malgré ses efforts et ses motivations vers les énergies non polluantes, les énergies éoliennes sont par nature intermittentes du fait d'une source primaire (le vent) imprévisible. Cette intermittence ne permet pas de prévoir avec précision la quantité et le moment de la production. Cela perturbe l'équilibre entre la production et la consommation, surtout c'est quand la production de l'éolienne n'est pas corrélée avec la consommation. D'un autre côté, l'énergie éolienne apparait parfois comme un excédent d'énergie et pose des problèmes au niveau de la capacité d'accueil du réseau, ce qui entraine un dépassement des valeurs admissibles par le réseau.

Afin de compenser cette forte intermittence de la production des énergies éoliennes, les producteurs prévoient souvent des centrales thermiques d'appoint. Bien que permettant d'assurer la continuité de la production, ce modèle est en contradiction avec la promesse « verte » des énergies renouvelables et ne permet pas, en plus, de résoudre le problème d'excédent d'énergie dans le réseau.

Pour compenser la variabilité des énergies éoliennes et assurer la stabilité de réseau en profitant de l'excédent des énergies éoliennes avec une solution fiable et non polluante, le stockage de l'énergie est une solution clé.

L'amélioration de l'intégration de l'énergie éolienne dans le réseau à travers le stockage, tel que l'objet de ce projet de fin d'études. Dans ce cadre le présent rapport présente la synthèse de notre travail, il est organisé sous forme de cinq chapitres :

Le premier chapitre présente l'organisme d'accueil ainsi que la problématique et les objectifs.

Le deuxième chapitre traite les systèmes de stockage dans le but d'en tirer le meilleur type pour l'associer à l'éolienne, tout en proposant une façon à exploiter le système hybride (éolien + stockage).

Le troisième chapitre est consacré à la mise en œuvre d'une commande de la machine électrique de la Station de Transfert d'Energie par Pompage (STEP) pour le contrôle de sa puissance absorbée en mode pompage.

Le chapitre quatre, quant à lui, sera dédié au contrôle de la puissance produite par la STEP à travers une automatisation de son fonctionnement en mode turbinage.

En fin, le cinquième chapitre traite une comparaison économique entre les deux propositions de couplage avec la STEP, une source d'énergie thermique et une source d'énergie éolienne, afin d'en tirer la meilleure association.

# CHAPITRE 1

# **ORGANISME D'ACCUEIL**

# **ET**

# **PROBLEMATIQUE**

l,

**3**

# **1. Aperçu général sur l'ONEE**

# **1.1.Présentation de L'ONEE**

Crée par Dahir en août 1963 l'Office National de l'Electricité et de l'Eau Potable a été Substitué à la Société Electrique du Maroc pour prendre en main le secteur électrique : production, transport et distribution. C'est un établissement public ayant un caractère industriel et commercial et possédant une autonomie financière.

Les droits et obligations de l'ONEE sont définis dans un cahier des charges approuvé par décret en 1974, qui indique les conditions techniques, administratives et financières relatives à l'exploitation des ouvrages de production, de transport et de distribution de l'électricité.

Les ouvrages de production dont dispose l'ONEE, sont constitués de 24 usines hydroélectriques totalisant une puissance installée de 1 283.8MW, de 5 centrales thermiques vapeurs totalisant 2 385MW, de 7 centrales à turbines à gaz et plusieurs centrales Diesel totalisant 1093.7MW et un parc éolien de 250.4MW.

Le réseau de transport, reliant les moyens de production aux centres de consommation, qui couvre une très grande partie de territoire national, est constitué de lignes 400KV, 225KV, 150KV et 60KV d'une longueur totale de l'ordre 17107 KM environ. Il est par ailleurs interconnecté avec le réseau algérien au moyen de deux lignes 225KV et une ligne de 400KV et avec le réseau espagnol au moyen de trois lignes de 400kv sous-marins.

La coordination de gestion de l'ensemble du réseau de l'ONEE est assurée à partir des :

- Réseaux de distribution de l'ONEE sont constitués de près de 36955 KM en moyenne tension et de 92 130 KM en basse tension. L'énergie électrique est distribuée par l'ONEE en zone rurale et dans plusieurs centres urbains.
- Régimes municipaux ou intercommunaux, placés sous la tutelle du Ministère de l'intérieur pour les grands centres urbains.

Le Dispatching national, implanté à Casablanca est doté de moyens modernes permettant une surveillance permanente et une exploitation optimale.

# **1.2.Mission de L'ONEE**

Les principales missions de l'ONEE consistent à :

- Gérer et développer le réseau du transport.
- Répondre aux besoins du pays en énergie électrique.
- Planifier, intensifier et généraliser l'extension et l'électrification rurale.
- Œuvrer pour la promotion et le développement des énergies renouvelables.

# **1.3.Objectifs de L'ONEE**

Les principaux objectifs de l'ONEE consistent à :

- Couvrir dans les meilleures conditions techniques et économiques la progression de la demande d'énergie. Réduire les tarifs moyens et hautes tensions pour atteindre des prix concurrentiels au Maroc.
- Assurer directement ou indirectement la couverture financière de programmes d'investissements de plus en plus lourds et indispensables au développement de l'économie de pays.

Devant la volonté de désengagement de l'état d'autre part, l'ONEE s'oriente vers l'approche qui consiste à avoir recours aux producteurs concessionnaires privés, à la coopération par les interconnexions des réseaux avec des puissances garanties

# **1.4.Activités de L'ONEE**

L'ONEE opère dans les trois métiers-clés du secteur de l'électricité : la production, le transport et la distribution.

# **1.4.1. Production d'énergie**

À fin 2014, la puissance totale installée du parc de production électrique de l'Office s'élève à 7 994 MW, contre 7 342,2 MW en 2013. 32% de la puissance installée est de source renouvelable.

# **1.4.2. Transport d'énergie**

D'une longueur totale de 23 332 km en 2014, le réseau de transport national est interconnecté aux réseaux électriques espagnol et algérien, dans l'objectif de :

- Renforcer la fiabilité et la sécurité d'alimentation,
- Bénéficier de l'économie potentielle sur le prix de revient du kWh,
- Intégrer le marché électrique national dans un vaste marché euromaghrébin.

Avec le renforcement des interconnexions, le Maroc est devenu un carrefour énergétique entre les deux rives de la Méditerranée et offre l'infrastructure de base à l'émergence d'un véritable marché de l'électricité.

# **1.4.3. Distribution d'énergie**

L'ONEE - Branche Electricité c'est :

- Le premier distributeur d'électricité au Maroc avec une part de marché de 55%.
- 10 directions régionales sur tout le territoire.
- Plus de 5,1 millions de clients dans tout le monde rural et plusieurs agglomérations urbaines. Le reste de la clientèle étant gérée par des Régies de distribution publiques

ou des Distributeurs privés qui sont eux-mêmes clients Grands Comptes de la Branche Electricité.

- Un réseau commercial de 25 Directions Provinciales et 192 Agences de Service dont 66 Agences de service provinciales.
- Une amélioration continue de la qualité de services : externalisation des points d'encaissement, promotion du prépaiement, mise en place de " SIRIUS ", progiciel intégré de gestion commerciale, télé conduite régionale…
- A fin 2014, le nombre de clients a atteint 5 140 974 clients.

# **1.5.Division Exploitation Transport FES « XF »**

La Division Exploitation Transport FES(XF) a pour missions principales :

- Assurer l'identification, l'inscription budgétaire et le suivi et la réception de l'ensemble de matériel nécessaire à la maintenance.
- Assurer l'exploitation, la maintenance corrective et préventive, la conduite des ouvrages, HTB (THT/HT) (Lignes HTB (THT/HT), postes HTB (THT/HT), partie HT dans les postes HT/MT, Comptage des clients à grand compte,) sur le territoire couvert par les services Exploitations maintenance et conduite du Transport ERRACHIDIA et Fès avec la meilleure qualité de service et au moindre coût en veillant sur la sécurité des personnes et des ouvrages.
- Assurer des prestations techniques et les demandes de prestations de maintenance pour le compte des clients grand compte ONCF et Régies (RADEM, RADEEF, HOLCIM, LAFARGE, …)
- Superviser et coordonner l'exploitation, la maintenance et la conduite des ouvrages Transport
- Elaborer et assurer le suivi de la mise en œuvre des programmes de maintenance mensuelle, annuelle et triennal dans le respect de la politique de maintenance des ouvrages Transport
- Analyser les incidents enregistrés sur le réseau entretenu par La Division Exploitation Transport de Fès; proposer des mesures d'amélioration ; élaborer le rapport d'incident préliminaire et faire dégager les actions correctives à engagé.
- Réceptionner et mettre en service les nouveaux ouvrages lignes et postes Transport.

# **2. Problématique et objectifs de l'étude**

L'énergie électrique produite à partir des éoliennes est très fluctuante, ce qui rend cette production difficilement gérable. Cela pose beaucoup de problèmes pour les gestionnaires du système électrique pour deux raisons : déstabilisation du réseau par le déséquilibre entre production - consommation et dépassement de la capacité d'accueil de réseau. Résoudre cette variabilité et limiter le dépassement de la capacité d'accueil, telles que les solutions proposées par le stockage d'énergie, tout en compensant quand il y'a une variabilité pendant les heures de pointe, et en stockant en cas d'excédent d'énergie dans le réseau.

L'objectif de ce travail est d'améliorer l'intégration d'énergies éoliennes dans le réseau en limitant son impact (intermittence) sur l'adéquation offre demande au niveau du réseau électrique. Notre solution consiste à contrôler la puissance produite et absorbée par la STEP en tenant compte de la courbe de charge prévisionnelle.

# CHAPITRE 2

# **LE STOCKAGE DE L'ENERGIE**

# **1. Introduction :**

Ce chapitre, centré sur le stockage, traitera en première partie l'intérêt de stockage ainsi qu'une comparaison entre ses différentes techniques pour en retirant la meilleure. La deuxième partie du chapitre fera état du fonctionnement du type de stockage choisi ainsi que ses différentes topologies. Le cas du Maroc face à l'intégration des énergies éoliennes à travers ce type de stockage viendra clore cette partie. Ainsi la dernière partie de ce chapitre portera sur le fonctionnement et l'amélioration de l'exploitation du stockage retenu avec les éoliennes.

# **2. Stockage de l'énergie :**

# **2.1.Définition**

Le stockage de l'énergie est l'action qui consiste à placer une quantité d'énergie en un lieu donné pour permettre son utilisation ultérieure. Par extension, le terme « stockage d'énergie » est souvent employé pour désigner le stockage de la matière qui contient cette énergie. La maîtrise du stockage de l'énergie est particulièrement importante pour valoriser les énergies alternatives, telles que l'éolienne ou l'énergie solaire [1].

# **2.2.Intérêt du stockage pour l'énergie éolienne**

Nous présentons ci-dessous quelques avantages :

# **2.2.1. Lissage et façonnage de production**

Coupler un système de stockage d'électricité à un moyen de production permet de façonner la courbe de charge selon une forme plus adaptée à la consommation. Cela permet par exemple l'injection sur le réseau d'énergie selon une courbe de charge standardisée[2].

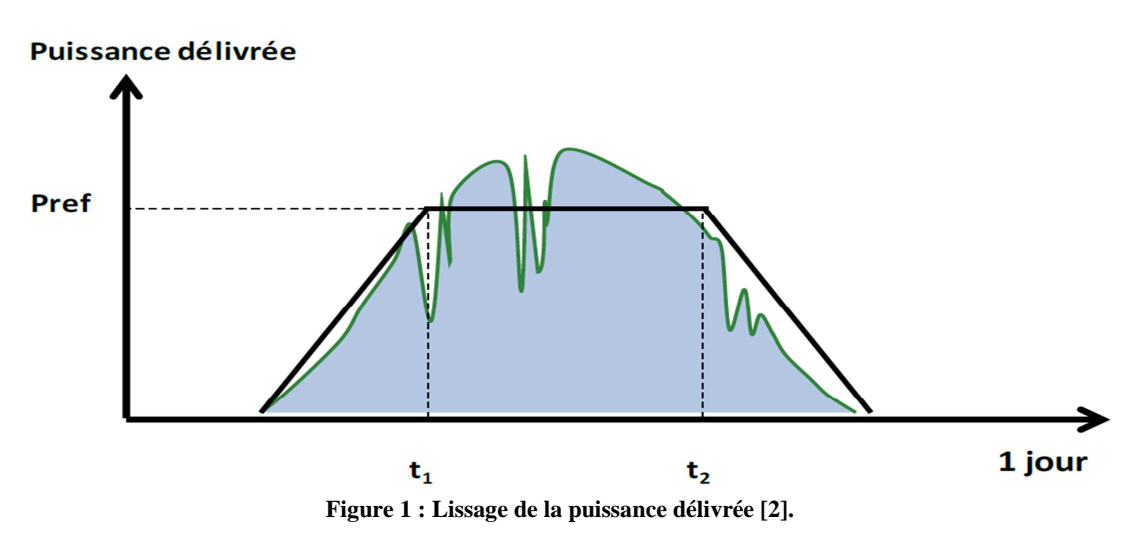

## **2.2.2. Arbitrage sur les marchés de l'énergie**

La première voie de valorisation du stockage de l'électricité est l'arbitrage sur les marchés de l'énergie. En effet le stockage permet à un producteur de bénéficier d'un gain en flexibilité grâce auquel il peut choisir d'injecter sur le réseau l'électricité lorsque son prix est élevé, ou au contraire d'en soutirer lorsque son prix est bas. Ainsi, le producteur peut stocker une partie de sa production en période de base, plutôt que de la vendre à un prix bas, et décharger son système de stockage en période de pointe pour vendre cette électricité à un prix élevé [2].

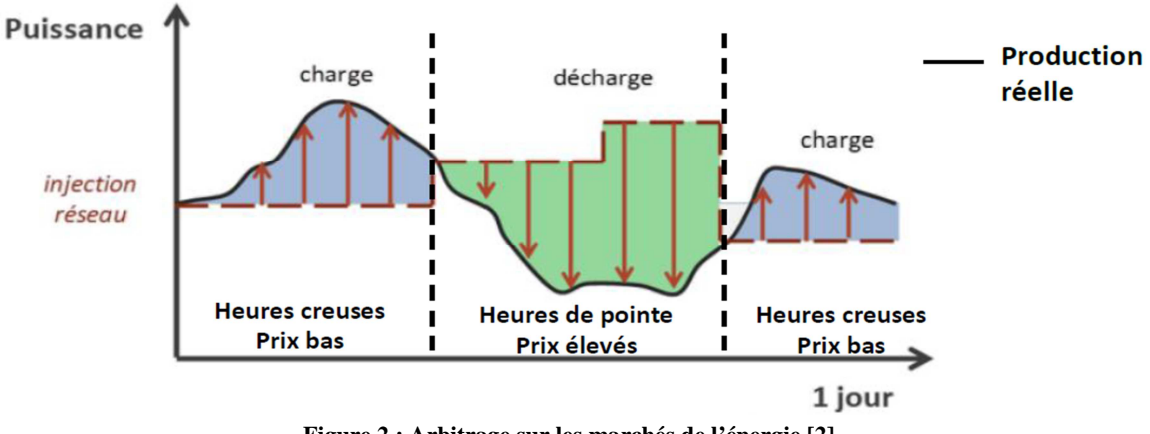

**Figure 2 : Arbitrage sur les marchés de l'énergie [2].** 

#### **2.2.3. Optimisation du dimensionnement des installations**

Si les producteurs peuvent stocker l'électricité produite en période de base par exemple avec les filières renouvelables, et injecter cette énergie stockée en période de pointe, ils pourraient limiter l'appel aux centrales thermiques comme l'illustre l'exemple du lissage de la courbe de charge pour la journée du 20 novembre 2012 (en France):

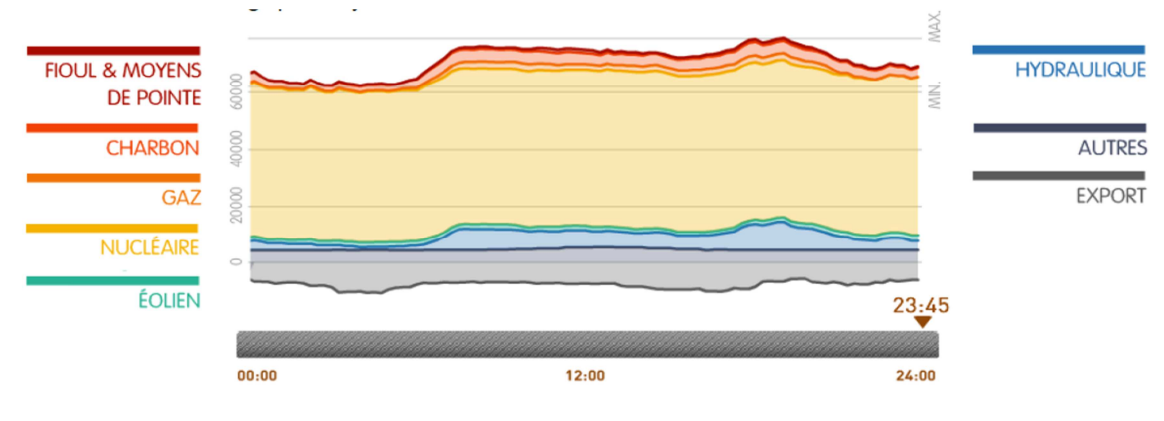

**Figure 3 : Courbe de charge du 20/11/12 [2].** 

Ainsi, le stockage permettrait aux producteurs de limiter les investissements dans de nouvelles centrales thermiques de pointe ou dans le renforcement des centrales existantes [2].

## **2.3.Les différents types de stockage**

L'électricité ne peut pas être stockée facilement et nécessite une transformation sous une autre forme d'énergie. Les possibilités techniques pour stocker l'énergie sont très vastes et concernent pratiquement toutes les formes d'énergie (mécanique, potentielle, chimique, etc.). Le classement des diverses solutions de stockage peut être différencié en deux catégories, en présentant avec les techniques de stockage les plus connues :

- Stockage à long terme (temps de stockage supérieur à 10 min) :
- Stockage d'énergie sous forme d'énergie potentielle de l'eau.
- Stockage d'énergie sous forme d'énergie potentielle de l'air comprimé.
- Stockage d'énergie sous forme d'énergie chimique.
- Stockage à court terme (temps de stockage inférieur à 10 min) :
- Stockage d'énergie magnétique dans des bobinages supraconducteurs.
- Stockage d'énergie électrique dans des super-condensateurs.
- Stockage d'énergie cinétique dans une masse tournante appelée volant d'inertie.

Dans le but d'utiliser le stockage pour améliorer l'intégration des éoliens en particulier ainsi que l'utiliser par le gestionnaire de réseau pour les services système en général, nous nous intéressons qu'à la filière de grande échelle. Afin de choisir la meilleure technique qui peut être utilisée dans notre cas, il est indispensable d'établir des comparaisons entre les différentes techniques de stockage.

# **2.4.Comparaison entre les différentes techniques de stockage**

## **2.4.1. Niveau de maturité**

Afin de limiter l'intervalle de comparaison, nous commençons par le niveau de maturité des techniques de stockage présenté sur la figure ci-dessous :

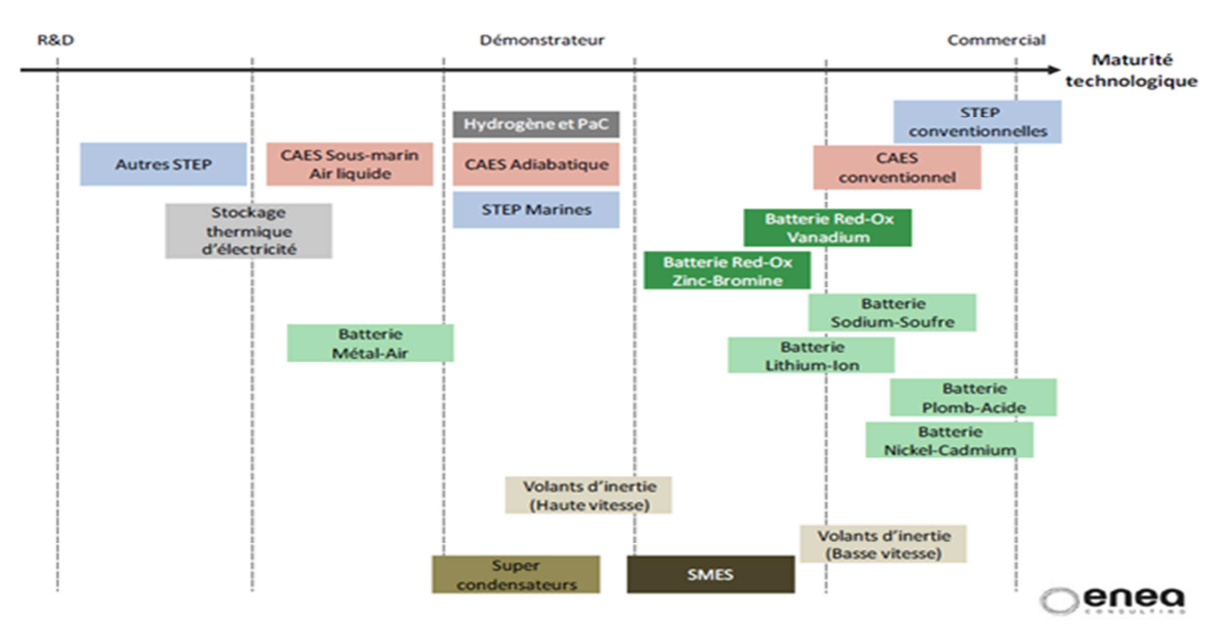

**Figure 4 : Niveau de maturité des différentes technologies de stockage d'électricité [3].** 

Bien que la gamme de solutions technologiques de stockage soit vaste, la filière STEP (Station de Transfert d'Energie par Pompage) et CAES (Stockage d'Energie par Air Comprimé) sont les plus matures dans la gamme à grande échelle, mais seule la filière STEP a atteint une véritable maturité du marché à ce jour et qui représente plus de 99% de la puissance de stockage d'électricité connectée au réseau installé dans le monde [5]. (Figure 5)

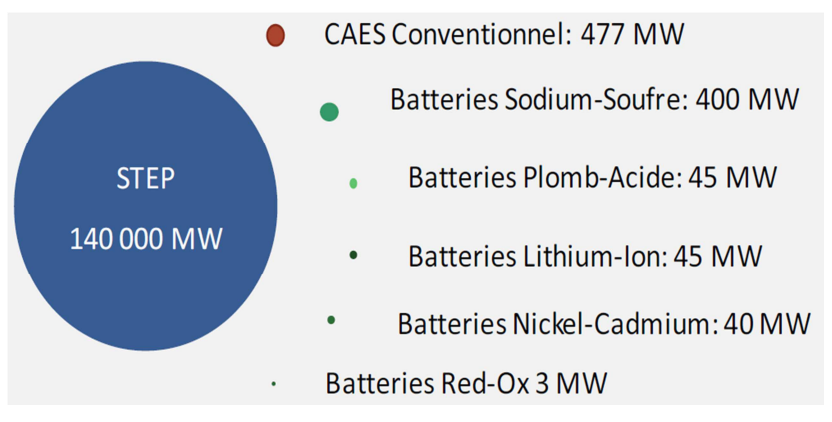

**Figure 5 : Puissances de stockage installées dans le monde [3].** 

## **2.4.2. Critère technique**

Pour continuer la comparaison des différentes technologies de stockage afin de déterminer les plus pertinentes, des facteurs techniques doivent être pris en compte; en particulier:

• La puissance disponible (en MW) et le temps de décharge réalisable. Ces deux paramètres permettent de comparer les technologies de manière relativement pertinente [4]. (Figure 6)

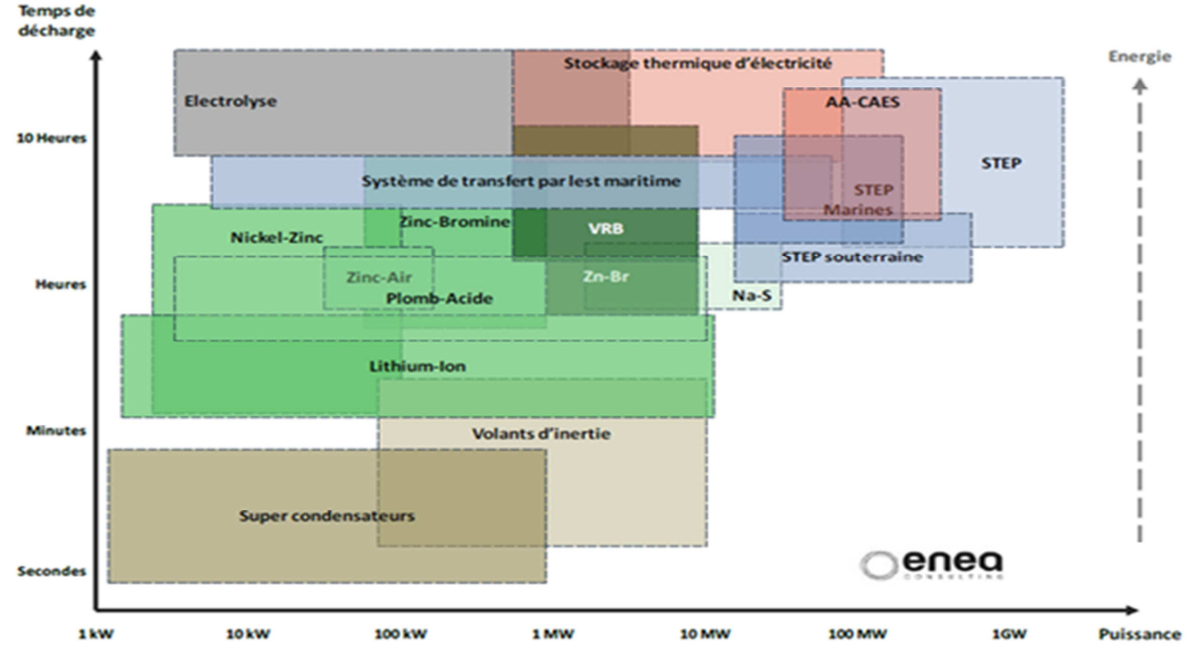

**Figure 6 : Cartographie des moyens de stockage d'énergie (temps de décharge, la puissance)[3].** 

Pour stocker une grande quantité de puissance sur une période de plusieurs heures, la STEP présente la technique la plus adaptée.

- Le temps de réaction : est le temps de réponse minimum pour que le moyen de stockage d'énergie puisse répondre au service concerné [4].
- L'efficacité : définie comme un rapport entre l'énergie restituée et l'énergie stockée (en MWhOUT / MWhIN) [4].
- La durée de vie (ou le nombre de cycles admissibles) est le nombre de fois où le dispositif du stockage peut restituer le même niveau d'énergie après chaque nouvelle recharge pour lequel il était dimensionné. Elle est exprimée en nombre maximal de cycles ou années [4].

Ces trois critères sont exposés dans le tableau ci-dessous, et nous nous intéressons qu'aux deux types STEP et CAES :

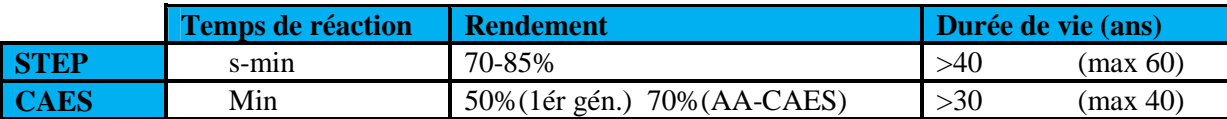

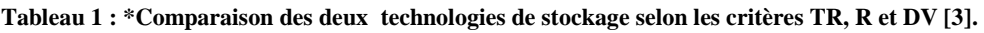

D'après la comparaison des critères de temps de réaction, le rendement et la durée de vie présentés dans le tableau 1, la STEP se montre comme la meilleure technique de stockage dans la gamme de grande échelle avec une longue durée de vie de 60 ans au maximum et un bon rendement de 85% où les pertes d'énergie pendant le cycle de stockage/déstockage est faible par rapport au CAES.

## **2.4.3. Critère économique**

Deux critères économiques doivent être comparés:

- Le coût d'investissement par unité de puissance représente le coût correspondant à la quantité de puissance que peut absorber le système de stockage [4].
- Le coût d'investissement par unité d'énergie représente le coût correspondant à l'énergie que peut stocker le système [4].

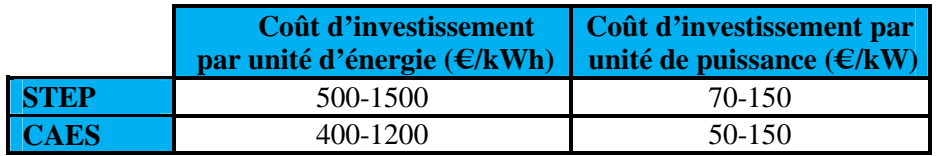

**Tableau 2 :\*Comparaison des deux technologies de stockage selon les critères économiques [3].** 

Les deux techniques restent un peu proches concernant le critère économique, et présentent le coût le moins cher par rapport aux autres techniques qui ne présentent pas une grande gamme de puissance [3].

*\*Les valeurs présentées sont des ordres de grandeur donnés à titre indicatif.* 

La station de transfert d'énergie par pompage (STEP) semble ainsi un bon compromis entre le coût d'investissement raisonnable, une bonne capacité de stockage d'électricité, un meilleur temps de décharge, un bon rendement (jusqu'à 85%) et une longue durée de vie. Nous choisissons la STEP comme le moyen de stockage associé à l'éolienne et dans ce qui suit, nous présenterons le fonctionnement de la STEP.

# **3. Les Stations de Transfert d'Energie par Pompage**

# **3.1.Définition**

Les stations de transfert d'énergie par pompage (STEP) (également appelées centrales de pompage-turbinage), ou « pumped storage power plants » (PSP) en anglais, sont des types particuliers d'installations hydroélectriques. Composées de deux bassins situés à des altitudes différentes, entre lesquels est placé un groupe hydroélectrique réversible (ou plusieurs). Ce dernier peut fonctionner comme un ensemble pompe-moteur ou turbine-génératrice [6].

# **3.2.Principe de fonctionnement**

En mode Pompage, la STEP consomme de l'électricité pour pomper l'eau du bassin inférieur vers le bassin supérieur lorsque la demande électrique est faible (le prix de l'électricité peu élevé). En mode Turbinage, lorsque la demande électrique augmente (tout comme le prix de l'électricité), la STEP produit de l'électricité lors du transfert d'eau du bassin supérieur vers le bassin inférieur [6].

Cette station permet, d'une part, de produire de l'énergie électrique à la demande (l'équilibre entre production et consommation) et d'autre part, de profiter d'un différentiel de tarif entre les heures creuses et les heures de pointe qui justifie pleinement l'investissement.

# **3.3.Avantages et inconvénients de la STEP**

## **Avantages :**

- Optimiser la production d'énergie : stockage de l'énergie produite en surplus.
- Technologie simple et éprouvée (pompe / turbine / barrage hydroélectrique).
- Lisser la courbe de production journalière d'énergie.
- Contribuer à produire l'énergie électrique au coût minimum.
- Centrales écologiques (Solution non polluante -pas de production de CO2 dans l'atmosphère).
- Compenser en valeur moyenne l'intermittence des énergies éoliennes et solaires.
- Assurer l'équilibre entre production et consommation.
- Durée de vie très élevée des installations.

#### **Inconvénients :**

- Pertes dues à la transformation d'énergie (15 à 30% lors du cycle de pompageturbinage).
- Peu de limitation dans la quantité d'énergie stockée (limité uniquement par la taille des réservoirs et la quantité d'eau disponible).

## **3.4.Topologies des STEP**

#### **3.4.1. Topologie à vitesse fixe**

Les topologies à vitesse fixe sont constituées généralement par des groupes raccordés directement au réseau sans convertisseurs de puissance (Figure 7). Cette configuration impose au groupe de fonctionner à une vitesse mécanique fixe, qui est imposée par la fréquence du réseau et par le nombre de paire de pôles de la machine, ce qui signifie que la puissance en mode pompage est constante (fonctionnement à plein débit).

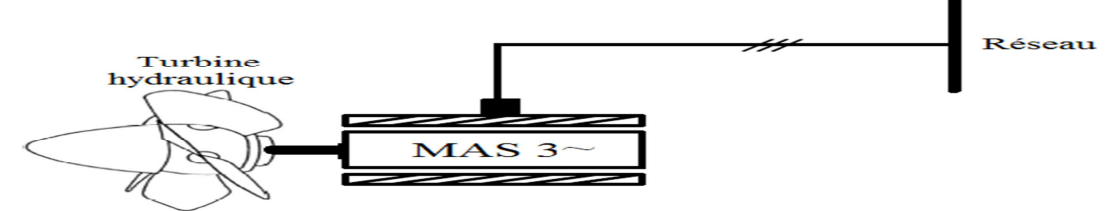

**Figure 7 : Topologie de la STEP à vitesse fixe[7].** 

#### **3.4.2. Topologie à vitesse variable**

Dans les développements récents, les stations de pompage-turbinage ont tendance à utiliser la technologie de la vitesse variable, ce qui impose l'utilisation des interfaces d'électronique de puissance de type AC/DC/AC entre la machine et le réseau [7]. Cette interface permet de découpler la fréquence imposée par le réseau à l'aide des commandes des convertisseurs d'électronique de puissance. Ce découplage permet d'obtenir une fréquence variable ce qui entraine une variation de la vitesse (Figure 8).

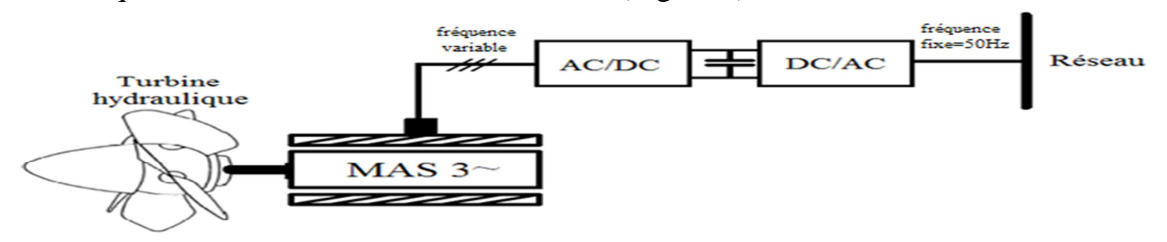

**Figure 8 : Topologie de la STEP à vitesse variable [7].** 

La variation de la vitesse donne la possibilité de contrôler la puissance absorbée en mode de pompage, parce que la puissance absorbée par le groupe (en négligeant les pertes) dépend de la vitesse de rotation au cube(Figure 9). Il est donc possible de réguler la puissance absorbée en ajustant la vitesse de rotation.

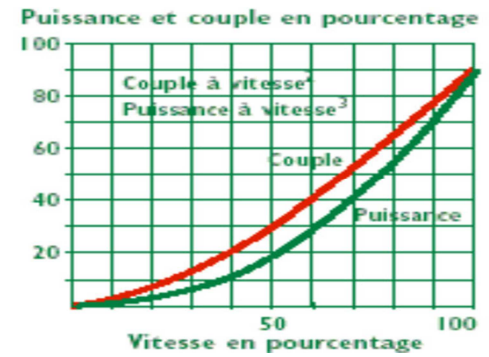

**Figure 9 : Puissance et couple d'un groupe moteur-pompe en fonction de la vitesse.**

Pour le fonctionnement en mode turbinage, le réglage de la puissance produite est possible en agissant sur le débit de l'eau à l'entrée du groupe.

# **3.5.Les STEPs au MAROC**

Face à la demande croissante d'électricité et à l'évolution de la courbe de charge où les besoins en énergie s'accroissent durant les périodes de pointe, l'ONEE (Office National de l'Electricité –Branche Electricité) a décidé d'investir dans les STEPs, la première centrale de ce type, la centrale d'Afourer, ayant été mise en service en 2005, et deux autres centrales seront réalisées dans les années à venir et ça concerne la STEP d'Abdel moumen située dans la région d'Agadir et la STEP de Smir située dans la région de Tétouan. [8]

Notre étude sera faite sur la STEP d'Afourer. Pour savoir si cette station est bien adaptée pour un couplage avec un parc éolien, nous devons observer son comportement durant les deux phases : pompage et turbinage.

#### **3.5.1. Mode de fonctionnement de la STEP d'Afourer**

**Production-Consommation de la STEP d'Afourer**  $MWh$ <sub>250</sub> Production-Consommation 200 150 100 Turbinage 50  $\epsilon$ Heures 10  $17$  $21$  $28$  $24$  $\ddot{q}$ 11  $12$ 13 14 15 16 18 19  $20$  $22$  $-50$  $-100$ Pompage  $-150$  $200$  $-250$  $-300$ 

La courbe ci-dessous montre le fonctionnement journalier de la STEP suivant les deux périodes (pointe et creuse) avec les puissances produites et consommées dans les deux phases.

**Figure 10 : Production-Consommation de la STEP (12/01/2014). Source : ONEE.** 

#### **3.5.1.1. En mode pompage :**

Nous observons d'après la courbe de production-consommation de la STEP que cette dernière pompe avec une puissance fixe pendant les heures creuses. Ce constat ne favorise pas le stockage d'énergie éolienne au moment où sa production fournit des faibles quantités (insuffisante pour le pompage).

Une meilleure intégration des énergies éoliennes consiste à une amélioration du mode de fonctionnement de la STEP (fonctionnement à vitesse variable) pour l'adapter à suivre la variation de la production de l'éolienne.

#### **3.5.1.2. En mode turbinage**

La gestion d'exploitation actuelle de la STEP en mode turbinage a pour objectif de moduler la courbe de charge(équilibrer entre la production et la consommation), dans le cas d'une variation de long terme de la consommation ou d'apparition d'un incident dans le réseau (perte d'une unité de production). Nous ajoutons que cette exploitation suit la demande du gestionnaire de réseau en augmentant ou en diminuant sa production pendant les moments nécessaires.

L'introduction des éoliennes dans la production provoque une variation de court terme au niveau de la courbe de charge. Ce qui entraine aussi une difficulté pour la gestion actuelle de compenser cette variation.

Afin d'adapter le fonctionnement de la STEP vis-à-vis à la production de l'éolienne, nous devons améliorer la gestion de son exploitation.

# **4. Fonctionnement du système hybride éolien-STEP à vitesse variable**

Les besoins en électricité du Royaume se distinguent par une différence de consommation importante, entre les heures creuses (de 22h00 à 10h30h et de 12h30 à 19h) et les heures de pointe (de 10h30 à 12h30 et de 18h00 à 23h00)(Figure 11). Suivant ces deux périodes de consommation nous adaptons le fonctionnement de la STEP à la variation de la production de l'éolienne et nous proposons deux modes de fonctionnement :

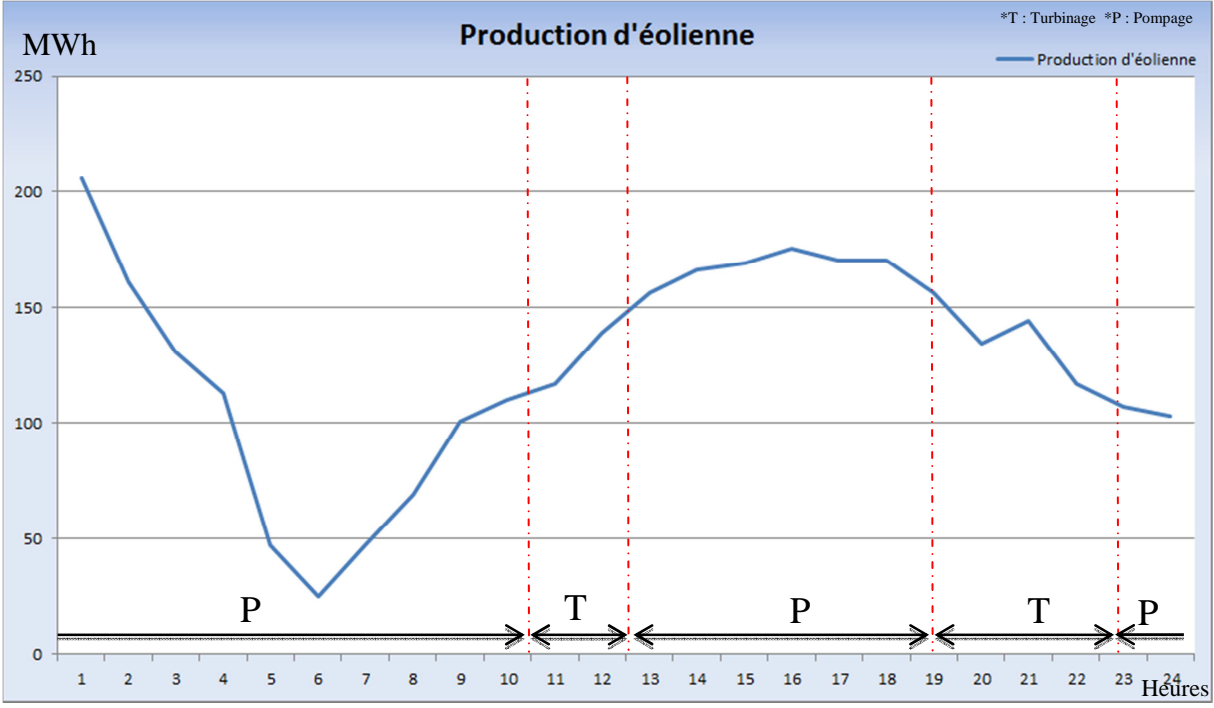

**Figure 11:Phases de fonctionnement de la STEP et la production de l'éolien.Source : ONEE.** 

## **4.1.Mode pompage**

Pour que nous ne perdions pas ce que les éoliennes produisent pendant les heures creuses où la demande d'énergie est faible (période de faible demande), cette énergie éolienne peut être emmagasinée dans le réservoir supérieur tout en faisant tourner les pompes de la STEP.

## **4.2.Mode turbinage**

Pour que les éoliennes participent dans la production sans toucher la stabilité du réseau. Nous garantissons cette participation par le biais de la STEP en compensant, par la puissance stockée pendant les heures creuses, la puissance de l'éolienne afin d'obtenir une courbe de production de l'ensemble (l'éolien et la STEP) dans la moyenne est constante. Avec ce fonctionnement, nous pouvons éliminer les centrales thermiques d'appointe.

Nous pouvons schématiser l'interconnexion entre le système hybride et le réseau par la figure suivante :

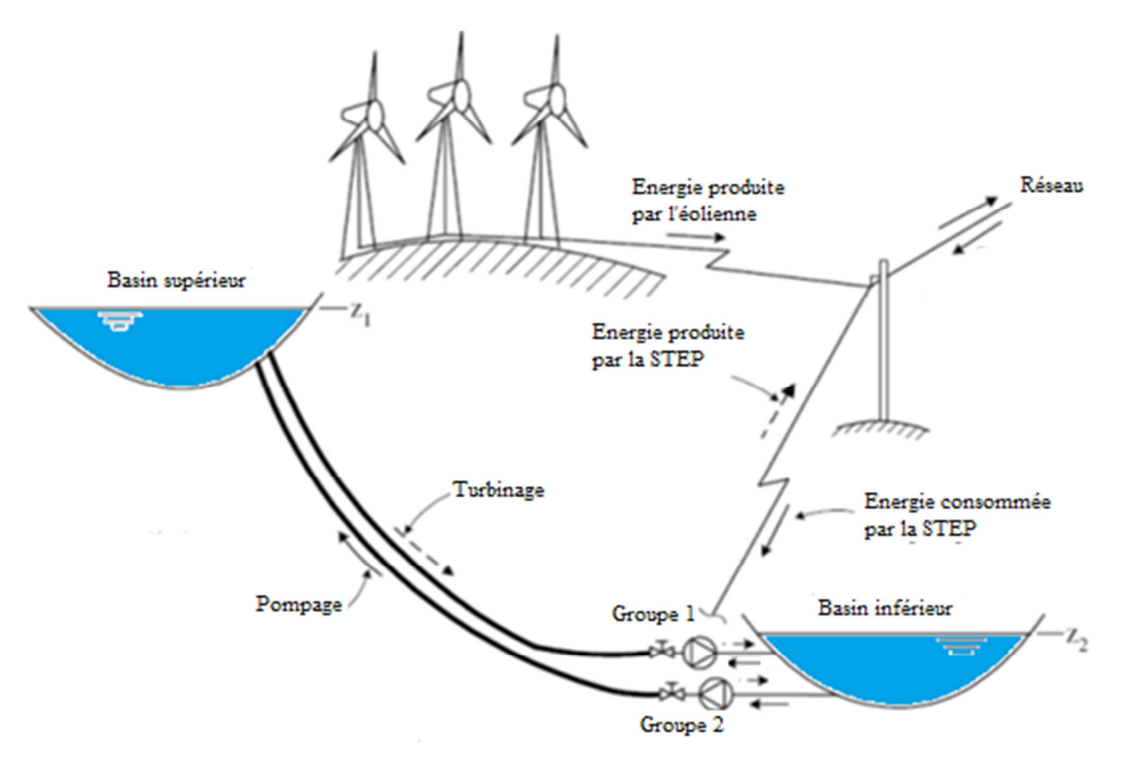

**Figure 12: Schéma de principe du système hybride éolien-STEP [9].** 

Pour adapter le fonctionnement de la STEP à la variation de la production de l'éolienne, nous devons contrôler la machine électrique de la STEP (Moteur) pendant la phase de stockage afin de fonctionner avec des puissances variables. Ainsi pendant la phase de turbinage, nous devons contrôler la puissance produite (nécessaire) en agissant sur le débit par le biais de contrôle des ouvertures des électrovannes afin de compenser la production de l'éolienne.

# **5. Conclusion**

Ce chapitre a pour but de traiter des généralités sur le stockage ainsi que l'intérêt de cette dernière pour les énergies renouvelables. La comparaison des différentes techniques de stockage a abouti à la conclusion selon laquelle la STEP est la meilleure solution pour un stockage à grande échelle. Le fonctionnement de la STEP ainsi que la différence entre une STEP à vitesse fixe et une STEP à vitesse variable nous a permis de déduire que cette dernière est la plus adaptée à l'utilisation avec l'éolienne. Nous avons donc proposé l'amélioration de l'exploitation de l'association STEP variable – éolienne pour terminer ce chapitre.

Deux modes de fonctionnement sont envisagés et nécessitant un contrôle précis, le chapitre suivant sera consacré au contrôle du premier mode où la commande de la machine électrique de la STEP aura lieu afin de fonctionner avec des puissances variables.

# CHAPITRE 3 :

# **CONTROLE DE LA PUISSANCE ABSORBEEPAR LA STEP**

# **1. Introduction**

Le fonctionnement de la STEP d'Afourer en mode pompage (fonctionnement moteur) présente une limitation et un obstacle pour l'intégration des énergies éoliennes, pour cette raison la commande de la machine électrique est nécessaire. La STEP d'Afourer utilise une machine asynchrone qui présente au moins 80% des machines électriques utilisées couramment. Cela est dû, en grande partie à : son coût peu élevé, sa robustesse et sa simplicité de construction.

Le but de ce chapitre est le contrôle de la puissance absorbée par la STEP dans le but de fonctionner avec des puissances variables. Pour cela, nous commencerons par une modélisation de la machine asynchrone afin de faciliter sa commande. Ensuite, nous appliquerons la commande vectorielle du moteur asynchrone pour contrôler le couple et de flux de la machine, tout en établissant une liaison avec les régulateurs de la vitesse et de la puissance. Après, la mise en œuvre de la commande de l'onduleur à travers lequel le contrôle se fait, une synthèse des paramètres des régulateurs choisis aura lieu. Pour conclure ce chapitre, une simulation dans le but de valider les résultats de la commande sera faite.

# **2. Modélisation de la machine**

Un modèle est un outil mathématique qui permet de représenter ou de reproduire un système réel donné. Afin de faciliter cette modélisation, nous pouvons faire appel à des modèles plus simples dans un repère à nombre d'axes réduits permettant, avec une façon plus simple, de modéliser la machine. En faisant appel à la transformation de Park (Annexe 1).

Les équations de la machine dans un repère déphasé $(d, q)$  \*s'écrivent sous la forme suivante[10]:

\*d : Directe. \*q : En quadrature.

#### **2.1.Equations des tensions**

$$
\begin{cases}\nV_{sd} = R_s I_{sd} + \frac{d\varphi_{sd}}{dt} - \omega_s \varphi_{sq} & (1.1) \\
V_{sq} = R_s I_{sq} + \frac{d\varphi_{sq}}{dt} + \omega_s \varphi_{sd} & (1.2) \\
V_{rd} = 0 = R_r I_{rd} + \frac{d\varphi_{rd}}{dt} - \omega_r \varphi_{rq} & (1.3)\n\end{cases}
$$

$$
\begin{cases}\n\kappa & dt & t \to q \\
V_{sq} = 0 = R_r I_{rq} + \frac{d\varphi_{rq}}{dt} + \omega_r \varphi_{rd} & (1.4)\n\end{cases}
$$

Avec  $\cdot$ 

 $V_{sd}$ ,  $V_{sd}$ ,  $V_{rd}$ ,  $V_{rq}$ : Les tensions statoriques et rotoriques directes et en quadrature.  $\omega_s$ ,  $\omega_r$ : Les pulsations statoriques et rotoriques.

 $\varphi_{sq}$ ,  $\varphi_{sd}$ ,  $\varphi_{rq}$ ,  $\varphi_{rd}$ : sont les flux statoriques et rotoriques directs et en quadrature.  $R_s$ ,  $R_r$ : Respectivement les résistances statorique et rotorique par phase.

# **2.2.Equation des flux**

$$
\begin{cases}\n\varphi_{sd} = L_s I_{sd} + M I_{rd} & (2.1) \\
\varphi_{sq} = L_s I_{sq} + M I_{rq} & (2.2) \\
\varphi_{rd} = L_r I_{rd} + M I_{sd} & (2.3) \\
\varphi_{rq} = L_r I_{rq} + M I_{sq} & (2.4)\n\end{cases}
$$

Avec :

 $L_r$ ,  $L_s$ : Les inductances cycliques statorique et rotorique.

 $M: L'$  inductance mutuelle cyclique entre stator et rotor.

## **2.3.Equation de la puissance électrique**

La puissance électrique  $P_e$  fournie aux enroulements statoriquess'écrit comme suit :

$$
P_e = V_{sd}I_{sd} + V_{sq}I_{sq} \quad (3)
$$

# **2.4.Equation fondamentale de la dynamique**

$$
J\frac{d\Omega}{dt} + f\Omega = Cem - Cr \quad (4)
$$

Avec :

 $C_{em}$ : Le couple électromagnétique.  $C_r$ : Le couple résistant.

 $f$ : Le coefficient de frottement visqueux de la MAS.

, : L'inertie des parties tournantes.

Ω : La vitesse de rotation de l'axe de la MAS.

## **2.5.Equation du couple électromagnétique**

Le couple électromagnétique s'exprime en fonction des courants et des flux par :

$$
C_{em} = \frac{pM}{L_r} \Big( \varphi_{rd} I_{sq} - I_{sd} \varphi_{rq} \Big) (5)
$$

Avec :

 $p:$  Le nombre de paires de pôles.

Nous remarquons d'après l'équation (5) que le couple s'exprime, dans le repère $(d, q)$ , comme un produit croisé des vecteurs de courant statorique et de flux rotorique. Nous apercevons que dès que l'on élimine le produit  $I_{sd}\varphi_{rq}$ alors le couple s'identifiera exactement à celui d'une machine à courant continu (MCC) à excitation séparée où le découplage existe entre le flux et le couple. Ce dernier s'écrit sous la forme :

$$
\mathcal{C}_{em(MCC)}=K\varphi\,I\ (6)
$$

L'objectif de la commande vectorielle est l'identification de ces deux couples. Elle rend le comportement des deux machines similaire (Figure 13) ce qui rend sa commande facile [11].

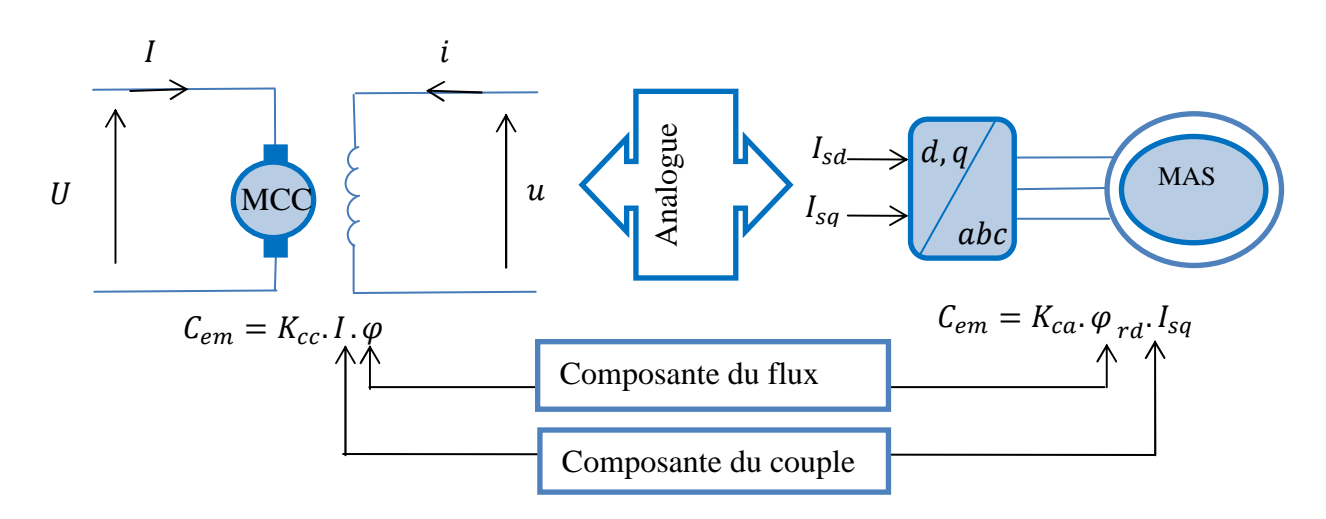

**Figure 13 : Analogie entre la MCCà excitation séparée et la MAS.** 

Le type de la commande vectorielle que nous avons utilisé c'est la commande vectorielle à orientation de flux rotorique indirecte, car dans cette dernière les équations sont plus simples par rapport au contrôle à flux statorique. Ainsi qu'ils n'assurent pas un découplage total entre le couple et le flux [12].

# **3. Commande vectorielle à orientation de flux rotorique**

#### **3.1.Méthode**

La mise en œuvre de la commande vectorielle à flux rotorique orienté est basée sur l'orientation du repère tournant d'axes $(d,q)$ , tel que l'axe  $d$  soit confondu avec la direction de  $\varphi_r$ manière à annuler la composante en quadrature du flux rotorique et éliminer le produit $I_{rq}\varphi_{sd}$ .c'est-à-dire, choisir convenablement l'angle de la rotation de Park de sorte que le flux rotorique soit entièrement porté sur l'axe direct $d[12]$ .

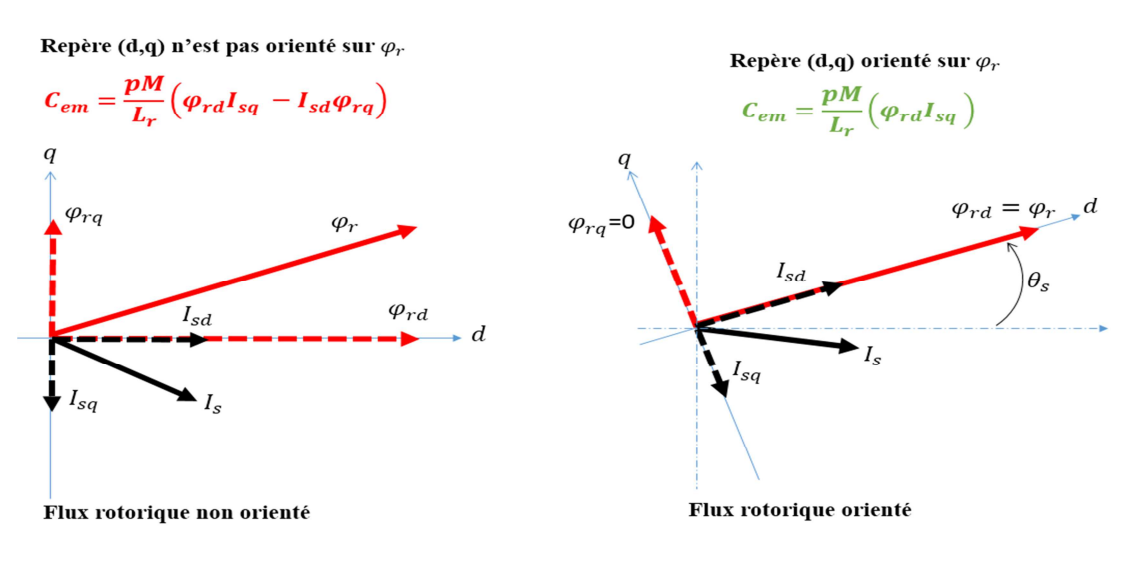

**Figure 14 : Principe du contrôle vectoriel [13].** 

L'orientation du flux magnétique selon l'axe direct conduit à l'annulation de sa composante en quadrature, nous avons alors:

$$
\varphi_{rd} = \varphi_r \text{ et } \varphi_{rq} = 0 \qquad (7)
$$

#### **3.2.Le modèle de la machine à flux orienté :**

Dans cette partie, nous devons élaborer un modèle de la machine pour la commande vectorielle à flux rotorique et avec les mêmes hypothèses vu auparavant :

$$
\varphi_{rd} = \varphi_r \to \frac{d\varphi_r}{dt} = 0 \text{ et } \varphi_{rq} = 0
$$

Les équations des tensions (1) et des flux (2) seront simplifiées en éliminant le terme  $\varphi_{sd}$ .

$$
\begin{cases}\nV_{sd} = R_s I_{sd} + \frac{d\varphi_{sd}}{dt} - \omega_s \varphi_{sq} & (8.1) \\
V_{sq} = R_s I_{sq} + \frac{d\varphi_{sq}}{dt} + \omega_s \varphi_{sd} & (8.2) \\
0 = R_r I_{rd} + \frac{d\varphi_{rd}}{dt} & (8.3) \\
0 = R_r I_{rq} + \omega_r \varphi_{rd} & (8.4)\n\end{cases}\n\begin{cases}\n\varphi_{sd} = L_s I_{sd} + M I_{rd}(9.1) \\
\varphi_{sq} = L_s I_{sq} + M I_{rq}(9.2) \\
\varphi_r = L_r I_{rd} + M I_{sd}(9.3) \\
0 = L_r I_{rq} + M I_{sq}(9.4)\n\end{cases}
$$
\n(9)

Puis, et à partir de ces nouvelles équations, nous déduisons les expressions des courants rotoriques à partir de (9.3) et (9.4).

$$
\begin{cases}\nI_{rd} = \frac{1}{L_r} \varphi_r - \frac{M}{L_r} I_{sd}(10.1) \\
I_{rq} = -\frac{M}{L_r} I_{sq}(10.2)\n\end{cases}
$$
\n(10)

 Ensuite, nous les introduisons dans les équations (9.1) et (9.2) afin d'obtenir les composants du flux statoriques.

$$
\begin{cases}\n\varphi_{sd} = \sigma L_s I_{sd} + \frac{M}{L_r} \varphi_r(11.1) \\
\varphi_{sq} = \sigma L_s I_{sq}(11.2)\n\end{cases}
$$
\n(11)

Avec :  $\sigma = L_s - \frac{M^2}{L_r}$  $L_r$ 

Enfin, en remplaçant dans (1.1) et (1.2) les composantes du flux statoriques et celles du courant rotorique, nous obtenons le modèle mathématique de la machine asynchrone, utilisé pour la commande vectorielle à flux rotorique orienté :

$$
V_{sd} = R_s I_{sd} + \sigma L_s \frac{dI_{sd}}{dt} - \omega_s \sigma L_s I_{sq} (12.1)
$$
  
\n
$$
V_{sq} = R_s I_{sq} + \sigma L_s \frac{dI_{sq}}{dt} + \omega_s \sigma L_s I_{sd} + \omega_s \frac{M}{L_r} \varphi_r (12.2)
$$
  
\n
$$
I_{sd} = \frac{1}{M} \varphi_r (12.3)
$$
  
\n
$$
I_{sq} = \frac{\omega_r L_r}{R_r M} \varphi_r (12.4)
$$
  
\n
$$
C_{em} = \frac{pM}{L_r} \varphi_r I_{sq} (12.5)
$$
 (12)

 Nous pouvons représenter ses équations pour obtenir le modèle de la machine à flux orienté :

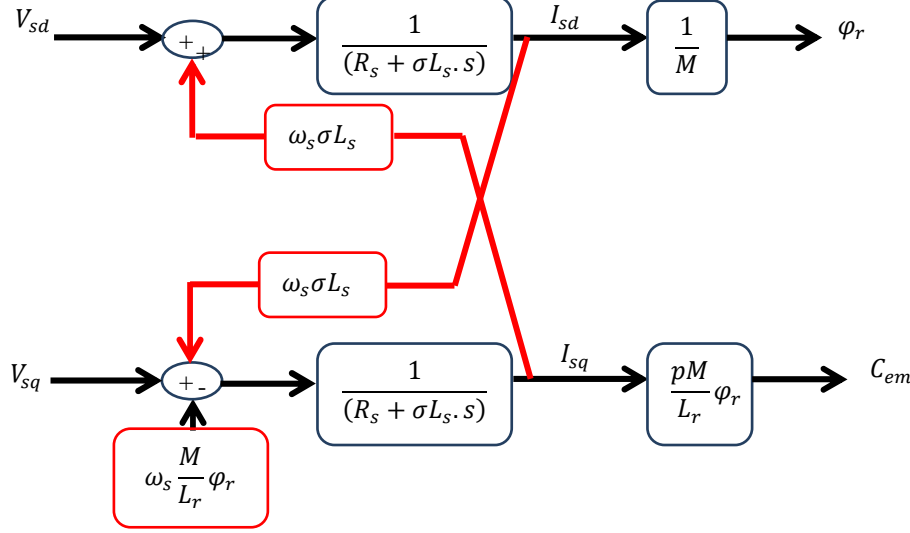

**Figure 15 : Le modèle de la machine à flux orienté.**

D'après la figure 15, nous remarquons qu'un couplage existe entre les deux axes *d* et *q*. Une variation à l'entrée *d* va engendre une variation dans la sortie *q et d* (et inversement).Ce couplage aura une influence directe sur le couple et le flux. Pour remédier à ce problème, nous devons ajouter des termes de compensation. Les performances de cette méthode de compensation ont été montrées [14].

#### **3.2.1. Découplage par compensation**

La compensation a pour but de découpler les axes *d* et *q*. Ce découplage permet d'écrire les équations de la machine d'une manière simple.

Nous appliquons d'abord la transformé de Laplace s aux composantes des tensions statoriques de l'équation(12.1)et(12.2), la nouvelle écriture des tensions statoriques découplée s'écrivent alors comme suit :

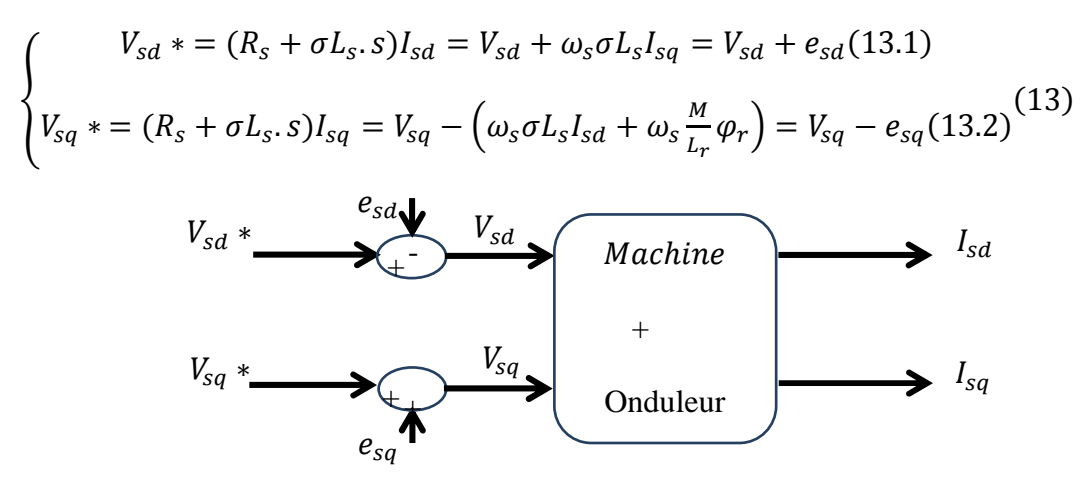

**Figure 16 : Reconstitution des tensions** *vsd* **et** *vsq.* 

Remarque:  $V_{s(d,q),*}$ sont les tensions de référence (de commande) et  $V_{s(d,q)}$ ce sont les tensions de commande à l'entrée de l'onduleur. La modélisation de ce dernier ainsi sa commande seront présentés dans ce qui suit.

#### **3.2.2. Le modèle de la machine découplé :**

Après avoir découplé les deux axes *d* et *q*, le modèle de la machine pour la commande à flux orienté se présente comme suit :

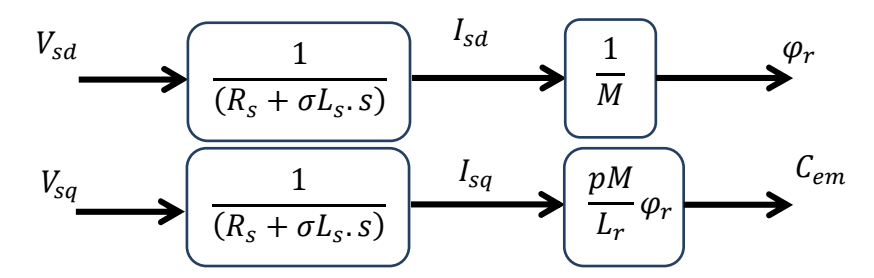

**Figure 17 : Le modèle de la machine à flux orienté découplé.** 

Avant de passer à la partie de régulation et de calcul des coefficients des régulateurs. Il faut élaborer un schéma de commande.

## **3.3.Schéma commande de machine**

Dans cette partie nous devons élaborer un schéma de commande où il faut placer les différents régulateurs tout en établissant les relations entre les différentes grandeurs.

a. Nous prenons comme référence le couple électromagnétique  $C_{em}$  \* et le flux  $\varphi_r$  \* pour obtenir les courants  $I_{sa} I_{sd}$  de référence :

$$
I_{sq} \ast = \frac{L_r}{pM\varphi_r \ast} C_{em} \ast (14) I_{sd} \ast = \frac{1}{M} \varphi_r \ast (15)
$$

Le régulateur de courants permet de contrôler les courants  $I_{sq}$ et  $I_{sd}$ . En imposant d'une part, le flux à une valeur constante ce qui donne un courant  $I_{sd}$  \*constant et d'autre part, en variant le couple ce qui permet d'avoir une variation sur le courant  $I_{sq}$  \*. Ainsi les tensions de référence seront déterminées à partir de la sortie des régulateurs des courants.

b. Une fois que l'on maîtrise la régulation du couple, on peut ajouter une boucle de régulation externe pour contrôler la vitesse ainsi la puissance. Nous parlons alors de régulation en cascade.

La variation du couple engendre une variation de la vitesse donc la sortie du régulateur de vitesse doit être la consigne de couple. Ainsi une variation de la vitesse engendre une variation de la puissance donc la sortie du régulateur de la puissance doit être la consigne de vitesse.

c. Nous pouvons aussi estimer la pulsation rotorique  $(\omega_r^*)$ de référence $\varphi_r$  \* ainsi la pulsation statorique  $\omega_s$ , en déduisant à la fin l'angle de Park $[15]$ :

$$
\omega_r \ast = \frac{R_r M}{L_r \varphi_r \ast} I_{sq} \ast \quad (16) \qquad \omega_s^* = \omega_r^* + p \Omega \quad (17) \qquad \theta_s^* = \int \omega_s^* dt \quad (18)
$$

La figure ci-dessous présente les différents blocs de régulation ainsi l'onduleur utilisé pour la commande de la machine. Notant que l'onduleur est contrôlé en modulation de largeurs d'impulsions(MLI).

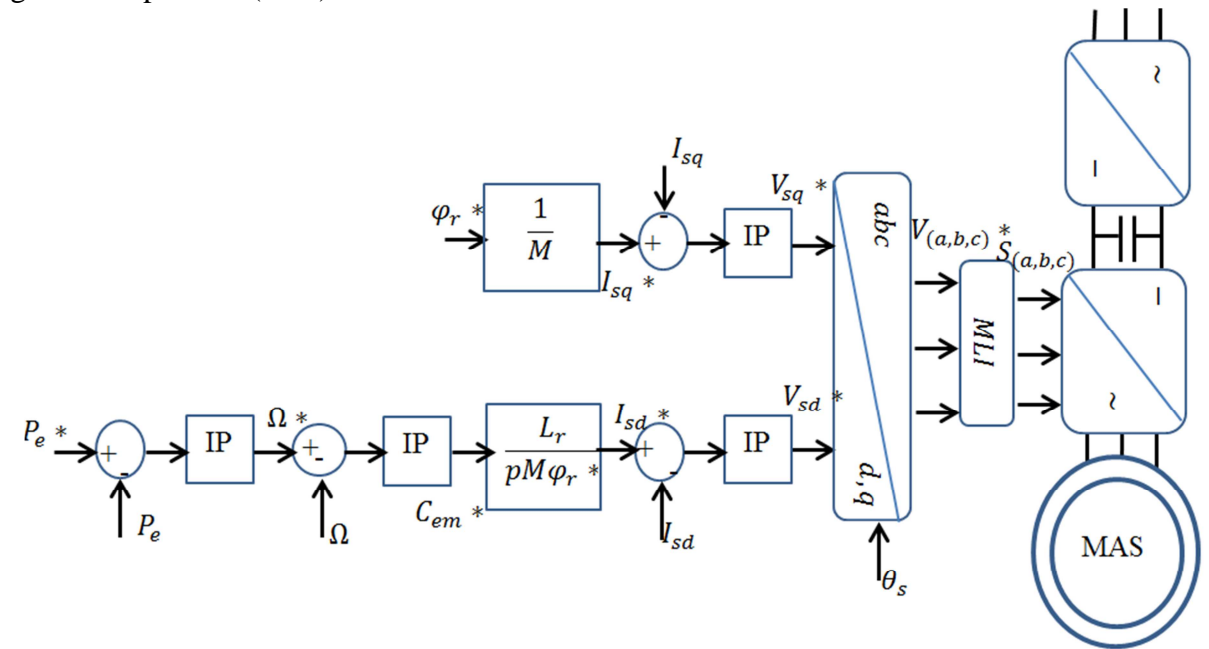

**Figure 18 : Schéma de la commande de la machine asynchrone à flux orienté.** 

#### **3.4.Modèle de l'onduleur à MLI**

#### **3.4.1. Modélisation de l'onduleur**

L'onduleur est un convertisseur statique. Il assure la transformation de l'énergie d'une source continue en énergie alternative. Il est constitué de trois bras formés d'interrupteurs électroniques choisis essentiellement selon la puissance et la fréquence de travail, sa commande peur être réalisée par la technique de modulation de largeurs d'impulsions (MLI)[16].

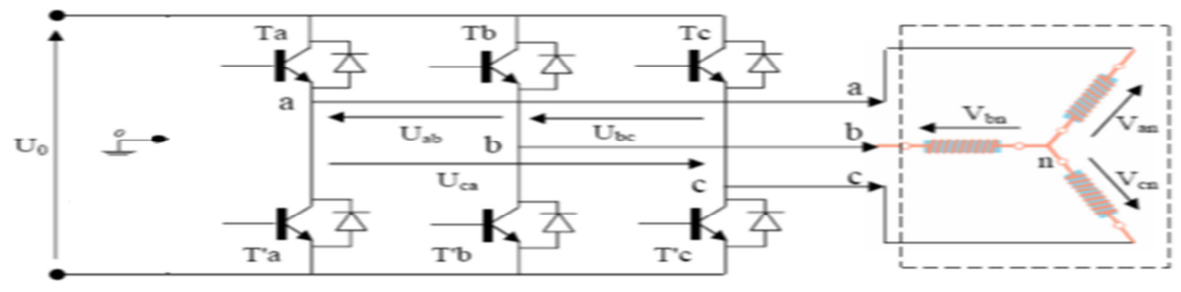

**Figure 19 : Structure de l'onduleur associe aux enroulements de la machine[16].** 

A partir de la figure, nous pouvons écrire les tensions composées qui sont obtenues à partir des tensions continues:

$$
\begin{cases}\nU_{ab} = V_{ao} + V_{ob} = V_{ao} - V_{bo} \\
U_{bc} = V_{bo} + V_{oc} = V_{bo} - V_{co} \\
U_{ca} = V_{co} + V_{oa} = V_{co} - V_{ao}\n\end{cases} (19)
$$

Avec :

 $V_{a0}$ ,  $V_{b0}$ ,  $V_{c0}$  Les tensions d'entrées de l'onduleur ou tensions continues. Elles sont référencées par rapport à un point milieu « o » d'un diviseur fictif d'entrée.
On peut écrire les tensions continues (relation de Charles), comme suit:

$$
\begin{cases}\nV_{ao} = V_{an} + V_{no} \\
V_{bo} = V_{bn} + V_{no} (20) \\
V_{co} = V_{cn} + V_{no}\n\end{cases}
$$

Avec :

 $V_{nq}$  La tension de neutre de la charge par rapport au point fictif 'o'.  $V_{an}$ ,  $V_{bn}$ ,  $V_{cn}$ : Les tensions des phases de la charge (valeurs alternatives).

Pour la simplification, le système triphasé obtenu à la sortie de l'onduleur est un système triphasé équilibré en tension donc :

$$
V_{an} + V_{bn} + V_{cn} = 0 \quad (21)
$$

Donc, d'après les équations (24), nous pouvons écrire la relation de la tension de neutre de charge par rapport au point fictif 'o' :

$$
V_{no} = \frac{1}{3} (V_{ao} + V_{bo} + V_{co}) (22)
$$

 Nous remplaçons l'équation (22) dans (20) et nous écrivons les relations des tensions simples en sortie de l'onduleur en fonction des tensions d'entrée de l'onduleur :

$$
\begin{cases}\nV_{an} = V_{ao} - V_{no} = \frac{2}{3}V_{ao} - \frac{1}{3}V_{bo} - \frac{1}{3}V_{co} \\
V_{bn} = V_{bo} - V_{no} = -\frac{1}{3}V_{ao} + \frac{2}{3}V_{bo} - \frac{1}{3}V_{co} \tag{23} \\
V_{cn} = V_{co} - V_{no} = -\frac{1}{3}V_{ao} - \frac{1}{3}V_{bo} + \frac{2}{3}V_{co}\n\end{cases}
$$

L'onduleur est formé de trois branches indépendantes où chacune est composée de deux paires d'interrupteurs supposés parfaits et dont les commandes sont disjointes et complémentaires, et qui sont modélisées par deux états définis par la fonction de connexion logique suivante :

$$
f_i = \begin{cases} 1 \text{ l'interrupteur i est fermé } (S_i \text{ conduit}, \overline{S}_i \text{ bloqué}) \\ 0 \text{ l'interrupteur i est ouvert } (S_i \text{ bloqué}, \overline{S}_i \text{ conduit}) \end{cases}
$$
  
Avec:  

$$
\begin{bmatrix} V_{ao} \\ V_{bo} \\ V_{co} \end{bmatrix} = U_c \begin{bmatrix} f_1 \\ f_2 \\ f_3 \end{bmatrix} (24)
$$

La relation entre les grandeurs alternatives simples et la fonction de connexion logique (sous forme matricielle) s'écrit comme suit :

$$
\begin{bmatrix} V_{an} \\ V_{bn} \\ V_{cn} \end{bmatrix} = U_c \begin{bmatrix} \frac{2}{3} & -\frac{1}{3} & -\frac{1}{3} \\ \frac{1}{3} & \frac{2}{3} & -\frac{1}{3} \\ -\frac{1}{3} & \frac{1}{3} & \frac{2}{3} \end{bmatrix} \begin{bmatrix} f_1 \\ f_2 \\ f_3 \end{bmatrix}
$$
 (25)

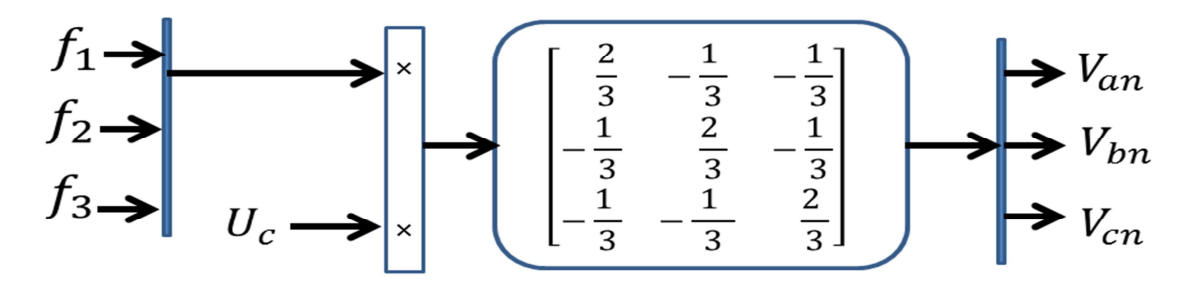

Nous pouvons schématiser cette relation par la figure suivante :

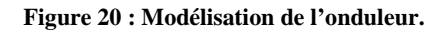

#### **3.4.2. Commande par modulation de largeur d'impulsion (MLI)**

 La MLI sinus-triangle est réalisée par comparaison d'une onde modulante basse fréquence (tension de référence) à une onde porteuse haute fréquence de forme triangulaire. Le schéma de principe est donné par figure 21:

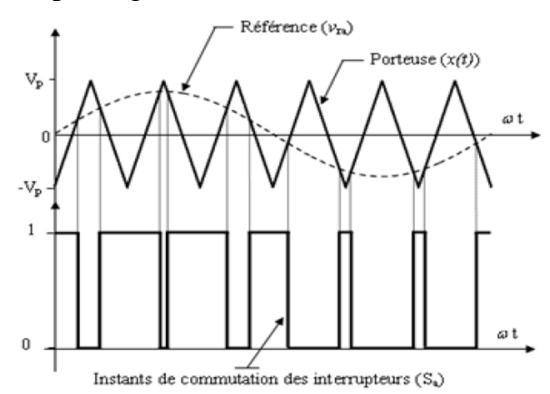

**Figure 21: Principe de la commande MLI-ST [17].** 

Dans notre cas, la comparaison se fait entre la porteuse et les trois composantes de la tension de référence afin de calculer les états  $S_a$ ,  $S_b$  et  $S_c$  des interrupteurs de l'onduleur. Les instants de commutation sont déterminés par des points d'intersection entre la porteuse et la modulante. Ceux-ci sont donnés par l'équation suivante [18] :

$$
S_{a,b,c} = \begin{cases} 1 \ siV_{ref(a,b,c)} - V_p \ge 0\\ 0 \ siV_{ref(a,b,c)} - V_p < 0 \end{cases}
$$
 (26)

Avec :

 $V_{ref(a,b,c)}$ : Ce sont les signaux de référence qui représentent l'image des sinusoïdes qu'on désire à la sortie de l'onduleur.

 $V_n$ : C'est le signal de la porteuse, définit la cadence de la commutation des interrupteurs statiques de l'onduleur. C'est un signal de haute fréquence par rapport au signal de référence.

#### **3.5.Synthèse de régulateur :**

Les régulateurs que nous utilisons dans cette commande ce sont les régulateurs de type IP qui sont l'encontre du PI. D'après [12] le contrôleur IP est plus adéquat que le contrôleur PI, il présente une meilleure réponse en vitesse et en courant. De plus, sa fonction de transfert en boucle fermée ne présente pas de zéro. Ce dernier (zéro) pouvant conduire à des dépassements lors de l'application de références sous forme d'échelons [19].

#### **3.5.1. Régulateur des courants :**

Le schéma blocs de la régulation des courants du MAS utilisant un contrôleur IP, est donné par la figure suivante:

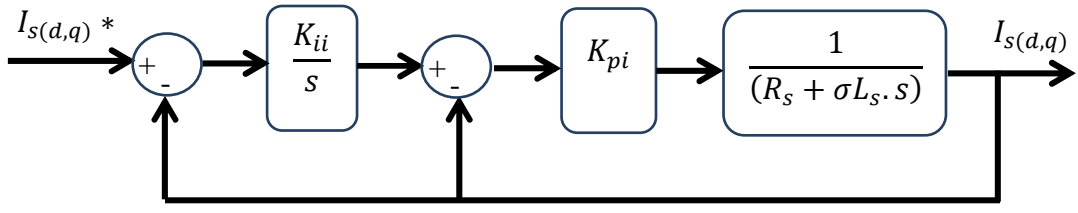

**Figure 22 : Schéma bloc du contrôleur IP des courants statoriques.** 

La fonction de transfert en boucle fermée des courants s'écrit alors comme suit :

$$
I_{S(d,q)} = \frac{1}{\sigma L_{S} s + R_{S}} K_{pi} \left( \frac{K_{ii}}{s} \left( I_{S(d,q)}^{*} - I_{S(d,q)} \right) - I_{S(d,q)} \right) \tag{27}
$$
  
\n
$$
FTBF(s) = \frac{I_{S(d,q)}}{I_{S(d,q)}} = \frac{1}{\frac{\sigma L_{S}}{K_{pi} K_{ii}} s^{2} + \frac{(R_{S} + K_{pi})}{K_{pi} K_{ii}} . s + 1} \tag{28}
$$

La fonction de transfert (20) est identifiée à un système de second ordre sous la forme :  $\begin{array}{ccc} & & 1 \end{array}$  $(29)$ 

$$
F(s) = \frac{1}{1 + \frac{2\xi}{\omega_n} s + \frac{s^2}{\omega_n^2}} \qquad (29)
$$

Ce qui implique les identités :

$$
\begin{cases}\n\frac{1}{\omega_n^2} = \frac{\sigma L_s}{K_{pi} K_{ii}} & (22.1) \\
\frac{2 \xi}{\omega_n} = \frac{(R_s + K_{pi})}{K_{pi} K_{ii}} & (22.2)\n\end{cases}
$$
\n(30)

Soit le système de référence, choisi avec une pulsation propre  $\omega_n$  et un coefficient d'amortissement  $\xi$ tel que :

$$
\omega_n = \frac{4.741}{t_r} \text{et } \xi = 1
$$

Où  $t_r$ , est le temps de réponse à 5 % souhaité pour les boucles fermées des courants. Nous calculons les gains du correcteur IP comme suit :

$$
(30) \rightarrow \begin{cases} K_{pi}K_{ii} = \sigma L_s \left(\frac{4.75}{t_r}\right)^2 \\ K_{pi} = \sigma L_s \frac{2t_r}{4.75} - R_s \end{cases} (31) \rightarrow \begin{cases} K_{ii} = \sigma L_s \frac{\left(\frac{4.75}{t_r}\right)^2}{K_{pi}} \\ K_{pi} = 2\sigma L_s \left(\frac{t_r}{4.75}\right) - R_s (24.2) \end{cases} (32)
$$

#### **3.5.2. Régulateur de vitesse**

De la même façon que pour les courants, la boucle de régulation de la vitesse utilisant un contrôleur IP se présente comme suit [19]:  $\mathcal{C}_r$ 

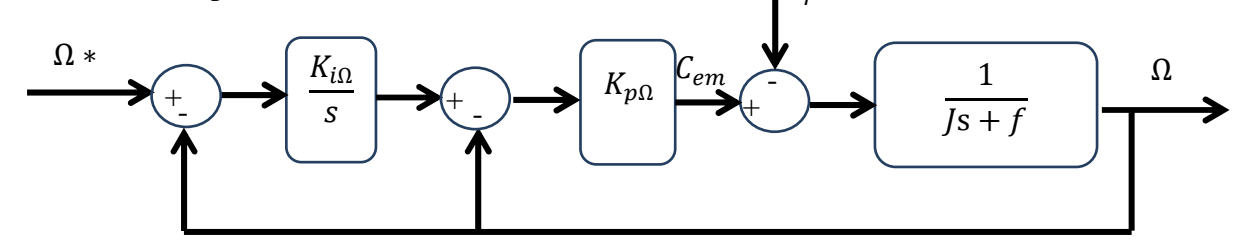

**Figure 23 : Schéma bloc du contrôleur IP de la vitesse.** 

La fonction de transfert en boucle fermée en vitesse est donnée par :

$$
\Omega = \frac{1}{Js + f} K_{p\Omega} \left(\frac{K_{i\Omega}}{s} \left(\Omega^* - \Omega\right) - \Omega\right) - \frac{1}{Js + f} C_r \tag{33}
$$

En considérant le couple de charge comme perturbation  $(C_r = 0)$  on obtient :

$$
FTBF(s) = \frac{\Omega}{\Omega^*} = \frac{1}{\frac{J}{K_{p\Omega}K_{i\Omega}}s^2 + \frac{(K_{p\Omega} + f)}{K_{p\Omega}K_{i\Omega}}.s + 1}
$$
(34)

Nous prenons le même choix proposé pour la régulation des courants concernant la pulsation propre et un coefficient d'amortissement, et par analogie avec le système de référence. Les gains du correcteur IP sont obtenus comme suit :

$$
\begin{cases}\nK_{i\Omega} = \frac{J(\frac{4.75}{t_r})^2}{K_{p\Omega}} & (27.1) \\
K_{p\Omega} = 2J(\frac{t_r}{4.75}) - f & (27.2)\n\end{cases}
$$
\n(35)

#### **3.5.3. Régulateur de puissance :**

L'expression de la puissance absorbée (fournie aux enroulements statoriques) en négligeant les pertes dans la machine s'écrit comme suit :

$$
P_a * \approx C_{em}.\,\Omega^2 * \approx K.\,\Omega^3 * (36)
$$

Pour la régulation de la puissance, nous considérons que les pertes dans la machine sont présentes comme des perturbations d'où l'intérêt d'appliquer une action intégrale *I* pour corriger l'effet d'une perturbation et éliminer l'erreur statique en régime permanent. Pour assurer la rapidité de la réponse dynamique, nous appliquons une action proportionnelle *P.*

Pour déterminer les gains de régulateur, nous pouvons procéder le réglage en ligne du régulateur par une procédure itérative de type essai-erreur[2]. Cette procédure consiste à régler les gains successivement l'un après l'autre jusqu'à l'apparition de dépassement et nous gardons les valeurs trouvées avant l'apparition de dépassement.

# **4. Simulation :**

Dans cette partie, nous présentons les résultats de la simulation de la commande vectorielle indirecte à flux orienté appliquée à une machine asynchrone de 1500W et d'une vitesse nominale de 1500 tr/min sous environnement MATLAB/ SIMULINK. Afin de valider la théorie de la commande. Le schéma bloc global de la commande pour la simulation est présenté sur la figure 24.Le contenu de chaque bloc est représenté dans l'annexe 3.

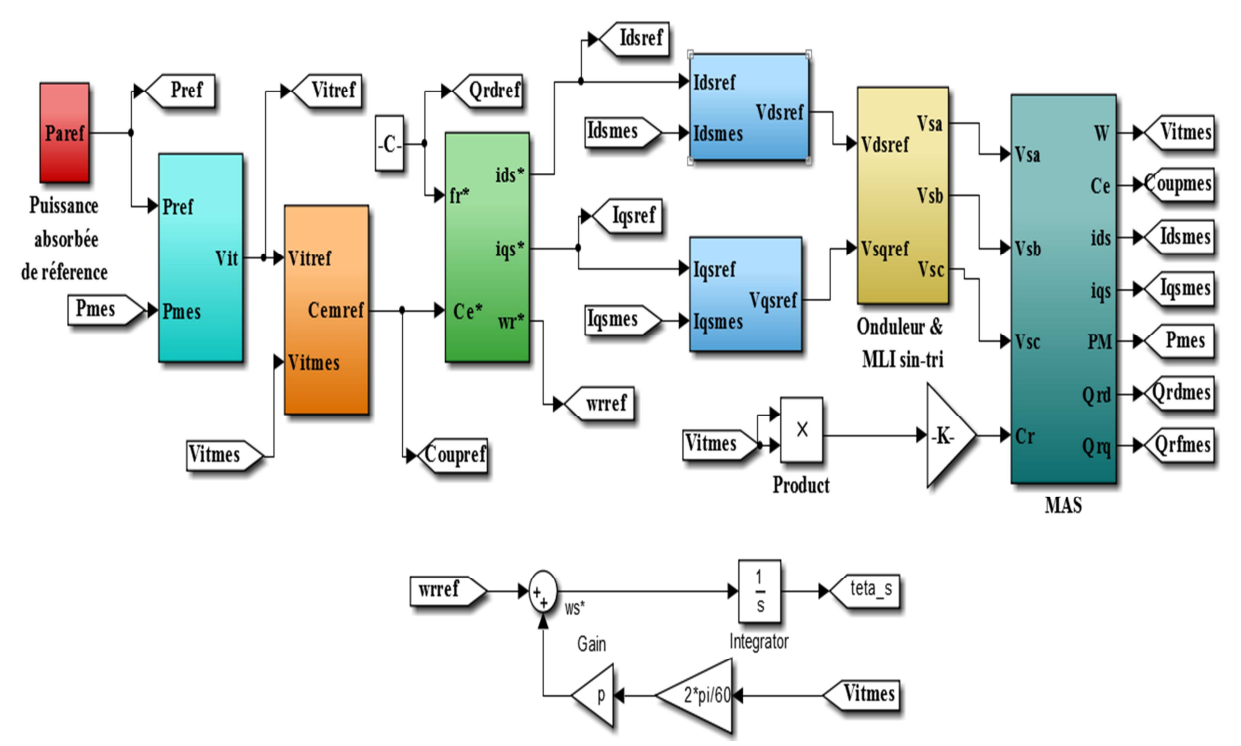

**Figure 24 : Schéma global de la commande vectorielle sous MATLAB/Simulink.**

Pour la simulation, nous appliquons une séquence de référence de puissance [1250, 160, 1150, 820, 465,1195]W à des instants [0, 3.55 ,7.6 ,11.95 ,15.9, 20.05] s pendant une durée de 25s.

Et nous appliquons une consigne de référence de flux égale à 0.4725 (Wb), avec un couple de charge directement proportionnel au carré de la vitesse de rotation (couple de charge d'une pompe) : de telle sorte qu'il atteint sa valeur nominale à vitesse nominale :

$$
C_r = \frac{C_{en}}{\Omega^2_{en}} \Omega^2 \quad (37)
$$

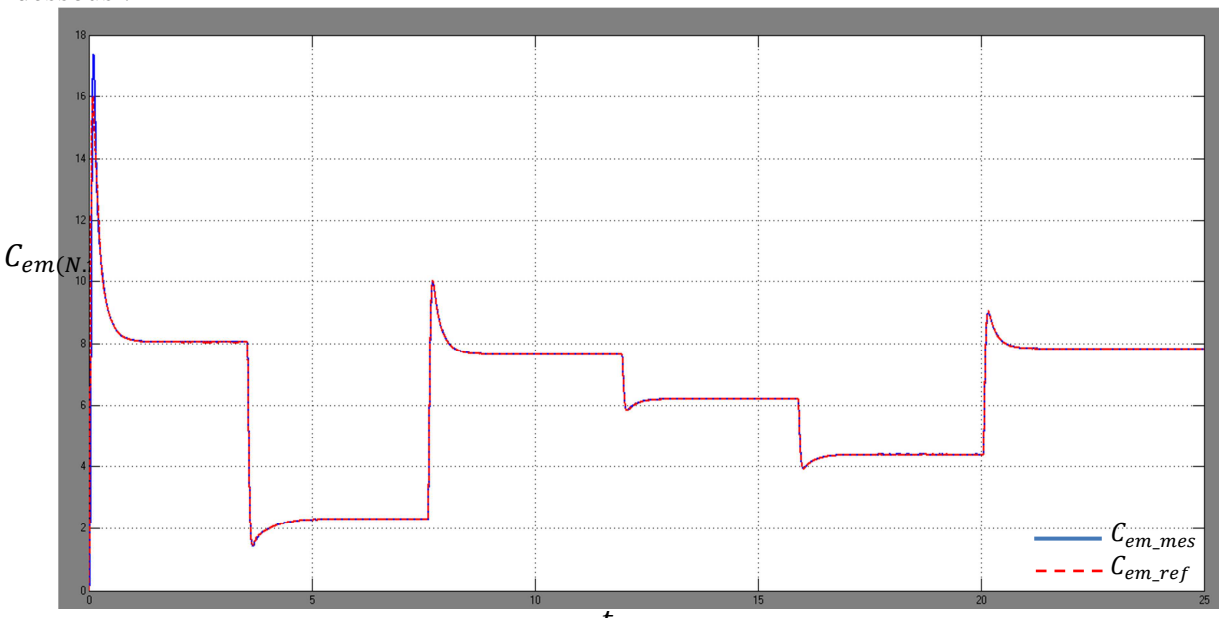

Les résultats de simulation de la commande IRFOC sont présentés sur les figures cidessous :

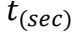

**Figure 25 :L'évolution des couples, de référence et mesuré, en fonction du temps.** 

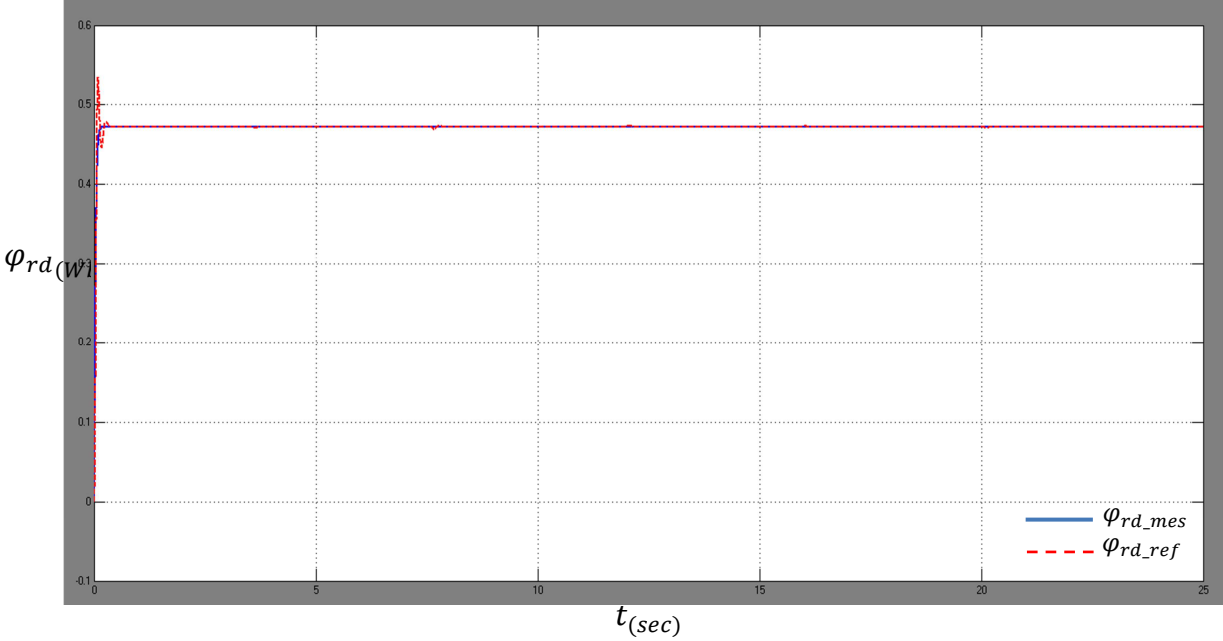

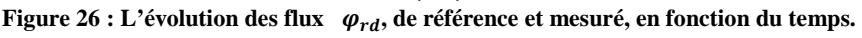

D'après les figures 25 et 26, nous observons que le flux est maintenu constant ce qui montre un bon contrôle de flux, ainsi la variation du couple démontre que le découplage entre le flux et le couple est appliquée par la commande. Ce qui rend la machine asynchrone similaire à la machine à courant continu à excitation séparée.

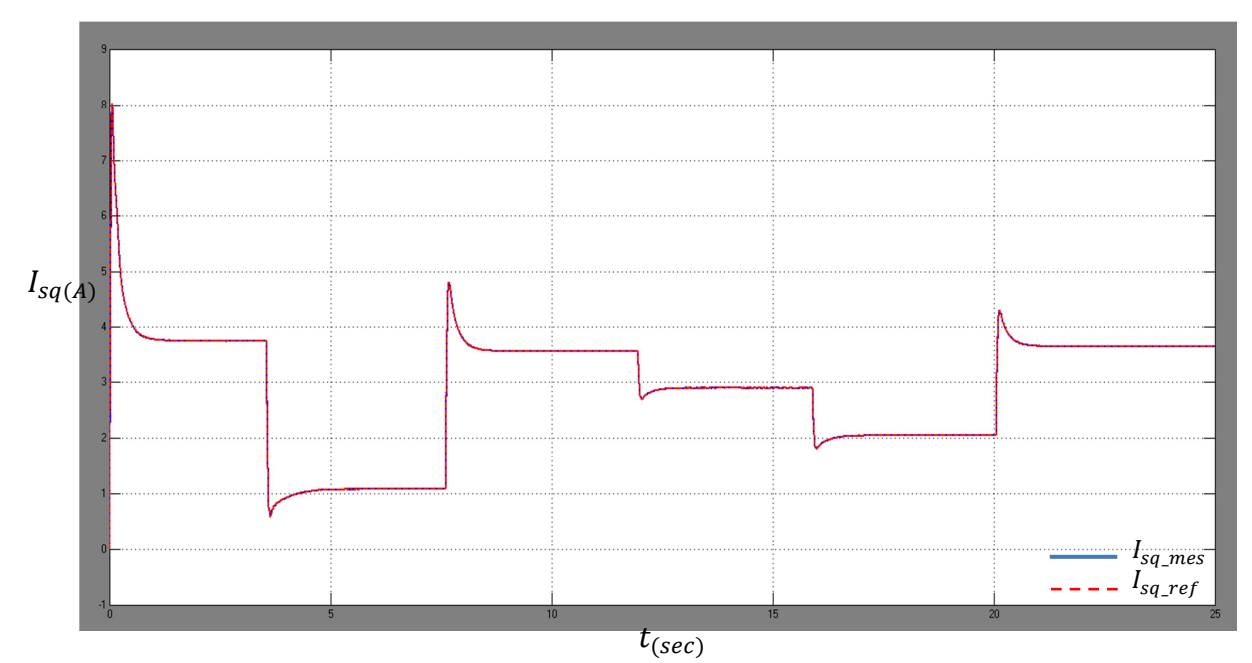

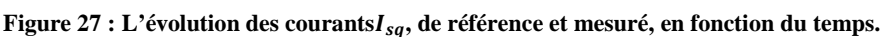

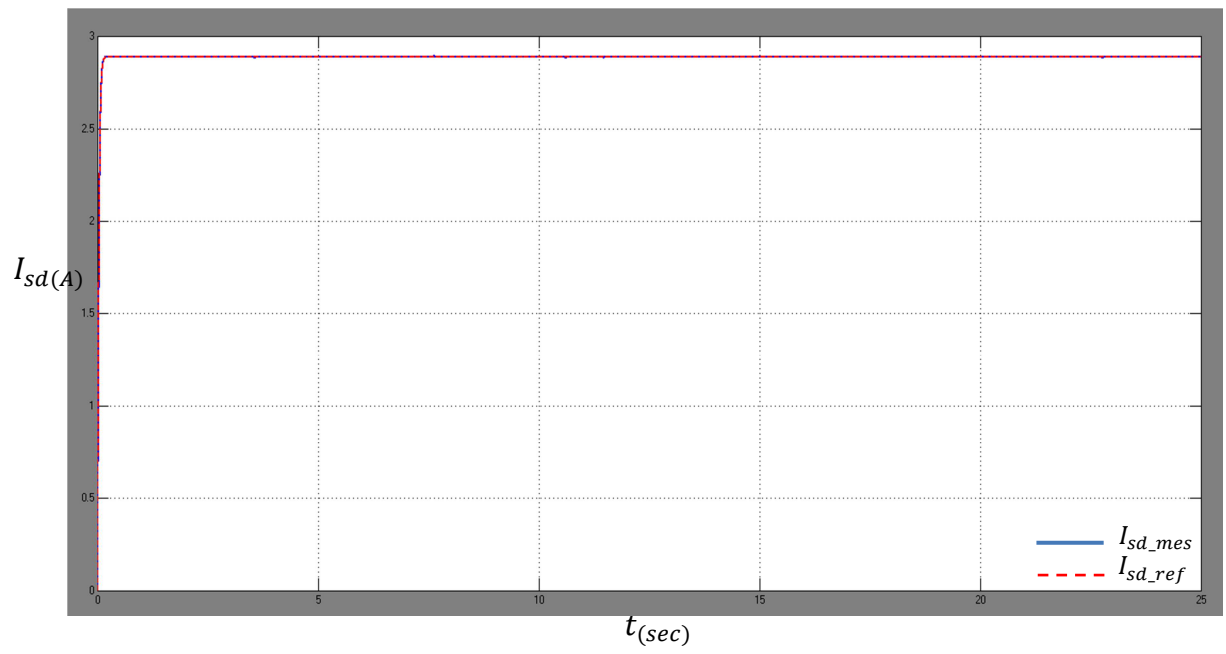

Figure 28 : L'évolution des courants  $I_{sd}$ , de référence et mesuré, en fonction du temps.

D'autre part, les figures 27 et 28 montrent que les courants statoriques  $I_{sd}$  et  $I_{sq}$ recopient respectivement la forme de flux (figure 25 ) et de couple ( figure 26), ce qui explique que le flux est contrôlé par le courant statorique  $I_{sd}$  et le couple est contrôlé par le courant statorique  $I_{sq}$ , sans aucune influence de l'un sur l'autre. Ce constat prouve la performance apportée par le découplage par compensation.

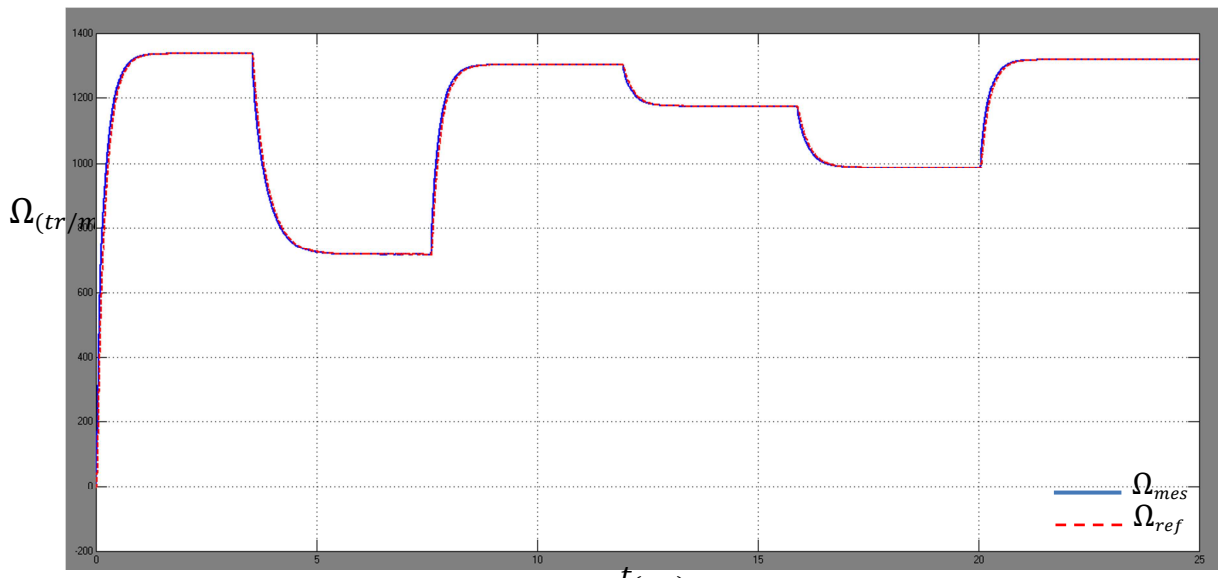

 $t_{\left( sec \right)}$ 

**Figure 29 :L'évolution des vitesses**Ω**, de référence et mesuré, en fonction du temps.** 

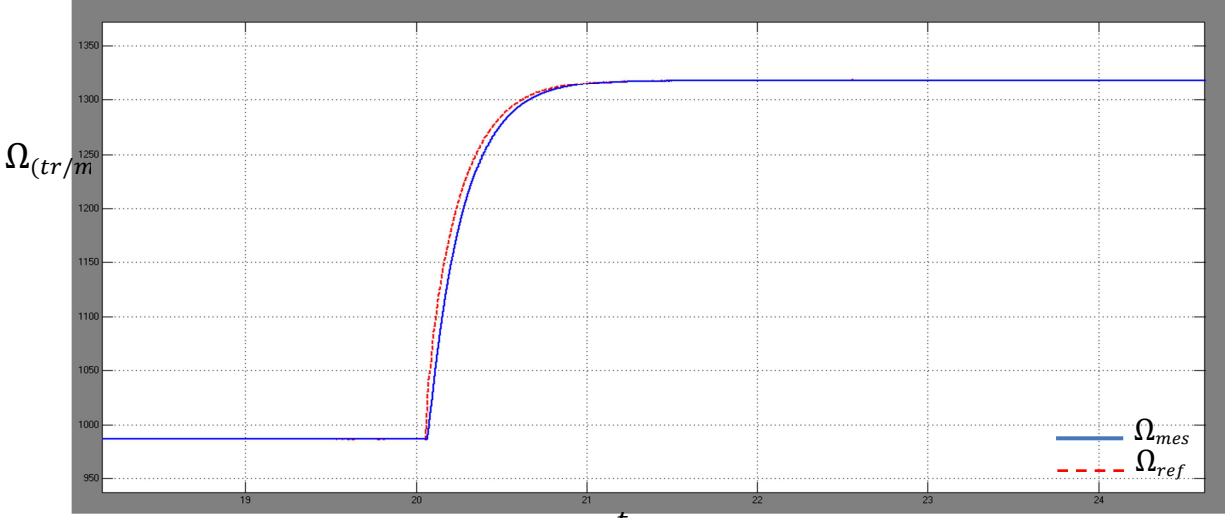

 $t_{(sec)}$ 

**Figure 30 : Zoom sur l'évolution des vitesses** Ω**, de référence et mesuré, en fonction du temps.** 

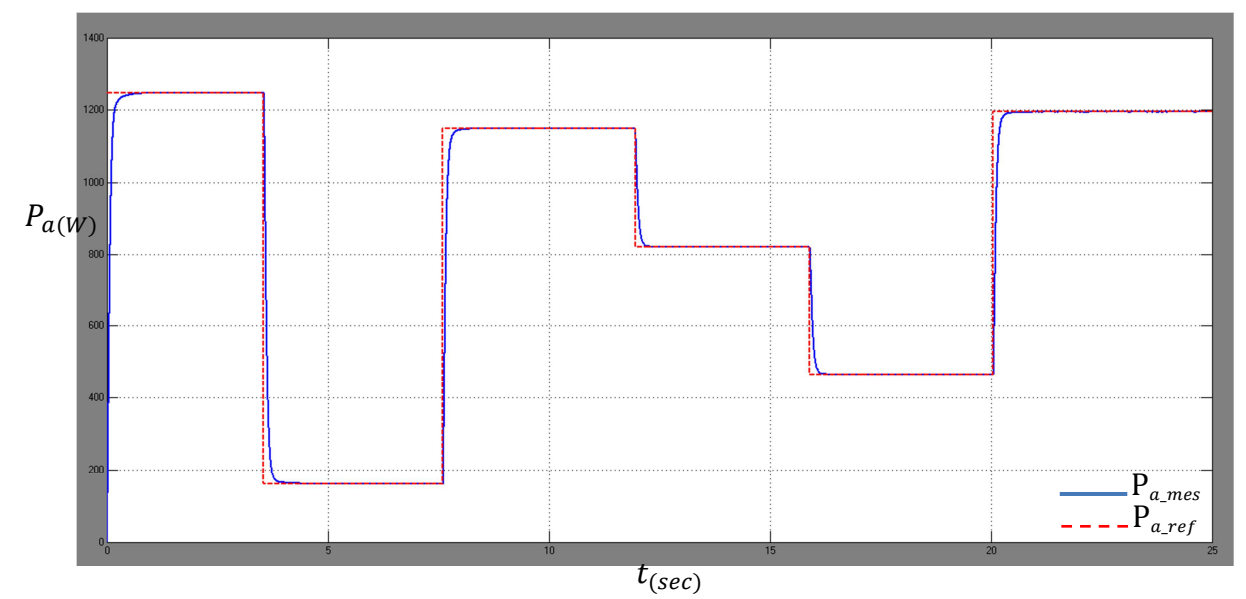

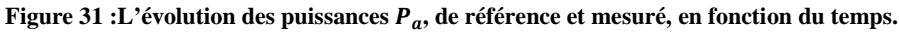

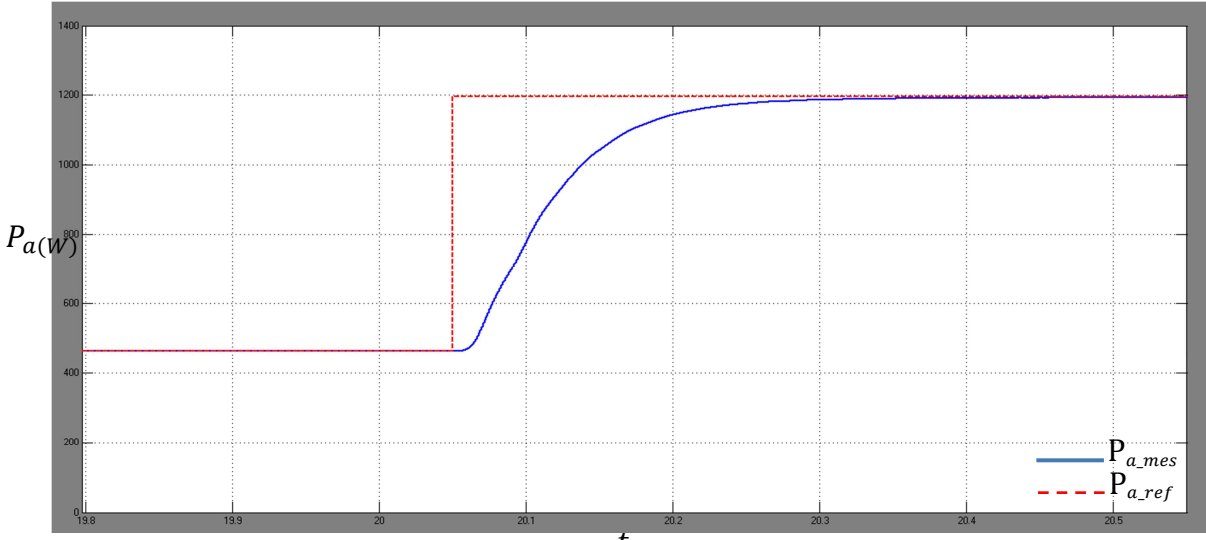

 $t_{(sec)}$ 

Figure 32 : Zoom sur l'évolution des puissances  $P_a$ , de référence et mesuré, en fonction du temps.

Notre but principal est de contrôler la machine de telle sorte à fonctionner avec des puissances variables, par le biais de la variation de la vitesse, au lieu de fonctionner avec une puissance fixe. Les figures 29 et 31, montrent bien notre objectif et prouvent qu'il est bien établi; une augmentation de la vitesse implique une augmentation de la puissance absorbée ainsi une diminution de la vitesse implique une diminution de la puissance absorbée.

D'après les figures27, 28, 29 et 31, nous apercevons que les grandeurs mesurées suivant ses consignes de référence sans avoir un dépassement et sans erreur statique d'où l'intérêt du régulateur IP.

Les résultats obtenus par la simulation ont confirmé la théorie de la commande vectorielle indirecte à flux orienté, ainsi l'utilité des boucles de régulation ajoutées (vitesse et puissance). Nous rappelons les points essentiels :

- Découplage entre le flux et le couple.
- Découplage entre les courants statoriques.
- Contrôle du couple par le courant Isq et le flux par le courant Isd.
- Variation de vitesse conduite à une variation de la puissance absorbée.

# **5. Conclusion**

Dans cette partie, notre objectif est de contrôler la puissance absorbée par la machine pour garantir un fonctionnement même lorsque la puissance est variable. Pour cette raison, nous avons modélisé la machine asynchrone pour faciliter l'établissement du contrôle. La commande vectorielle permettant le contrôle du couple et du flux tout en contrôlant les courants statoriques. Ce contrôle, nous a permis d'introduire des contrôleurs de vitesse et de puissance absorbée. Après le contrôle de l'onduleur à travers la commande MLI, une synthèse du régulateur IP choisi a été faite. Une simulation, sous l'environnement MATLAB/Simulink, a permis d'évaluer la performance de la commande.

Après avoir contrôlé le premier mode de fonctionnement, nous passons à traiter le deuxième mode d'où l'intérêt de programmer un automate pour gérer l'ensemble des éléments de la STEP afin de compenser la variation de la production de l'éolienne.

# CHAPITRE 4 :

# **CONTROLE DE LA PUISSANCE PRODUITE PAR LA STEP**

# **1. Introduction**

Dans ce chapitre, nous nous intéresserons au contrôle de la puissance produite par la STEP en mode turbinage. Cela nécessite une description fonctionnelle de la STEP dans un premier temps, ce qui facilitera par la suite l'automatisation de son fonctionnement à travers la programmation d'un automate programmable industriel (API)\*. Une supervision du système est faite à la fin de ce chapitre pour avoir une vue générale sur le fonctionnement de système.

# **2. Description fonctionnelle**

# **Bassin Supérieur** anim<sub>ici</sub> UR1  $UR2$  $2 \times 60$  MW **Bassin Inférieur**

#### **2.1.Constitution de l'aménagement de la STEP**

**Figure 33 : Schéma synoptique de la STEP avec l'automate.** 

L'aménagement de la STEP se constitue de :

- L'usine réversible n°1comprend 2 groupes pompe/turbine(G1 : Groupe 1 et G2 : Groupe 2) de 173 MW chacun, turbinant un débit nominal de 35 m<sup>3</sup>/s par groupe.
- L'usine réversible n°2 comprend 2 groupes pompe/turbine(G3 et G4) de 60 MW chacun, turbinant un débit nominal de  $35 \text{ m}^3/\text{s}$  par groupe.

Pour bien expliquer la notion du couple, nous écrivons :

- Le couple de groupe  $1 = \text{couple-group} 1 : G1$  et G3.
- Le couple de groupe  $2 = \text{couple-group}$ e-groupe- $2 : G2$  et G4.
- Le couple de vanne  $1 = \text{couple-vanne-1}$ : V1 et V3.
- Le couple de vanne 2 = couple-vanne-2 : V2 et V4.

Le fonctionnement de la STEP met en série les groupes de l'usine réversible n°1 avec celles de l'usine réversible n°2 pour le turbinage depuis le bassin supérieur vers le bassin inférieur selon les deux couples de groupe(G1, G3) et (G2, G4). Chaque couple de groupe (G1, G3) ou (G2, G4) peut turbiner un débit de 17 à 35 m<sup>3</sup>/s, produisant des puissances allant de 110 à 220 MW.

*\* Un automate programmable industrielest un dispositif se comportant de manière automatique, destiné à la commande de processus industriels par un traitement séquentiel.* 

#### **2.2.Séquence de fonctionnement**

Dans le but de compenser la puissance produite par l'éolienne et obtenir une puissance en moyenne constante. La puissance de compensation que la STEP doit délivrer, en agissant sur le débit (c'est-à-dire sur les ouvertures des vannes), est égale à la différence entre la puissance qu'il faut obtenir au réseau et la puissance générée par la source éolienne.

$$
P_{STEP\_ref} = P_{r\acute{e}seau\_ref} - P_{\acute{e}olien}
$$

Les valeurs de la production d'éolienne et la puissance voulue au niveau du réseau seront déterminées en tenant compte de la courbe de charge prévisionnelle pendant les heures de pointe.

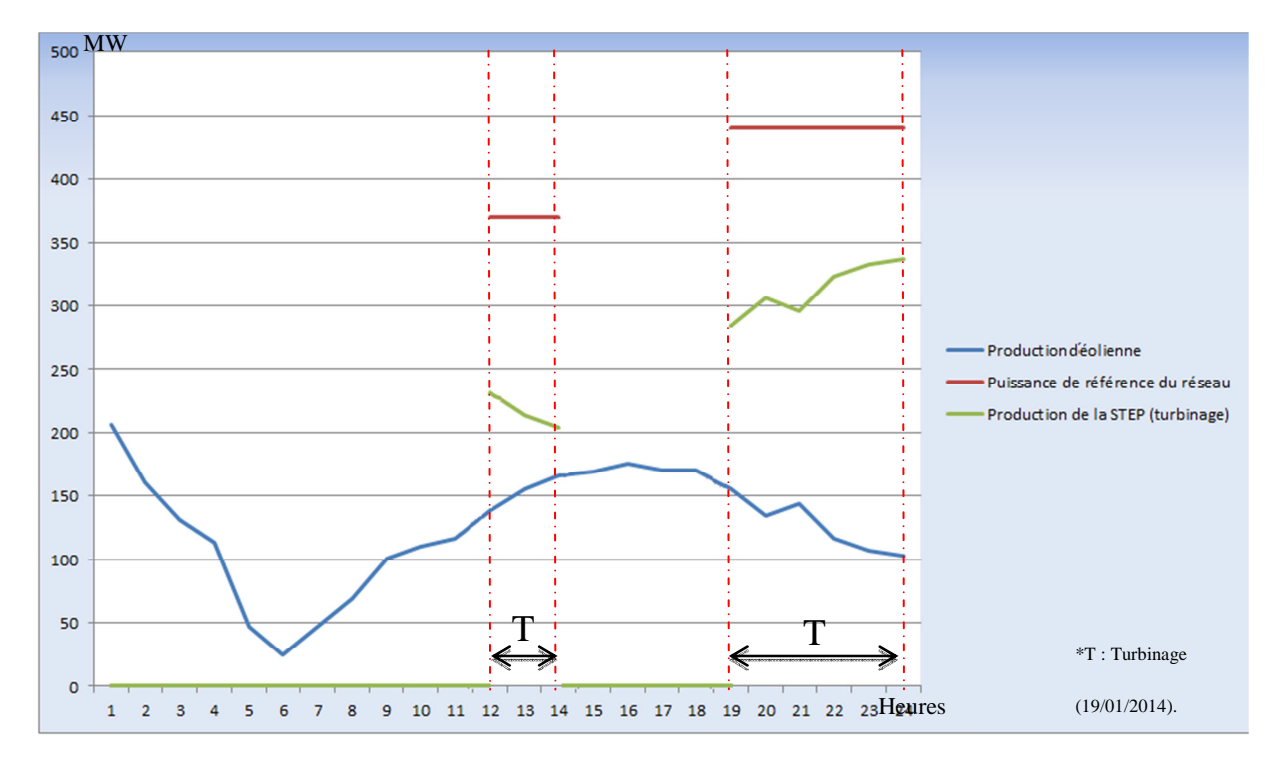

**Figure 34 : Puissance produite par la STEP et l'éolienne,la puissance au niveau de réseau pendant les heures de pointe.Source : ONEE.** 

La STEP a la possibilité de produire une puissance allant jusqu'à 440 MW, donc il est nécessaire, pour bien maitriser sa production, de définir des intervalles dans lesquels nous précisons le comportement de chaque couple de la STEP. Chaque intervalle est expliqué dans ce qui suit :

• Si la puissance de référence de la STEP appartient à l'intervalle de I1= [110, 220] MW :

Il faut que le couple-vanne-1, composé de (V1, V3), soit active ainsi leurs ouvertures seront dans l'intervalle [10, 100]% avec un intervalle de débit égal [17, 35]  $\text{m}^3\text{/s}$  et le couplevanne-2 , composé de (V2, V4),soit désactivé ainsi leurs ouvertures seront égale 0% (c'est-àdire fermé).

• Si la puissance de référence de la STEP appartient à l'intervalle de I2= [220, 330] MW :

Nous gardons le même comportement du couple-vanne-1 dans l'intervalle I1, mais nous commandons le couple-vanne-2 de s'activer avec une ouverture de vannes égale à 10% (pour produire 110 MW).

Cela explique que le deuxième couple produira 110 MW et le premier couple produira des puissances dans l'intervalle [110, 220] MW, donc une puissance produite globale allant de 220 à 330 MW avec une variation de débit globale de 35 à 52 m<sup>3</sup>/s.

• Si la puissance de référence de la STEP est dans l'intervalle de [330, 440] MW :

Comme le scénario précédent, nous gardons cette fois le couple-vanne-1 à une ouverture des vannes à 100% (produit 220 MW) tout en variant le ouverture de couple-vanne-2 de 10% à 100% afin d'avoir un intervalle de production de [330, 440] MW avec une variation de débit globale de 52 à 70 m<sup>3</sup>/s.

Remarque : Le langage courant est mal adapté pour décrire précisément les systèmes séquentiels pour cette raison, nous faisons appel à un autre langage pour traduire le fonctionnement avec une façon plus simple. Le langage le plus adapté au fonctionnement séquentiel c'est le Grafcet.

# **2.3.GRAFCET du système**

## **2.3.1. Définition**

Le GRAFCET (**GRA**phe **F**onctionnel de **C**ommande **E**tape-**T**ransition), est un langage pour représenter de façon symbolique et graphique le fonctionnement d'un automatisme, particulièrement bien adapté aux systèmes à évolution séquentielle, c'est-à-dire décomposable en étapes[21].

Pour aborder de façon progressive l'étude d'un automatisme, l'analyse GRAFCET est divisée en deux niveaux :

- Le premier niveau s'attarde aux spécifications fonctionnelles.
- Le second aux spécifications technologiques.

# **2.3.2. Grafcet niveau 1 :**

Le GRAFCET de niveau 1 ou Grafcet fonctionnel permet une compréhension globale du système et représente la séquence de fonctionnement souhaité d'une façon littérale [2].Sur la page suivante, nous présentons les deux programmes de commande et de démarrage avec cette représentation.

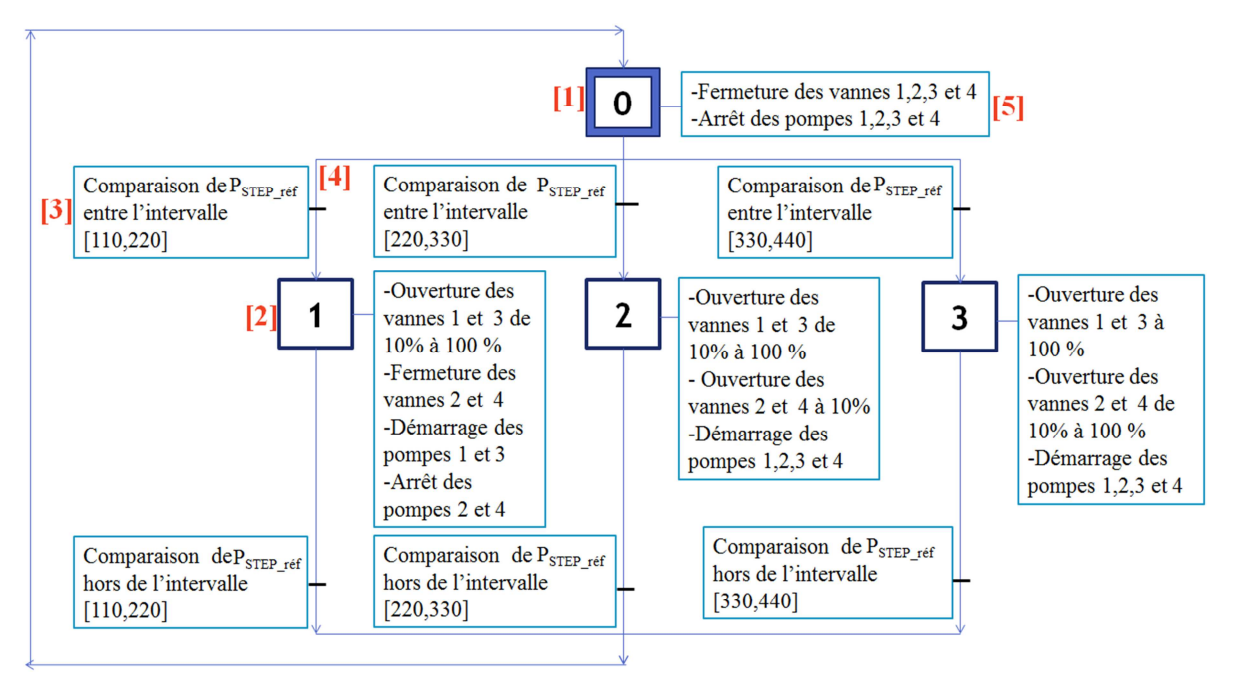

**Figure 35 : GRAFCET de niveau 1 –Programme de commande.** 

Avec : [1] : Etape initiale. [2] : Etape. [3] : Réceptivité. [4] : Transition. [5] : Action.

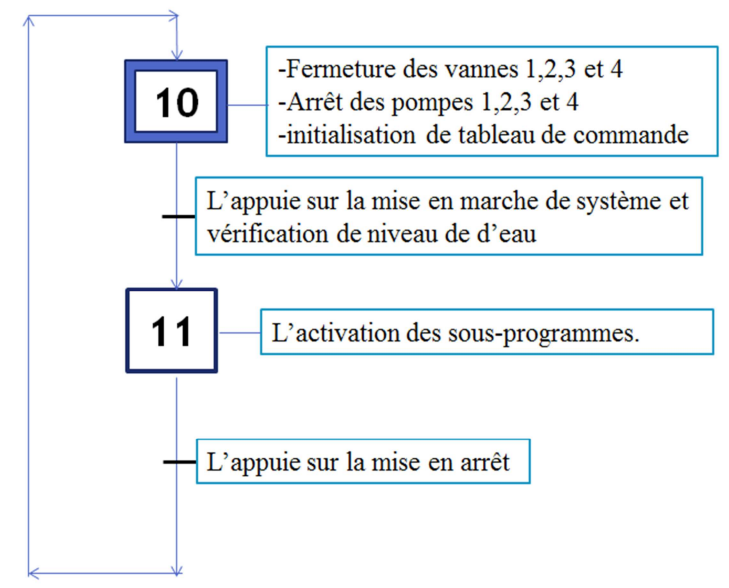

**Figure 36 : GRAFCET de niveau 1 – Programme de démarrage.** 

#### **2.3.3. Grafcet niveau 2 :**

La représentation Grafcet niveau 2 ou technologique donne une interprétation en tenant compte des choix technologiques tel que les actionneurs et les capteurs nécessaires pour générer les actions et obtenir les informations nécessaires pour remplir les fonctions [23].

Les figures sur la page suivante présentent le Grafcet de niveau 2 :

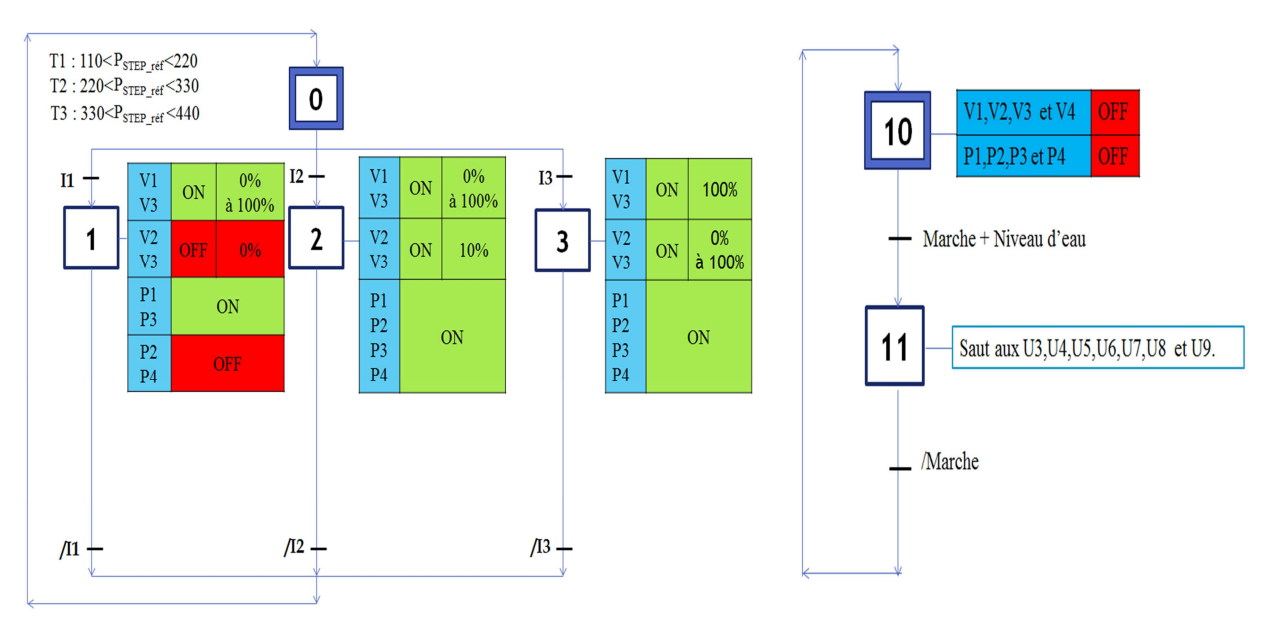

**Figure 37 : Grafcet niveau 2 – Programme de commande et de démarrage.** 

# **2.4.Tableau de correspondance**

Pour passer à la programmation de l'automate, nous devons traduire les différents éléments de Grafcet tels que : les entrées, les étapes, les réceptivités et les sorties. À des adresses compréhensives par l'automate.

• Programme de démarrage :

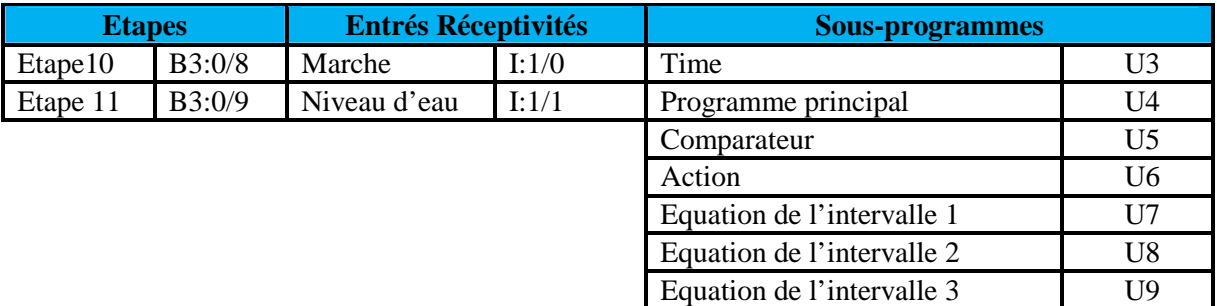

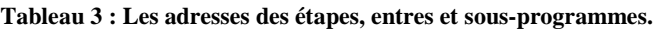

• Programme de commande :

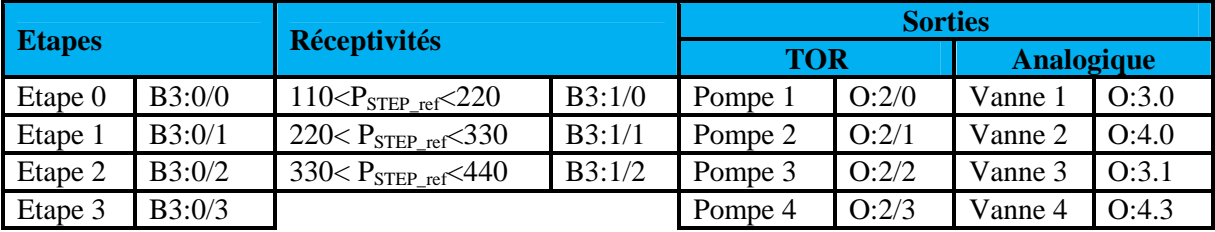

**Tableau 4 :Les adresses des étapes, intervalles et pompes.** 

#### • Variables internes :

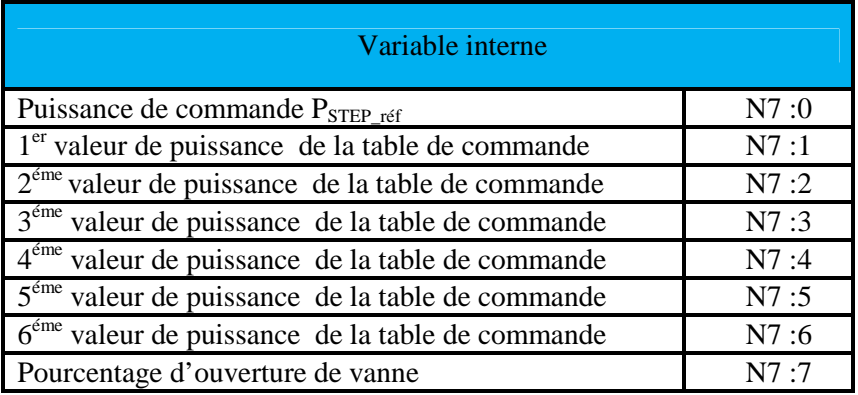

**Tableau 5 : Les adresses des variables internes.** 

# **3. Programmation sur RSLogix500**

RSLogix 500 est un logiciel pour la programmation des automates programmables, il est conçu pour être utilisé dans l'environnement Windows. RSLogix permet de programmer en langage LADDER.

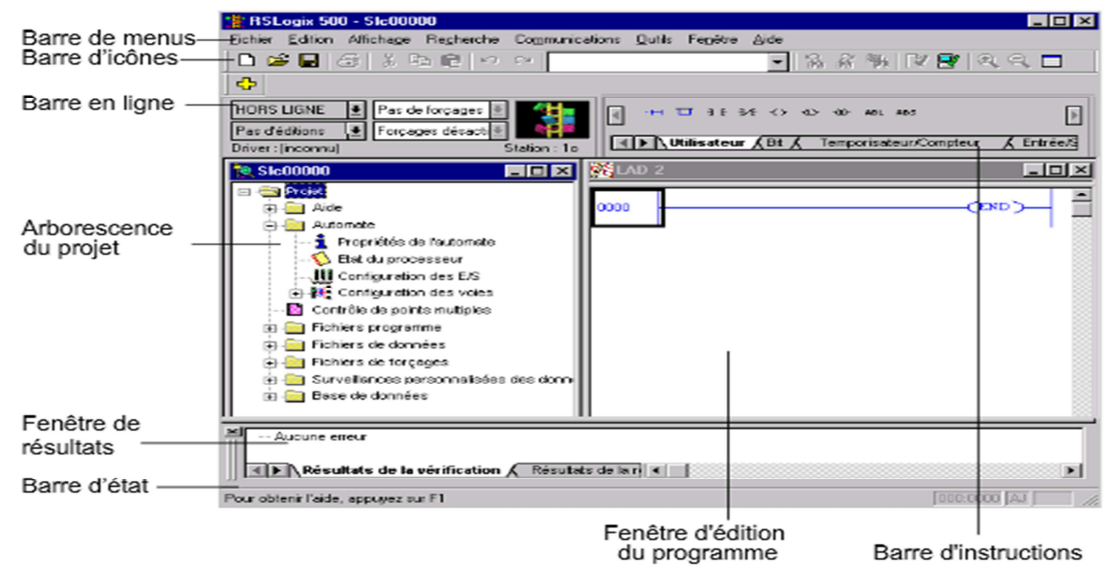

**Figure 38 : L'interface graphique de RSLogix 500[23].**

• Langage LADDER :

Le langage de programmation LADDER et un modèle graphique de programmation des automates programmables industriels, qui permet de contrôler les sorties de l'automate par l'intermédiaire d'un système de relais. Ces relais sont connectés entre eux en série ou en parallèle et ils sont actionnés par des entrées automates ou des variables d'état. Le comportement du LADDER est semblable à celui d'un circuit électrique[24].

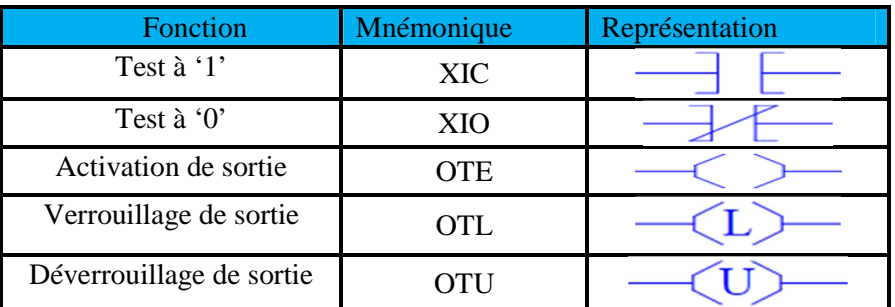

Les principales instructions d'un langage LADDER :

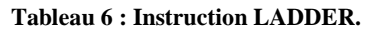

#### **3.1.Phase de Programmation**

En utilisant le langage LD, nous pouvons traduire le Grafcet par des sous-programmes sur le logiciel de programmation RsLogix500. Chaque sous-programme à un rôle précis et son résultat intervient dans un autre sous-programme ou bien dans le programme de commande. Le programme de démarrage sert à passer aux différents sous-programmes ou bien l'arrêt de système.

Nous faisons appel à chaque sous-programme grâce au bloc JSR en signalant le numéro de fichier (U :N). Le retour vers le programme principal se fait par la fonction RET, que nous le place à la fin de chaque sous-programme.

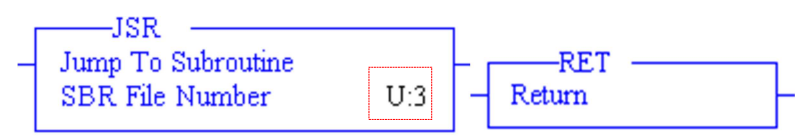

**Figure 39 : Le bloc d'appel de sous-programme(D) et le bloc de retour (G).** 

La figure suivante montre le placement des différents sous-programmes :

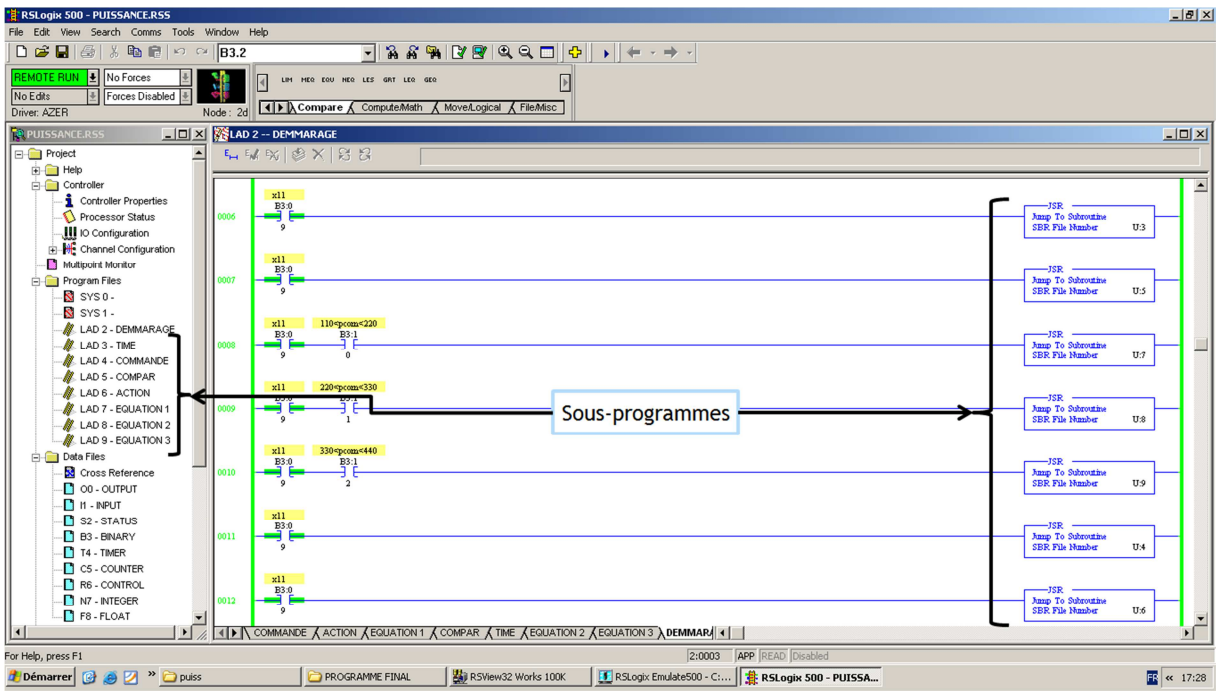

#### **Figure 40 : emplacement des sous-programmes (LAD2).**

Les sous-programmes sont :

- Test des intervalles de puissance.
- Commande.
- Test des intervalles de temps.
- Equations.
- Action.

Nous expliquons le rôle de chaque sous-programme et nous présentons un extrait de chacun à pour but de faciliter sa compréhension en entier. L'ensemble des sous-programmes est présenté dans l'annexe 3.

#### **3.1.1. Sous-programme : test des intervalles de puissance**

Chaque intervalle de puissance nécessite un tel fonctionnement différent que les autres où le démarrage d'un couple ou bien tous les deux en même temps, ainsi l'ouverture des vannes se diffère d'un fonctionnement à un autre.Pour cela, nous devons déterminer l'intervalle dans lequel appartient la puissance de commande en faisant appel à un bloc de comparaison : **Limit-Test**.

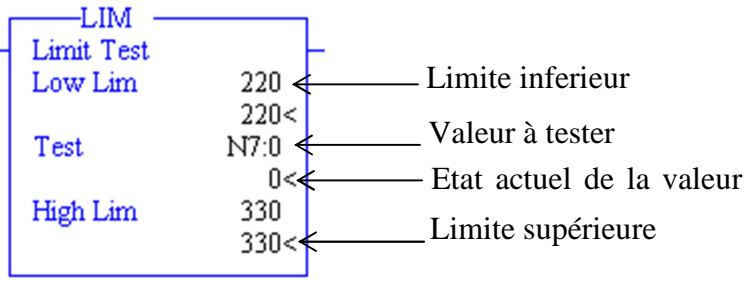

**Figure 41 : bloc Limit-Test.** 

- Extrait de sous-programme de test des intervalles de puissance :

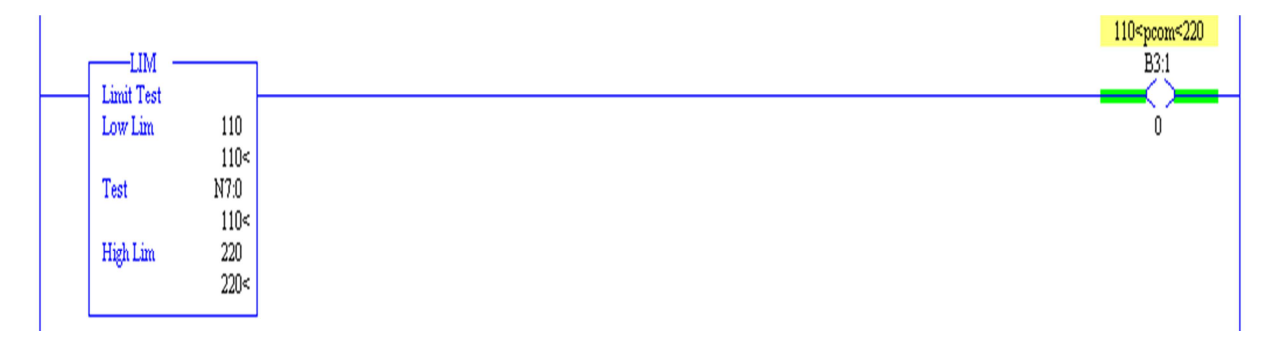

**Figure 42: Extrait de sous-programme : test des intervalles de puissance.** 

L'activation de l'état de sortie de ce bloc permet d'activer une des trois transitions dans le programme de commande (I1, I2 ou I3), permettant de choisir un mode de fonctionnement. Par exemple la présence d'une valeur de puissance dans l'intervalle [110,220] MW permet d'activer le premier mode où un seul couple qui fonctionne.

#### **3.1.2. Sous-programme : Programme de commande**

Le programme de commande sert à préciser le comportement de la STEP en fonction de l'intervalle activé. Ce comportement est lié à la valeur de la puissance demandée ainsi le moment. Ce sous-programme a besoin du résultat obtenu par le sous-programme (test des intervalles de puissance).

Extrait de sous-programme de commande :

Si la puissance demandée se situé dans l'intervalle [110,220] MW, l'étape 1 s'active et l'étape 0 désactive. L'activation de B3 :1 se fait à travers le sous-programme 'test des intervalles de puissance' ainsi l'activation de l'étape 1.

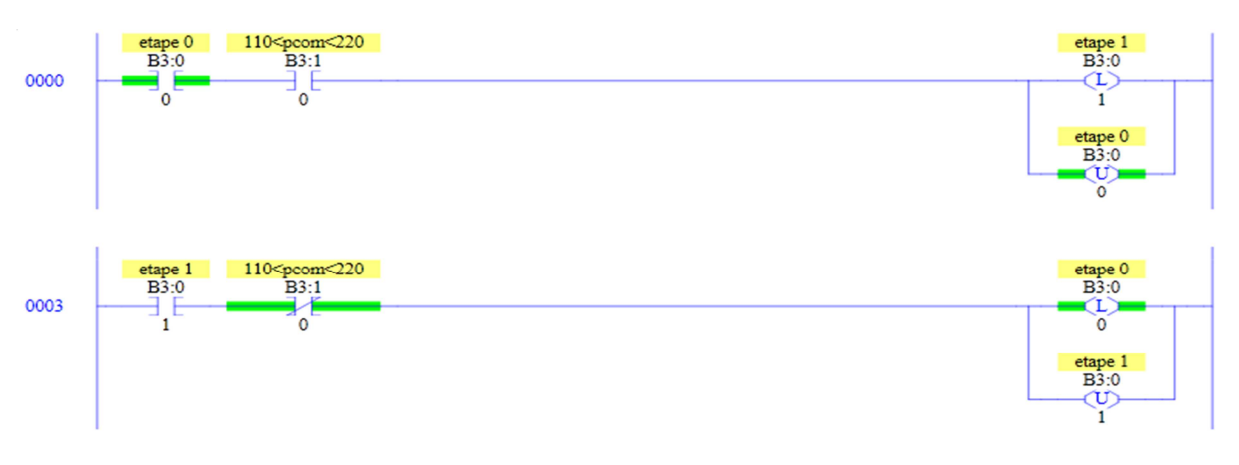

**Figure 43: Extrait de sous-programme : Commande.** 

#### **3.1.3. Sous-programme : Test des intervalles de temps**

Pour commander la STEP de produire dans chaque intervalle de temps une puissance donnée pendant les heures de pointe. Nous devons créer d'abord un tableau de valeur (figure 44) et chaque valeur sera prise par ce sous-programme pendant un temps donné. La première valeur sera prise pendant le premier intervalle de temps et ainsi de suite.

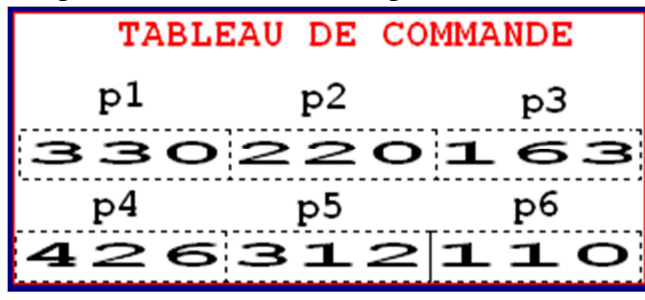

**Figure 44 : tableau de commande sur RSView.** 

Le bit de teste des intervalles de temps est présenté sur la fenêtre processor statut comme suit :

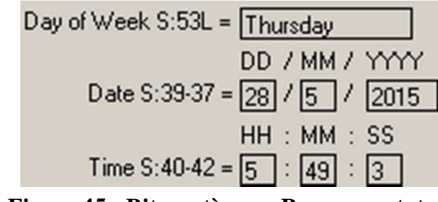

**Figure 45 : Bits systèmes : Processor statut.** 

Pour la simulation nous avons choisi le bit des secondes S : 42, mais pour le fonctionnement voulu, nous pouvons choisir le bit S : 40 qui représente les heures ou bien le bit des minutes S : 41.

|            | ML I- |      |            |      |
|------------|-------|------|------------|------|
| Limit Test |       |      | Limit Test |      |
| Low Lim    |       | 40   | Low Lim    | 40   |
|            |       | 40<  |            | 40<  |
| Test       |       | S:42 | Test       | S:40 |
|            |       | 32<  |            | 32<  |
| High Lim   |       | 50   | High Lim   | 50   |
|            |       | 50<  |            | 50<  |
|            |       |      |            |      |

**Figure 46 : Bloc Limit-Test:avec bit test S:42 et S:40.** 

- Extrait de sous-programme de test des intervalles de temps :

La figure suivante décrit le test entre l'intervalle [0,10] second, lors de l'activation de la sortie du bloc de test, la première valeur de tableau de commande (N7 : 1) sera transférée vers l'autre sous-programme 'Equations' pour déterminer l'ouverture correspondante.

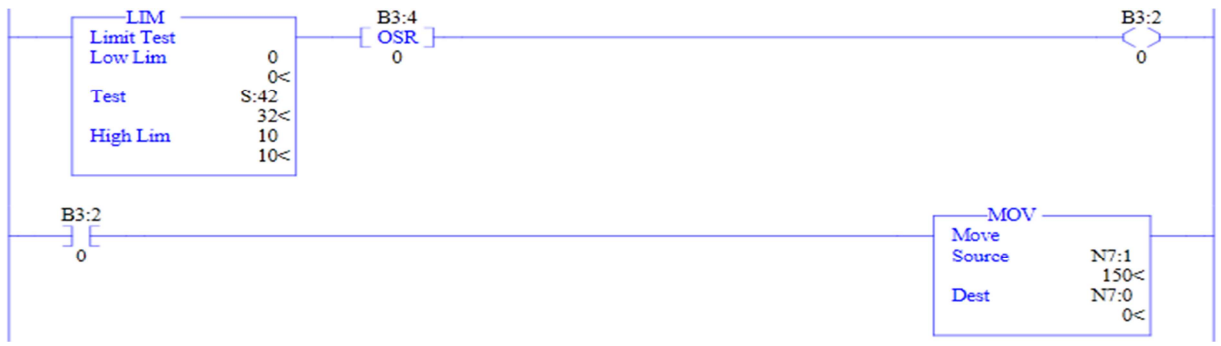

**Figure 47 : Extrait de sous-programme de teste des intervalles de temps.** 

#### **3.1.4. Sous-programme : Equations**

Le résultat reçu par le sous-programme de test des intervalles de temps sera utilisé dans ce sous-programme, en faisant la liaison entre la puissance et le débit ainsi le débit et l'ouverture de vanne, pour à la fin d'avoir une relation directe entre l'ouverture de vanne et la puissance.

Le fait que chaque intervalle procède un comportement précis donc il faut écrire pour chaque intervalle une équation qui le présente. D'où la nécessité de crée trois sousprogrammes.

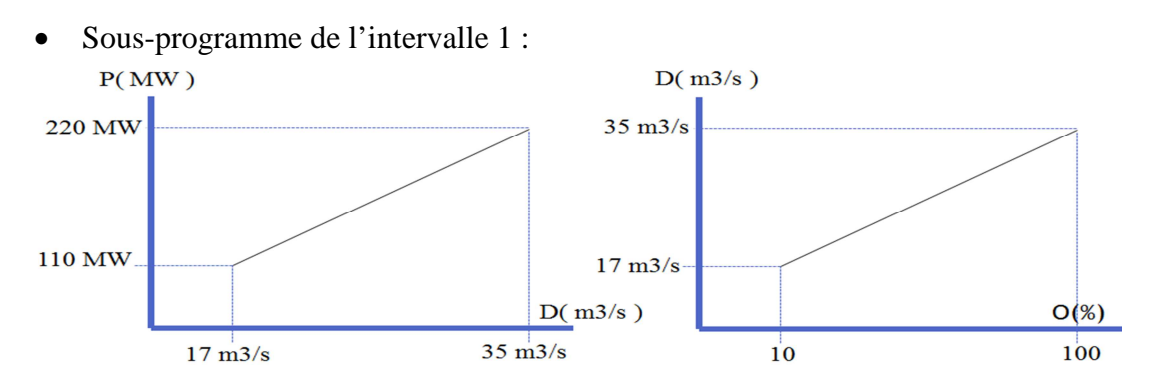

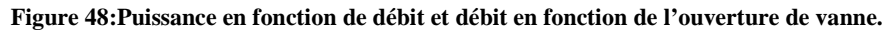

Les graphes présentés dans la figure 49 peuvent se traduire à des équations :

$$
\begin{cases}\nP(D) = 6,11 * D + 6,13 \\
D(O) = 0,2 * O + 15 \\
O_1(P) = \frac{1}{1,222}(P - 97,78)\n\end{cases}
$$

Pour présenter l'équation  $O_1(P)$  dans le programme, nous faisons appel à des blocs mathématiques tels que le bloc de soustraction (SUB) et le bloc de division(DIV). La figure suivante présente un extrait de sous-programme de calcul de l'ouverture de vanne en fonction de la puissance.

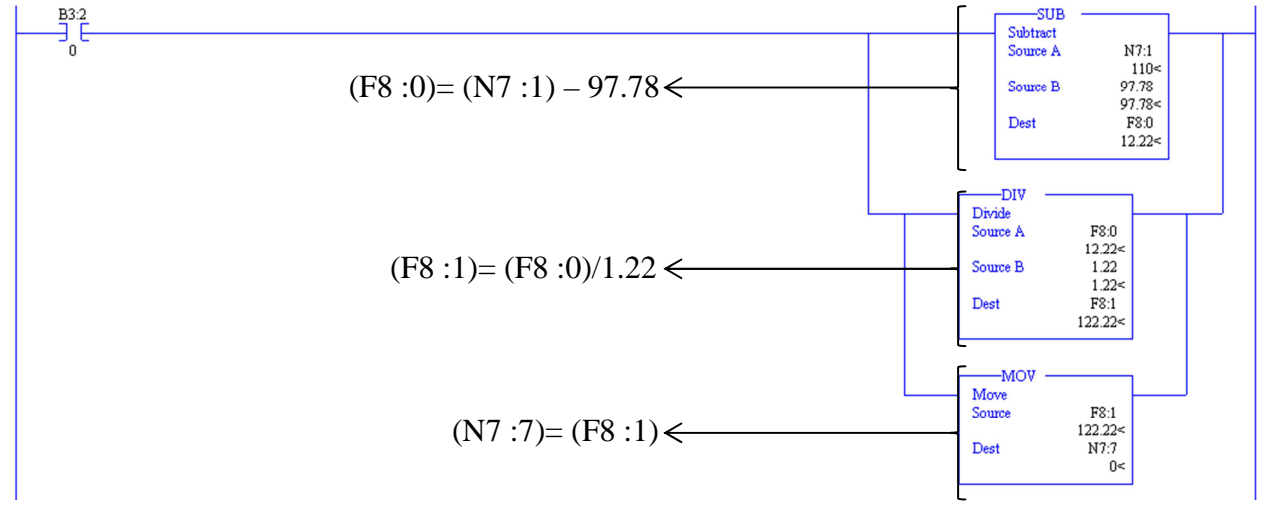

**Figure 49 : Extrait de sous-programme équation 1.** 

*NB : Ouverture de vanne :(N7 :7), puissance p1 de la table de commande : (N7 :1).* 

• Sous-programme des intervalles 2 et 3 :

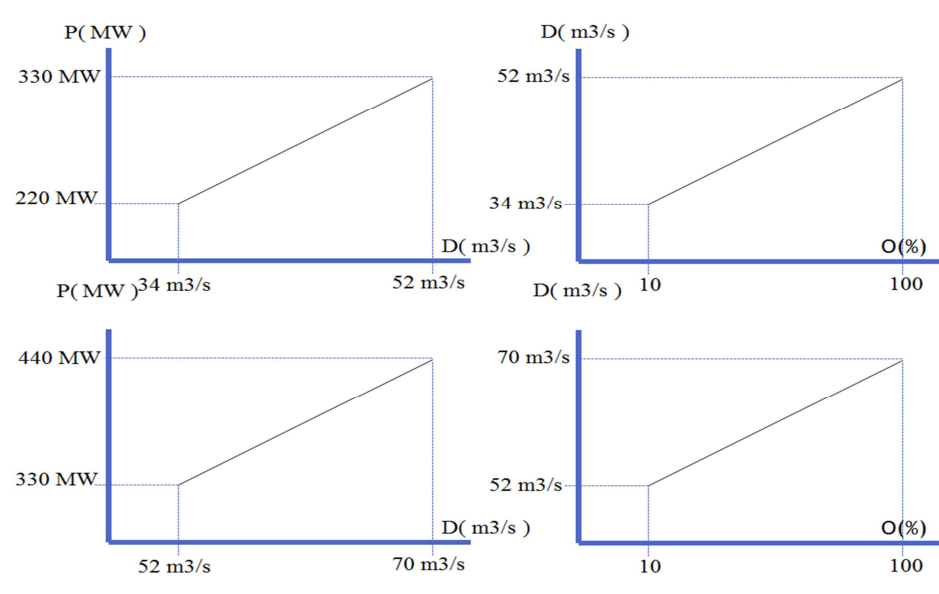

**Figure 50 : Graphe sous-programme desintervalles 2 et 3.** 

Tant que les intervalles sont égaux donc nous aurons les mêmes relations, d'où la nécessite de modifier la relation finale de l'ouverture de vanne dans le but de distinguer entre les intervalles. En retranchent 100MW pour le deuxième intervalle et 200MW pour le troisième intervalle. Les fonctions qui présentent ces deux intervalles s'écrivent comme suit :

$$
\begin{cases}\nO_2(P) = \frac{1}{1,222} (P - 97,78 - 110) \\
O_3(P) = \frac{1}{1,222} (P - 97,78 - 220)\n\end{cases}
$$

#### **3.1.5. Sous-programme : Actions**

Le sous-programme 'action' agit sur l'ouverture des vannes ainsi le démarrage des groupes. Nous présentons un extrait de sous-programme d'action correspondant à l'intervalle de puissance [110,220]MW, qui illustre le démarrage de groupe (1,2), la fermeture des vannes (2,3) et l'ouverture des vannes (1,3) avec un pourcentage de 43.

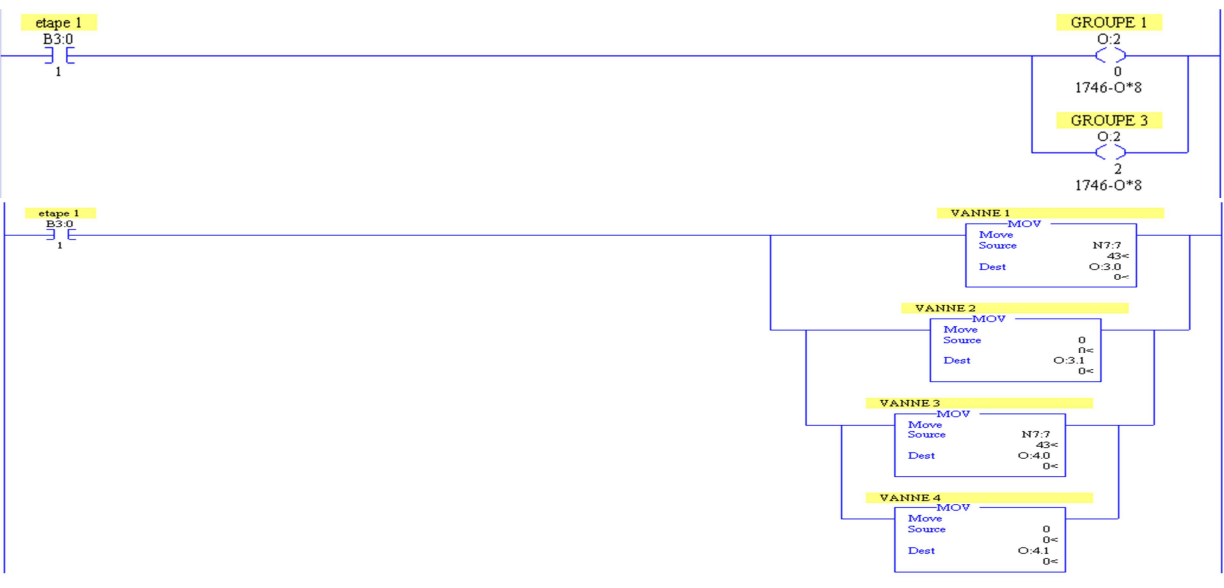

**Figure 51 : Extrait de sous-programme : Action (Affectation des sorties).** 

## **3.2.Communication avec l'automate virtuel : Configurations RsLinx**

Logiciel RsLinx permet d'obtenir une communication entre l'automate et le programme. Dans l'absence de possibilité de tester le programme sur un automate réel, nous faisons appel à un automate virtuel en utilisant un driver (EMU500-1) situé sur la liste des drivers.

| <b>Q: RSLinx Classic</b><br>Etape 1<br>Station DDE/OPC Security Window Help<br>File Edit View<br><b>B</b> S U LOTE R<br>$\mathbf{c}$ |                              |                                                 |
|----------------------------------------------------------------------------------------------------|------------------------------|-------------------------------------------------|
| <b>Configure Drivers</b><br>Available Driver Types:<br>SLC 500 (DH485) Emulator driver<br>ᅬ                                          | Etape 2<br>Add New           | $2$ $\times$<br>Close<br><b>Help</b>            |
| <b>Configured Drivers:</b><br><b>Maria and Departision</b><br>AZER SLC 500 (DH485) Emulator Sta:00                                   | Etape 3<br>Chatch<br>Running | Configure<br>Startup<br>Start<br>Stop<br>Delete |

**Figure 52: configuration de l'automate virtuel sur Rslinx.** 

Après avoir configuré le driver et vérifier son statut, nous faisons charger le programme 'Download' dans RSlogix puis nous sélectionnons le mode de fonctionnement 'Run' et nous commençons le test de programme.

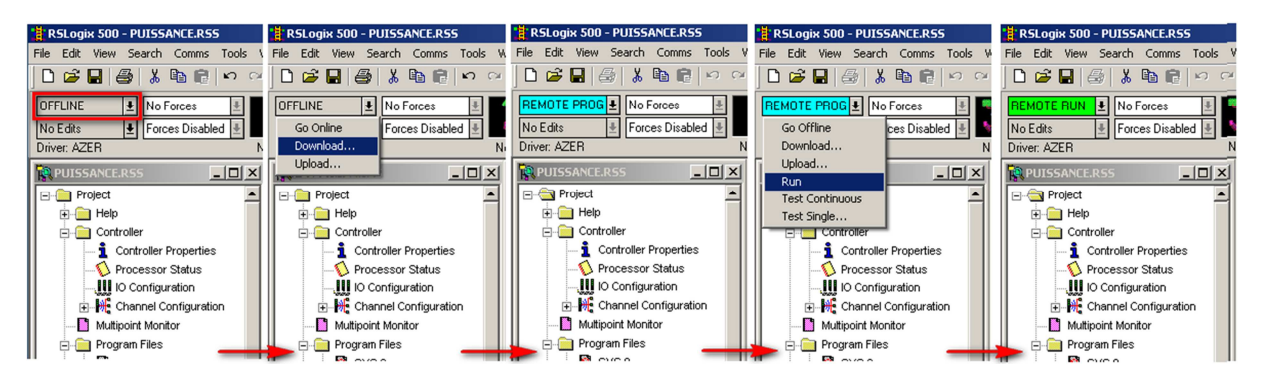

**Figure 53 : L'implémentation du programme dans l'automate virtuel sur Rslogix.** 

Après la validation du programme sur Rslogix, nous passons à la supervision du système.

# **4. Supervision sur RSView Studio :**

RSView Studio est un logiciel de supervision qui consiste à décrire la réaction du système vis-à-vis le programme.

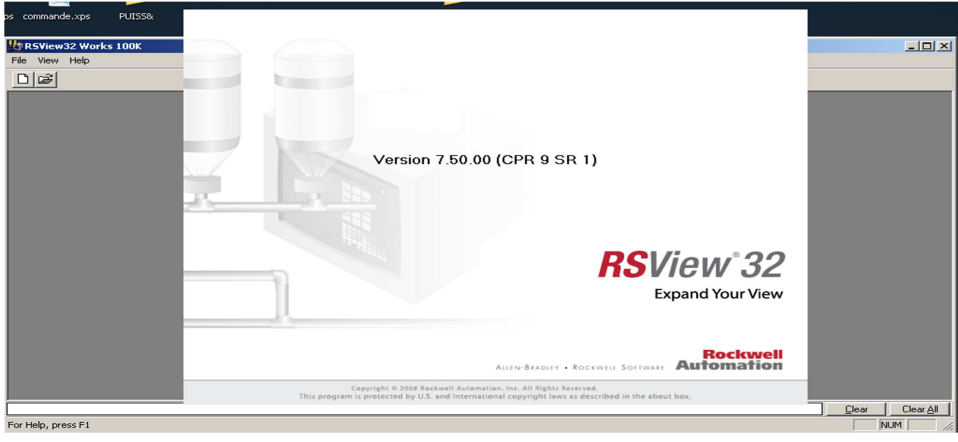

**Figure 54 : Interface de RSView 32.** 

#### **4.1. Configuration :**

Afin d'obtenir une liaison entre le premier logiciel de programmation Rslogix et le logiciel de supervision RsView, il faut configurer ce dernier.

Cette étape consiste à entrer toutes les entrées-sorties avec ses types (Analogique, Digital ou String) et ses adresses utilisées dans le programme, pour avoir une cohérence entre les deux logiciels, que pour chaque changement dans le programme nous aurons un changement dans l'interface de supervision et vis-versa. Cette étape est présentée sur la figure 55.

|                                                                                                   |                         | Alm Tag Name   | <b>Type</b>    | <b>Description</b> |
|---------------------------------------------------------------------------------------------------|-------------------------|----------------|----------------|--------------------|
| $L = 1$<br>Tag Database                                                                           | 1                       | <b>B0</b>      | <b>Digital</b> |                    |
|                                                                                                   | $\mathbf{2}$            | <b>B1</b>      | <b>Digital</b> |                    |
| Close<br>Security: $\overline{\phantom{a}}$<br>Type: Digital<br>Name:<br>$\overline{\phantom{a}}$ | 3                       | B <sub>2</sub> | <b>Digital</b> |                    |
| Analog<br>Digital<br>Description:<br>Accept                                                       | $\overline{\mathbf{4}}$ | <b>B3</b>      | <b>Digital</b> |                    |
| On Label: On<br>Off Label: Off<br>Discard                                                         | 5                       | <b>ECHELLE</b> | Analog         | puissance produ    |
|                                                                                                   | $\bf 6$                 | marche         | Digital        |                    |
| New                                                                                               | $\overline{\mathbf{z}}$ | niveau         | <b>Digital</b> |                    |
| Data Source<br>Help<br>Type: C Device C Memory                                                    | $\bf 8$                 | pompe1         | <b>Digital</b> |                    |
| Initial Value: Off                                                                                | $\boldsymbol{9}$        | pompe2         | <b>Digital</b> |                    |
|                                                                                                   | 10                      | pompe3         | <b>Digital</b> |                    |
| $\Box$ @larm                                                                                      | 11                      | pompe4         | <b>Digital</b> |                    |
| Alm Tag Name<br><b>Description</b><br><b>Type</b><br><b>Search For:</b>                           | $\overline{\bullet}$    |                |                |                    |
| 1.                                                                                                |                         | :              |                |                    |
| Le system                                                                                         |                         | Alm Tag Name   | Type           | <b>Description</b> |
|                                                                                                   | 12                      |                |                |                    |
|                                                                                                   |                         | V1             | Analog         |                    |
|                                                                                                   | 13                      | V <sub>2</sub> | Analog         |                    |
|                                                                                                   | $14$                    | V3             | Analog         |                    |
|                                                                                                   | 15                      | V4             | Analog         |                    |
|                                                                                                   | 16                      | var1           | Analog         |                    |
| $\blacktriangleright$                                                                             | 17                      | var2           | Analog         |                    |
| $\left  \cdot \right $<br>$\blacktriangleright$                                                   | 18                      | var3           | Analog         |                    |
|                                                                                                   | 19                      | var4           | Analog         |                    |
|                                                                                                   | 20                      | var5           | Analog         |                    |
|                                                                                                   | 21                      | var6           | Analog         |                    |
|                                                                                                   | 22                      |                |                |                    |

**Figure 55: Insertion des entrées-sorties et les variables internes dans Rsview.** 

#### **4.2. Création de l'interface :**

Pour créer une interface de supervision, nous pouvons utiliser des éléments prédéfinis dans 'library' du logiciel ou bien de crée des éléments suivant notre choix. Pour notre cas, tous les éléments dont nous avons besoin sont définit tels que : les pompes, les vannes, les capteurs, les conduites, les réservoirs et les interrupteurs.

Après avoir sélectionné tous les éléments, notre interface est exposée comme suite :

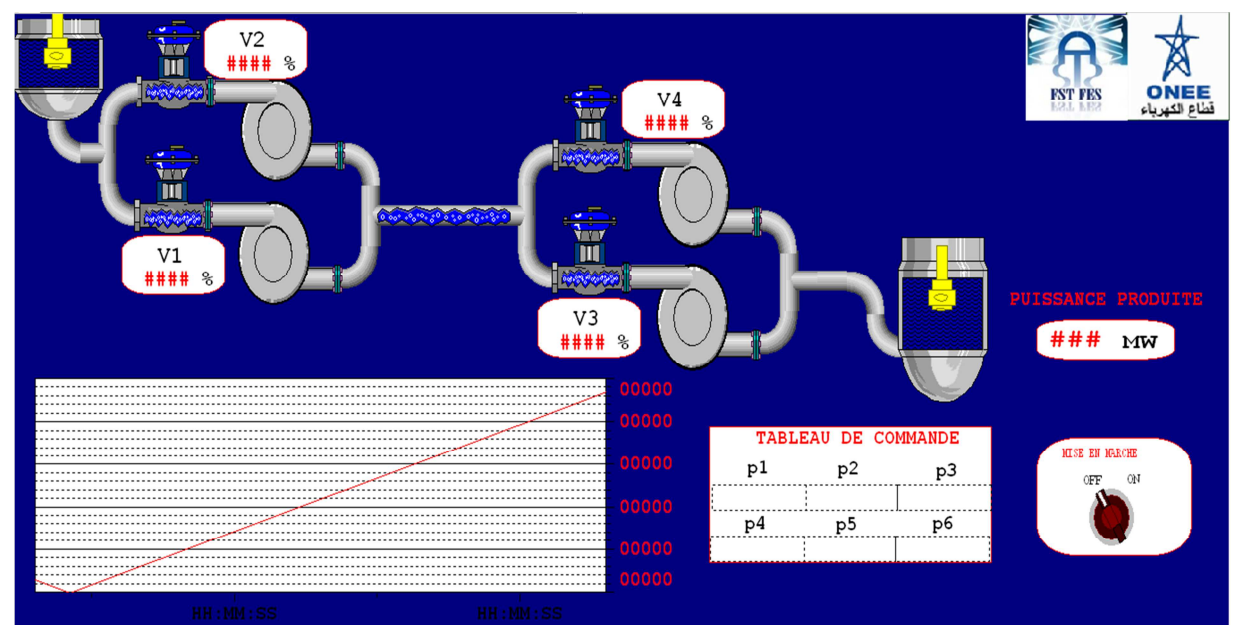

**Figure 56: Interface représentative de la STEP sous Rsview.** 

#### **4.3. Liaison entre les éléments d'interface et le programme**

Pour contrôler le système depuis l'interface de supervision, il fallait établir la correspondance entre les éléments de l'interface et les entrées/sorties de système.

• Changement de l'état d'entrée :

Nous prenons l'exemple de la mise en marche/arrêt de système. En utilisant l'option 'Toggle' qui permet d'inverser l'état du bit.

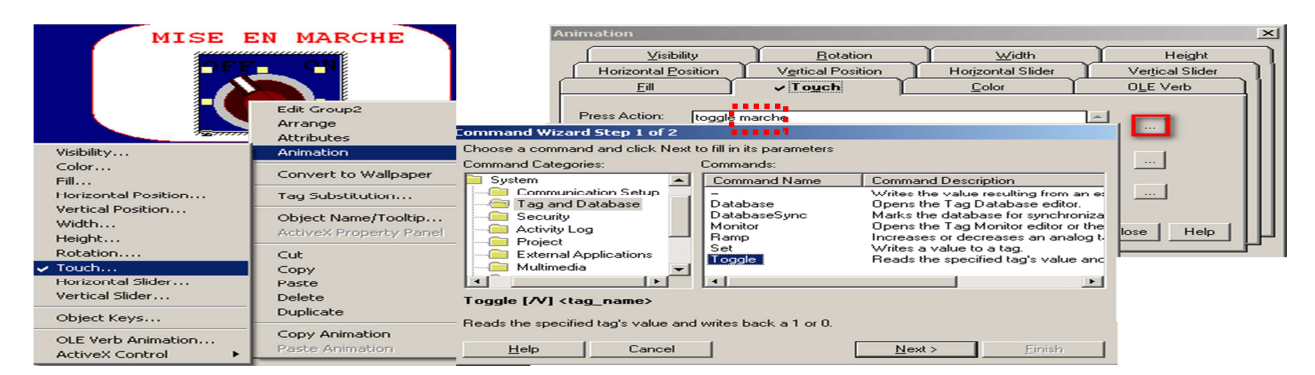

**Figure 57 : Exemple d'affectation d'une entrée au bouton Mise en marche.** 

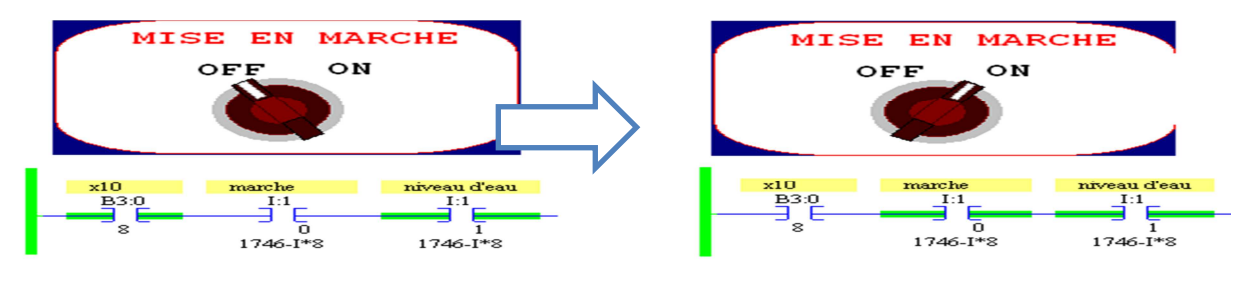

**Figure 58 : Changement de l'état de l'entrée dans Rslogix et Rsview.**

Les valeurs de puissance:

Pour pouvoir commander la STEP à produire une telle puissance, nous créons un tableau où nous pouvons insérer des valeurs de puissance qui seront traduites à des ouvertures des vannes.

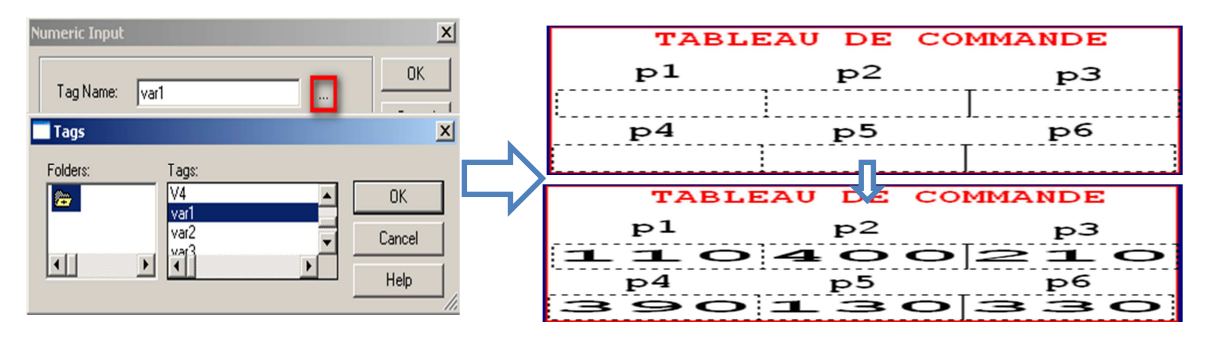

**Figure 59 : Insertion et configuration du tableau de commande.** 

• Changement d'état de sortie : Insertion de la courbe et d'indicateur d'ouverture des vannes :

Nous pouvons présenter l'état des vannes sur une zone d'affichage numérique ainsi la puissance produite pour une telle ouverture des vannes sur un graphe en fonction de temps. Cela permet un bon suivi de changement de système.

- l'état des vannes:

Pour l'affichage de la valeur d'ouverture de vanne, nous utilisons 'Numeric display':

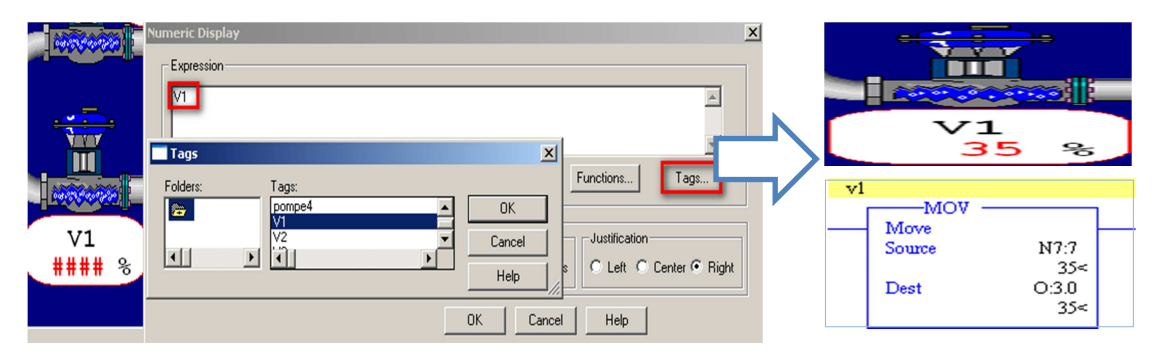

**Figure 60 : Configuration de l'affichage de l'état de vanne 1** 

- la courbe de puissance produite:

Il est plus significatif de suivre la courbe de puissance que de suivre l'état d'ouverture des vannes pour cela nous ajoutons un afficheur de graphe en utilisant 'Trend' :

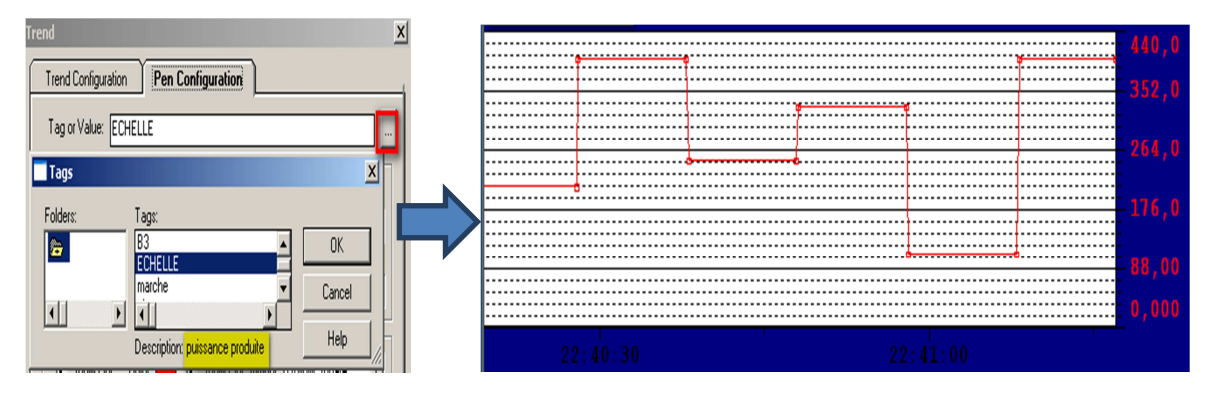

**Figure 61: Graphe de puissance produite.** 

## **4.4. Simulation :**

Après avoir compléter la constitution de l'interface du système, nous faisons une simulation tout en revérifiant les résultats obtenus avec le programme.

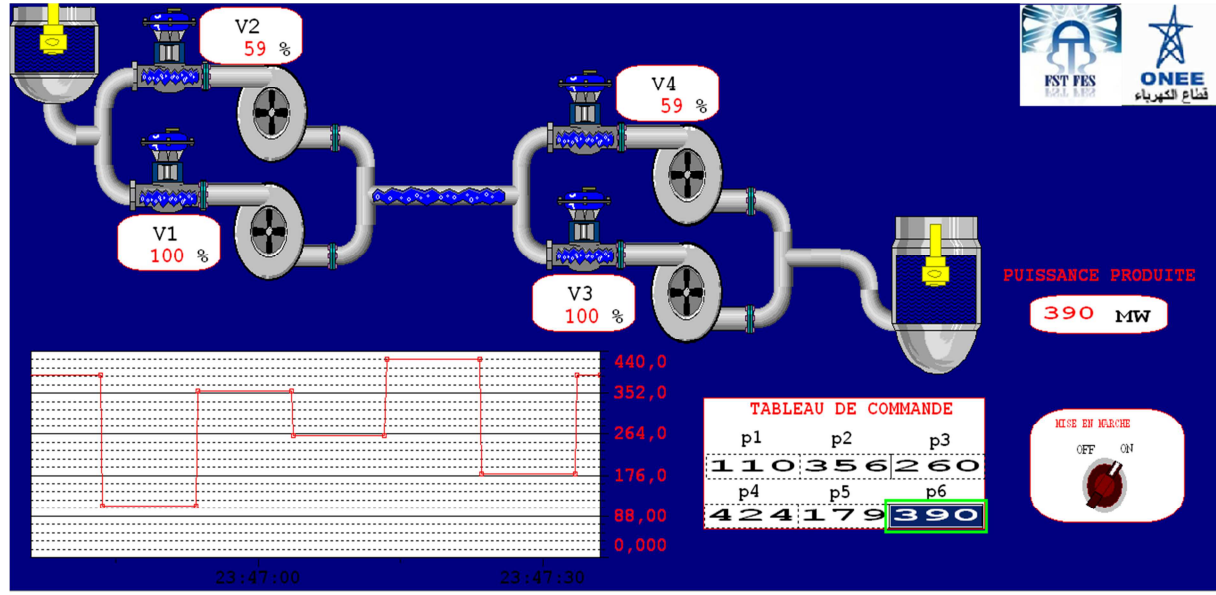

**Figure 62: Interface finale de supervision du système.** 

# **Conclusion**

Dans ce quatrième chapitre, nous avons établi le contrôle de la puissance produite par la STEP à travers un automate programmable. Ce travail qui a commencé par une description fonctionnelle du système qui nous a permis de proposer une façon d'exploitation globale de la puissance produite par la STEP. Ensuite, nous avons traduit ce fonctionnement en un programme que nous avons simulé et validé sur le logiciel Rslogix. Enfin, les deux parties traitées ci-dessus ont aidé à créer une interface de supervision dans laquelle le comportement de la STEP est présenté pour son suivi. Cette supervision a été faite par le logiciel Rsview.

Après avoir contrôlé la puissance produite par la STEP dans le but décompenser la production de l'énergie éolienne. L'étape suivante sera consacrée à une comparaison économique pour attirer la meilleure solution qui représente plus d'intérêt et de bénéfices.

# CHAPITRE 5 :

# **ETUDE DE RENTABILITE**

# **1. Introduction**

Le but de ce chapitre est la comparaison entre différents scénarios afin de montrer le gain apporté par chacun d'eux. En effet, nous considérons deux sources d'énergie : l'énergie éolienne et une source conventionnelle : le thermique, et la STEP variable est l'élément de stockage d'énergie.

Pour ces deux sources, nous proposons deux couplages Eolien - STEP et Centrale thermique - STEP.

L'analyse des gains de stockage pendant les heures creuses avec l'énergie éolienne par rapport à l'énergie thermique ainsi que les gains de restitution pendant les heures de pointe pour la production seront établies.

Ces deux scénarios nous permettront de déterminer le meilleur couplage.

# **2. Les données de travail**

• Les prix :

Le prix de kWh diffère d'une période à l'autre ainsi que d'une source à l'autre. Le tableau ci-dessous présente cette différence :

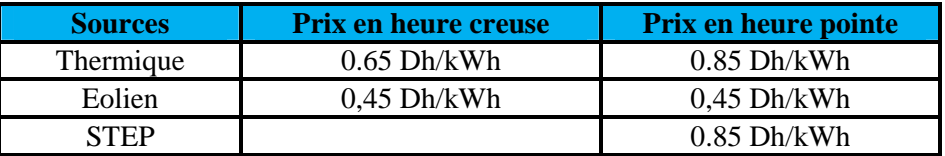

#### **Tableau 7: Prix de kWh pour l'éolien et le thermique pendant les heures creuses et de pointe. Source ONEE.**

Le prix d'achat de l'énergie éolienne est fixé dans les deux périodes, contrairement au prix d'achat d'énergie thermique. Ce constat favorise l'utilisation de l'énergie éolienne comme une source pour le pompage.

• Les heures de fonctionnement :

Afin de profiter de l'achat de l'énergie à prix bas, le pompage aura lieu durant les heures creuses. Le tableau suivant présente la production de chaque source durant ses heures.

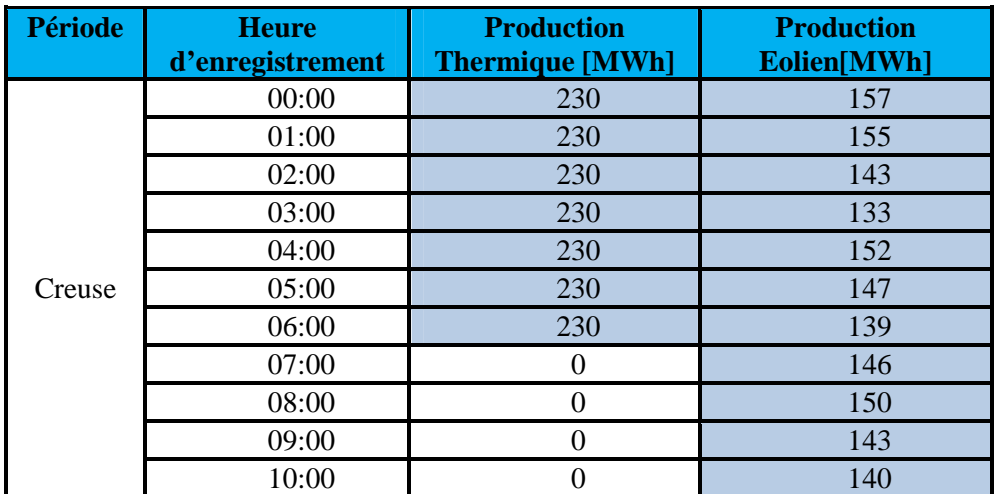

**Tableau 8:Production de l'éolienne, de la centrale thermique et la consommation de la STEP pendant les heures creuses. Source ONEE.** 

Le pompage consomme 1610MWh pour un remplissage complet du réservoir. Donc d'après le tableau 8, nous pouvons déterminer le nombre d'heures ainsi que l'énergie consommée par la STEP à partir des deux sources.

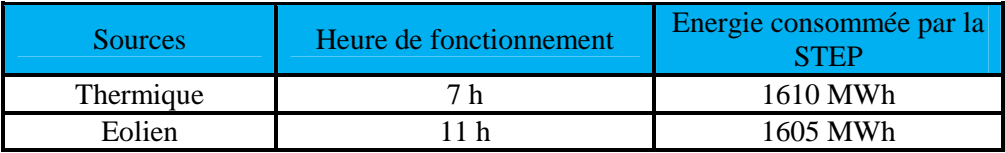

**Tableau 9 : Energies de remplissage complet du réservoir pour chaque source.** 

# **3. Scénario de travail**

Nous proposons deux scénarios différents. Dans le premier scénario (1), la puissance produite par le thermique sera stockée pendant les heures creuses et la récupérer pendant les heures de pointe, et pour le deuxième scénario (2) ça sera la même chose, mais le stockage sera avec l'énergie de l'éolien.

# **3.1.La phase de stockage**

Le prix de l'énergie à payer pour chaque source pendant les heures creuses est comme suit:

 $Priv_{destockage a vector hermique} = 1610\ MWh * 0,65\ (Dh/kWh) = 1046,5\ kDhs$  $Priv_{destockage a vector\'iolien} = 1605\ MWh * 0,4\ (Dh/kWh) = 642\ kDhss$ 

Avec la solution de stockage par l'énergie éolienne en utilisant une STEP à vitesse variable, nous pouvons réduire le coût de stockage pour chaque remplissage complet et nous pouvons économiser 404.5 *kDhs* 

## **3.2.La phase de déstockage**

La puissance stockée pendant les heures creuses aura une perte d'environ 20% due aux pertes dans le cycle de pompage-turbinage, par exemple : 1MW pompé, nous pouvons récupérer 0.8MW pendant le turbinage. Donc nous prenons un rendement global de la STEP égale 80%. Les puissances récupérées pendant les heures de pointe égale :

Scénario 1 : La puissance totale produite par la STEP est égale 1288 MW. Scénario 2 : La puissance totale produite par la STEP, est égale 1284 MW.

Le prix de vente d'un $kWh$  de la STEP pendant les heures de pointe égale 0.85(Dh/kWh), ce prix est fixe, quel que soit la source d'énergie avec lequel a été fait le stockage, donc nous pouvons calculer les prix de vente pour chaque type de source :

 $Privatevente_{d'origineThermique} = 1288$ MW h  $*$   $0.85( Dh/kWh) = 1094,8$  kDhs  $Privatevente_{d'origine}$ éolienne  $= 1284$ M $Wh*0.85(Dh/kWh) = 1091,$ 4 k $Dh$ s

## **4. Bénéfices**

Pour savoir quel type de source présente plus de bénéfices, pour cela nous devons calculer le bénéfice d'un cycle complet de pompage-turbinage, nous pouvons l'écrire comme suit :

$$
Bénéfices = Pv (E - Pertes) - Pa * E
$$
  

$$
Bénéfices = Prix_{déstockage(Dh)} - Prix_{stockage(Dh)}
$$

Avec :

Pa : Prix d'achat de l'énergie pendant les heures creuses des sources (Eolien ou thermique) (Dh/kWh).  $Pv$ : Prix de vente de l'énergie pendant les heures de pointe de la STEP (Dh/kWh).  $E$ : Energie stockée (MWh).

Perte : Les pertes dues au rendement de la STEP pendant le pompage et le turbinage.

Donc:

Scénario(1) : Bénéfices<sub>Thermique</sub> = 1094,8 - 1046,5 = 48,3 kDhs Scénario(2) : Bénéfices<sub>éolienne</sub> = 1091,4 - 642 = 449,4 kDhs

L'utilisation de l'énergie éolienne comme une source pour le stockage engendre un bénéfice de 449,4 kDh pour un cycle complet de turbinage/pompage. Cette grande différence est due au coût avec lequel le stockage est fait.

# **5. Temps de retour sur investissement**

Après avoir calculé les bénéfices engendrés par la solution (STEP-Eolien). Nous pouvons calculer le Temps de Retours sur Investissement et nous considérons qu'un cycle complet de turbinage/pompage se fait une seule fois par jour. Donc :

 $B\acute{e}n\acute{e}fices_{\acute{e}olienne} = 449,4\;kDhs/jour$  $B\acute{e}n\acute{e}fices d'\'eolienne/an = 449,4 kDhs * (365 – 15 (maintename))$  $B\acute{e}n\acute{e}f\acute{e}csd'\acute{e}olienne/an =157290kDhs/an$ 

Avec :

Le coût d'investissement de la STEP est de 1 600 millions de dirhams. (Source : ONEE) Alors :

$$
TRI = \frac{Coutdrinvestissement}{Bénéficesdréolienne/an} = 10,17 \text{ ans}
$$

Nous pouvons conclure que cet investissement est rentable, tant que ce temps présente un sixième de la durée de vie de la STEP (60 ans).

## **6. Conclusion**

Dans ce chapitre, afin de compléter notre étude sur l'amélioration, nous avons évalué le gain obtenu par le stockage, aux heures creuses, avec une source d'énergie éolienne et une énergie d'une source thermique. L'analyse du gain obtenu lors de la vente d'énergie en période de pointe a également été calculée. La différence de tarif entre les deux périodes a prouvé le bénéfice de l'éolienne par rapport au thermique. Enfin, nous avons essayé d'approcher le temps de retour de l'investissement nécessaire dans le cas d'utilisation de la STEP avec les sources renouvelables.

# **CONCLUSION ET PERSPECTIVES**

Au terme de ce projet de fin d'études, une brève rétrospective permet de dresser le bilan du travail effectué pendant la durée de stage. Mon projet de stage, effectué au sein de l'ONEE, d'une durée de quatre mois se déroulait autour de quatre parties.

Dans la première partie, une comparaison entre les différentes techniques a permis de déduire que la STEP est la meilleure du point de vue capacité de stockage, rendement et durée de vie et coûts d'investissement. Une amélioration a été proposée afin de favoriser l'intégration de l'énergie éolienne par le biais de la STEP.

Le contrôle de la puissance absorbée par la STEP a été l'objectif de la deuxième partie. Dans laquelle nous avons mise en œuvre en première partie la commande vectorielle de la machine asynchrone, qui nous a permis de découpler entre les deux grandeurs principales de la machine (le flux et le couple). Puis nous avons mis en place des régulateurs de type IP pour l'asservissement de la puissance absorbée et de la vitesse avec une synthèse de ses paramètres. Ces travaux ont été validés par simulation sous l'environnement Matlab/Simulink et la commande appliquée a permis d'atteindre les objectifs fixés.

La troisième partie a pour objectif de contrôler la puissance produite par la STEP. Après avoir proposé une exploitation de la production produite, nous avons programmé ce fonctionnement sur le logiciel de programmation RSlogix par le langage LADDER afin de valider le code. Pour compléter la surveillance et le pilotage du système, nous avons créé une interface de supervision sur logiciel RSview.

Dans la dernière partie, une étude de rentabilité a été faite entre deux scénarios et elle a mis la lumière sur le gain apporté par le système hybride composé d'éolienne et la STEP. Ce gain est représenté par le bas prix du coût de stockage en période creuse, ce qui dégage d'importants bénéfices financiers au moment de la vente de cette énergie en période de pointe. Cette solution présente l'avantage de diminuer de façon significative le temps de retour sur l'investissement de la STEP par rapport à la solution classique thermique-STEP.

La combinaison STEP-éolienne permet une exploitation plus étendue de l'énergie éolienne (24h/24) avec exploitation au maximum l'énergie éolienne, une diminution la perturbation du réseau engendré par l'éolienne en améliorant de la sécurité du réseau, une optimisation la planification de parc de production, optimisation le cout de production et amélioration de fonctionnement de la STEP à moindre coût.

L'ensemble de ces travaux peut être poursuivi et complété par des perspectives pouvant contribuer à l'amélioration de la STEP :

- Utiliser d'autre commande de la machine comme la logique floue, l'algorithme génétique, le réseau de neurones artificiels.
- Appliqué de l'algorithme MPPT afin d'améliorer l'extraction de la puissance en mode turbinage.
- Améliorer la programmation de l'automate ou ajouter des blocs qui permettent de calculer et suivre en temps réel la production de l'éolienne.
- Implantation des commandes proposées sur sites réels.

# **REFERENCES**

# • WEBOGRAPHIE :

[1] http://fr.wikipedia.org/wiki/Stockage\_d%27%C3%A9nergie

[2]HARRICHE Farah et SOULETIS Romain- **Etude technico-économique du stockage de l'électricité** –Mars 2013. http://www.smartgridscre.fr/media/documents/130317\_RapportProjet\_HARRICHESOULETIS.pdf

[3] ENEA consulting, G2ELAB et ARTELYS - **Etude sur le potentiel du stockage d'énergies**–Octobre 2013.

http://www.ademe.fr/sites/default/files/assets/documents/91172\_rapport-potentiel-stockageenergie.pdf

[4] ENEA consulting -**le stockage d'energie, enjeux, solutions techniques et opportunités de valorisation**- Mars 2012.http://www.enea-consulting.com//wpcontent/uploads/2015/05/ENEA-Consulting-Le-Stockage-dEnergie1.pdf

[5] CEA**- Le stockage stationnaire de l'énergie**-2012.http://www.cea.fr/content/download/93549/1783736/file/DP\_Stockage\_Vweb.pdf.

[6] http://www.connaissancedesenergies.org/fiche-pedagogique/hydroelectricite-stations-detransfert-d-energie-par-pompage-step

[8] http://www.isl.fr/fr/activites/projets/stations-de-transfert-denergie-par-pompage

[20] http://cerig.pagora.grenoble-inp.fr/tutoriel/automatique/page06.htm

[21]http://legins69.free.fr/automatisme/PL7Pro/GRAFCET.pdf

[22]http://pamelard.electro.pagespersoorange.fr/fichier%20pdf/automatisme/grafcet%20cours .pdf

[23]RSLogix 500 User Guide http://www.cvm.qc.ca/charbono/Cours/Logiciels/RSLOGIX/9399RL50GRFR.pdf

[24]http://www.gecif.net/articles/genie\_electrique/ressources/RessourcesSI/Cours%20PDF/In formatique%20et%20Automatique/Ladder.pdf

# • BIBLIOGRAPHIE :

[7] LAKHDAR Belhadji – **Optimisation du contrôle commande d'un systèmehydraulique réversible à vitesse variable**-l'École Doctorale Electronique, Electrotechnique, Automatique& Traitement du signal-2013.

[9]HUSSEIN Ibrahim**- Investigation des diverses options de stockage d'énergie face à l'intégration des parcs éoliens dans les réseaux**-laboratoire de recherche en énergie éolienne - Université du Québec à Rimouski, Canada-2010.

[10]GABRIEL-OCTAVIAN Cimuca- **Système inertiel de stockage d'énergie associe à des générateurs éoliens** - Ecole nationale supérieure centre de Lille -

[11] TOUFOUTI Riad - **Contribution de la commande directe du couple de la machine Asynchrone** -Université Mentouri de Constantine, Algérie- 2008.

[12] LOKRITI Abdesslam - **Contribution à la commande du moteur asynchrone implémentation en temps réel sur DSPACE 1104**-Faculté des Sciences et Techniques de Marrakech – 2013.

[13]M. ZERIKAT - **Comparaison et synthèses des procédés de commandes vectorielles** - École Normale Supérieurs d'Enseignement Technique -ORAN -2009.

[14] Baghli L., Razik H. et Rezzoug A - **A field oriented control method usingdecoupling terms for induction motors -**In Proc. 2nd EPE Chapter symposium on electric drive design and applications, p.147-151, Nancy, France - 1996

[15] A. M. Trzynadlowski **-Control of Induction Motors** - Edition Academic Press 2001, 0- 12-701510-8.

[16] AID Houssem et AINA Wafaa **- Synthèse de lois de commande non-linéaires pour un entrainement électrique à vitesse variable basé sur un moteur synchrone à aimants permanents** - Université Abou Bekr Belkaïd Tlemcen -2013

[17] HIBER Wafa- **Analyse harmonique dans un réseau électrique avec une production d'énergie éolienne**-UNIVERSITE SETIF1,UFAS (ALGERIE)-2013.

[18] A. Meroufel - **Contrôle de la machine asynchrone**- Université Djillali Liabès – Sidi Bel-Abbès Faculté des Sciences de l'Ingénieur – 2009

[19] L. Kyo-Beum, B. Frede, Reduced - **Order Extended Luenberger Observer Based Sensorless Vector Control Driven by Matrix Converter With Nonlinearity Compensation** - IEEE Trans on Indu Elec, vol. 53, no. 1, pp. 66-75, Feb 2006.

[25] BENNOUR Cherif - **Simulation de la commande vectorielle par régulateurs à mode glissant d'une chaîne éolienne à base d'une machine asynchrone à double alimentation** - Université Mohamed Khider – Biskra Faculté des Sciences et de la technologie - 2012

# **ANNEXE 1 : La transformation de Park**

La transformation de Park consiste à transformer les enroulements statoriques et rotoriques en enroulements orthogonaux équivalents, afin d'obtenir un modèle mathématique plus simple que le modèle physique du système

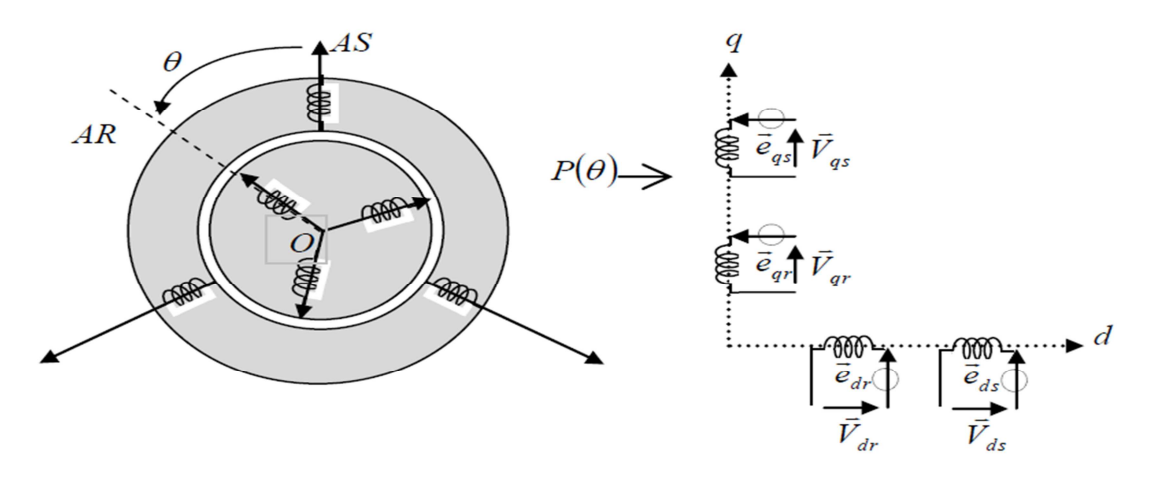

**Figure 63: Représentation de la MAS dans le repère de Park[25].** 

u

Le repère d-q tournant à la vitesse de synchronisme où les composantes  $(X_d, X_q)$  sont liées aux grandeurs réelles (Xa, Xb,Xc) par la transformation de park ou inversement, comme suit :

$$
\begin{bmatrix} X_d \\ X_q \end{bmatrix} = \sqrt{\frac{2}{3}} \begin{bmatrix} \cos(\theta) & \cos(\theta - \frac{2\pi}{3}) & \cos(\theta + \frac{2\pi}{3}) \\ -\sin(\theta) & -\sin(\theta - \frac{2\pi}{3}) & -\sin(\theta + \frac{2\pi}{3}) \end{bmatrix} \begin{bmatrix} X_a \\ X_b \\ X_a \end{bmatrix}
$$

$$
\begin{bmatrix} X_a \\ X_b \\ X_a \end{bmatrix} = \sqrt{\frac{2}{3}} \begin{bmatrix} \cos(\theta) & -\sin(\theta) \\ \cos(\theta + \frac{2\pi}{3}) & -\sin(\theta - \frac{2\pi}{3}) \\ \cos(\theta + \frac{2\pi}{3}) & -\sin(\theta + \frac{2\pi}{3}) \end{bmatrix} \begin{bmatrix} X_d \\ X_q \end{bmatrix}
$$

Avec :  $\theta = \theta_s$  pour les grandeurs statoriques.

.

 $Avec : \theta = \theta_s - \theta_r$  pour les grandeurs rotoriques.

# **ANNEXE 2 : Schémas blocs de simulation dans l'environnement**

# **Matlab/Simulik**

Les différents blocs utilisés dans la commande de la machine asynchrone sous environnement MATLAB/ SIMULINK sont présentés ci-dessous :

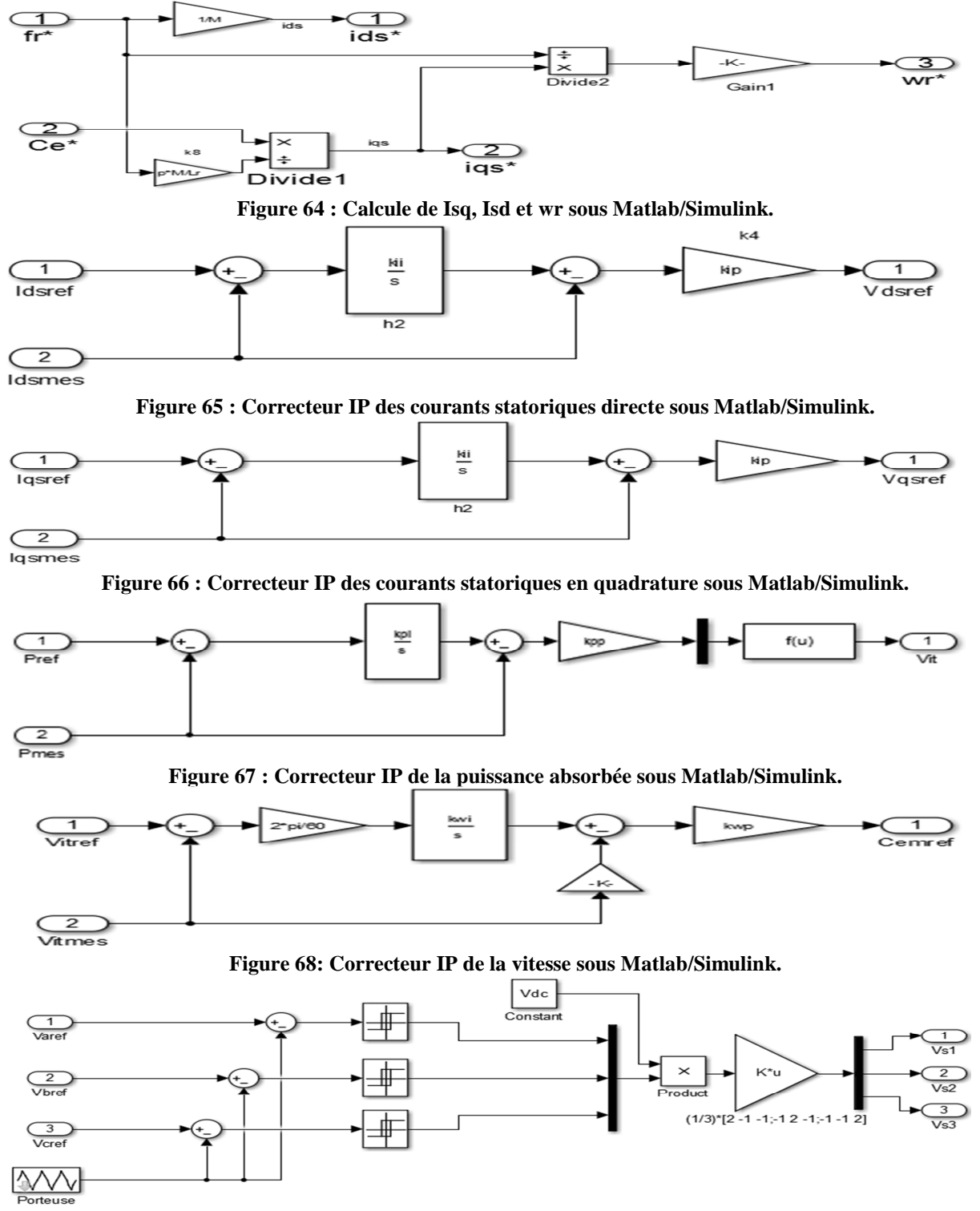

**Figure 69 : Modèle de l'onduleur et la commande MLI-ST sous Matlab/Simulink.**
## **ANNEXE 3 : Les programmes sur Rslogix**

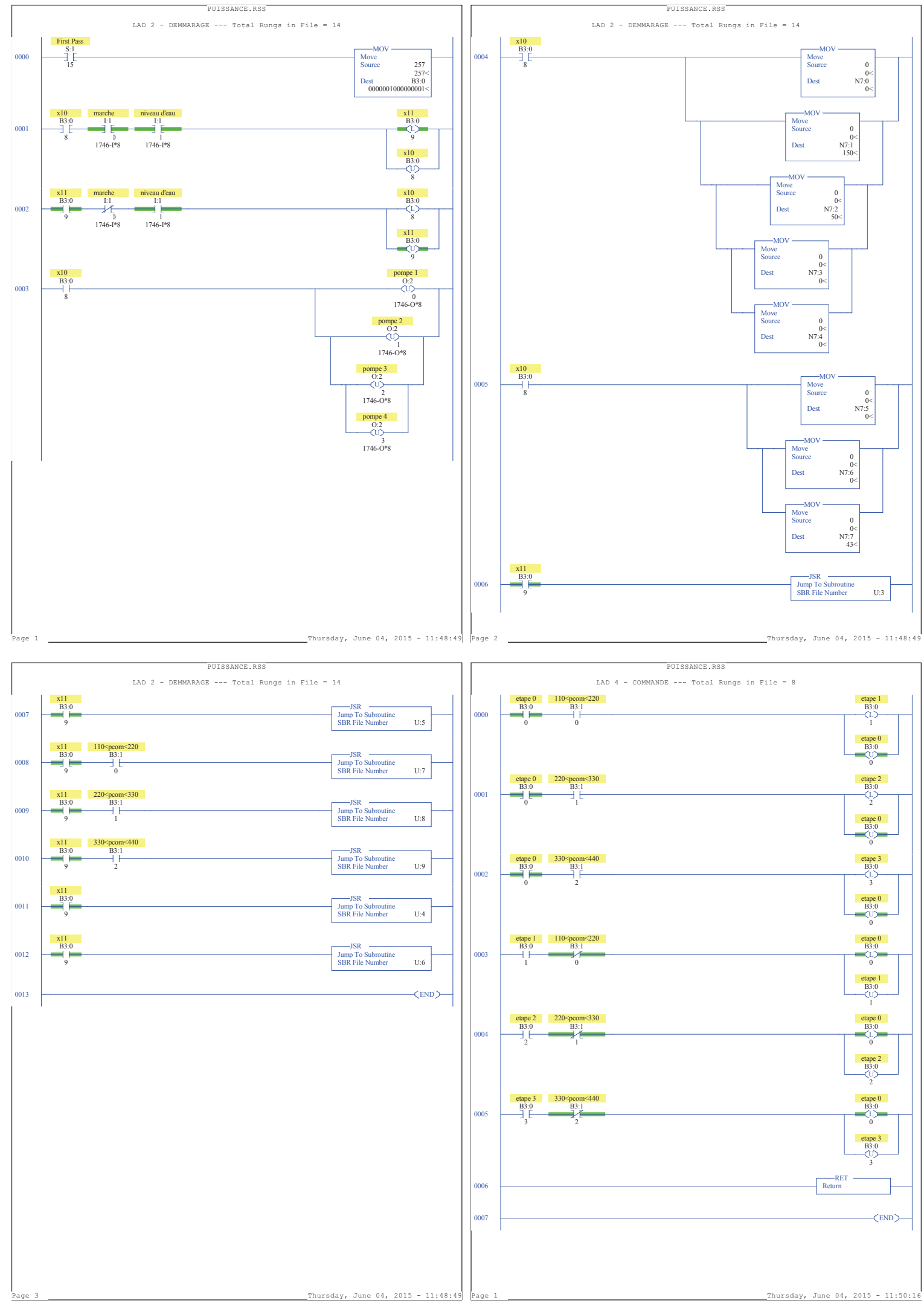

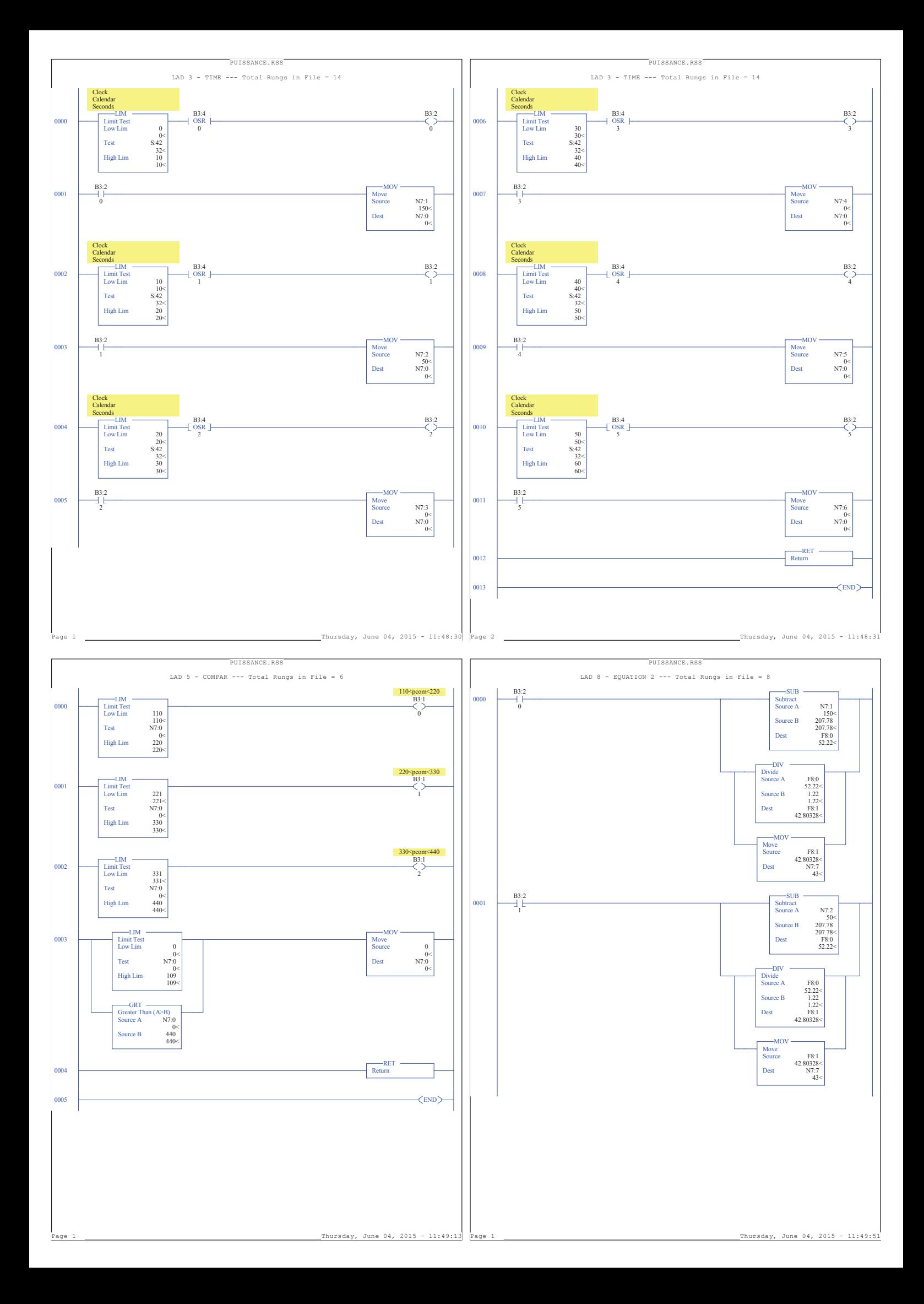

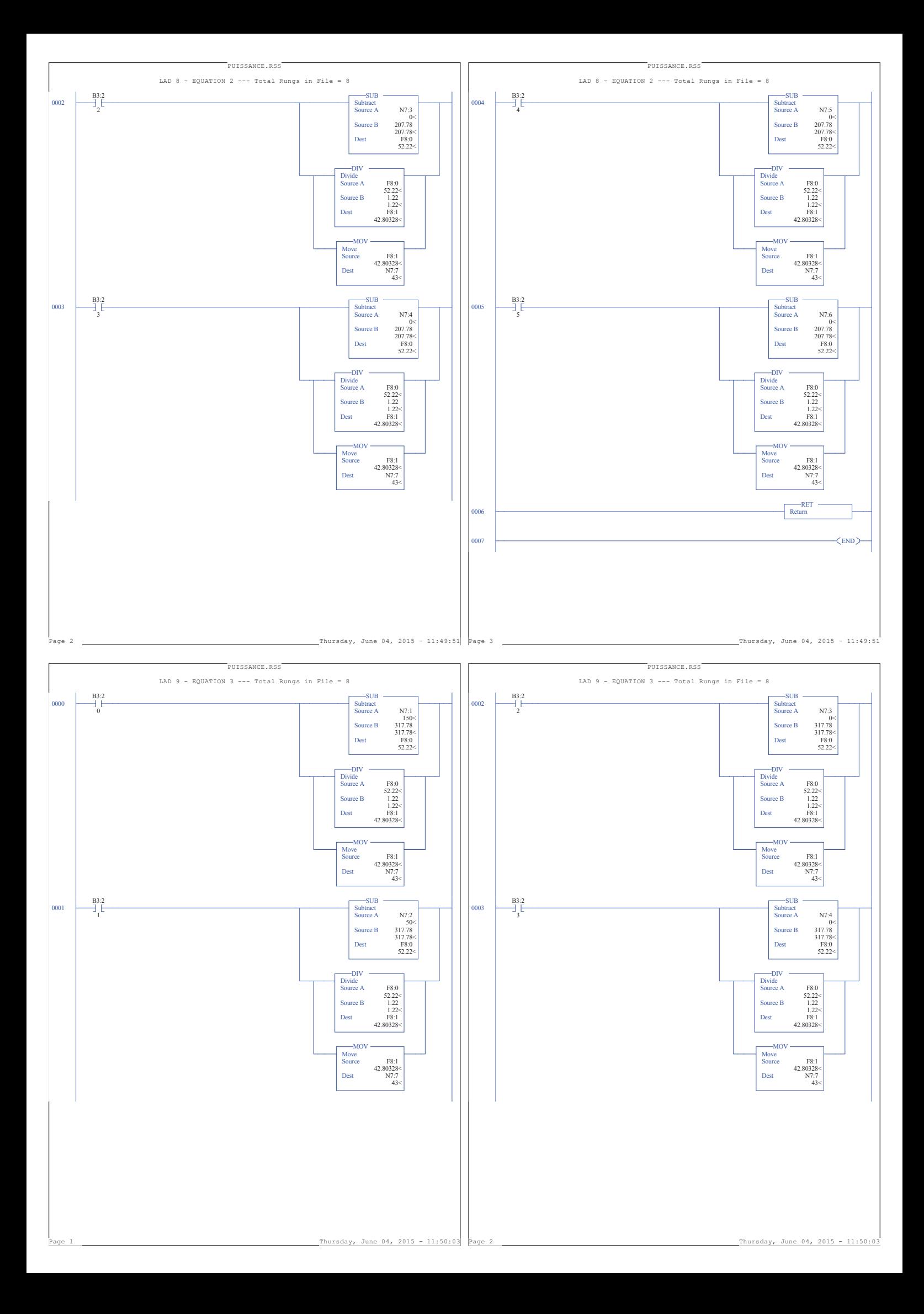

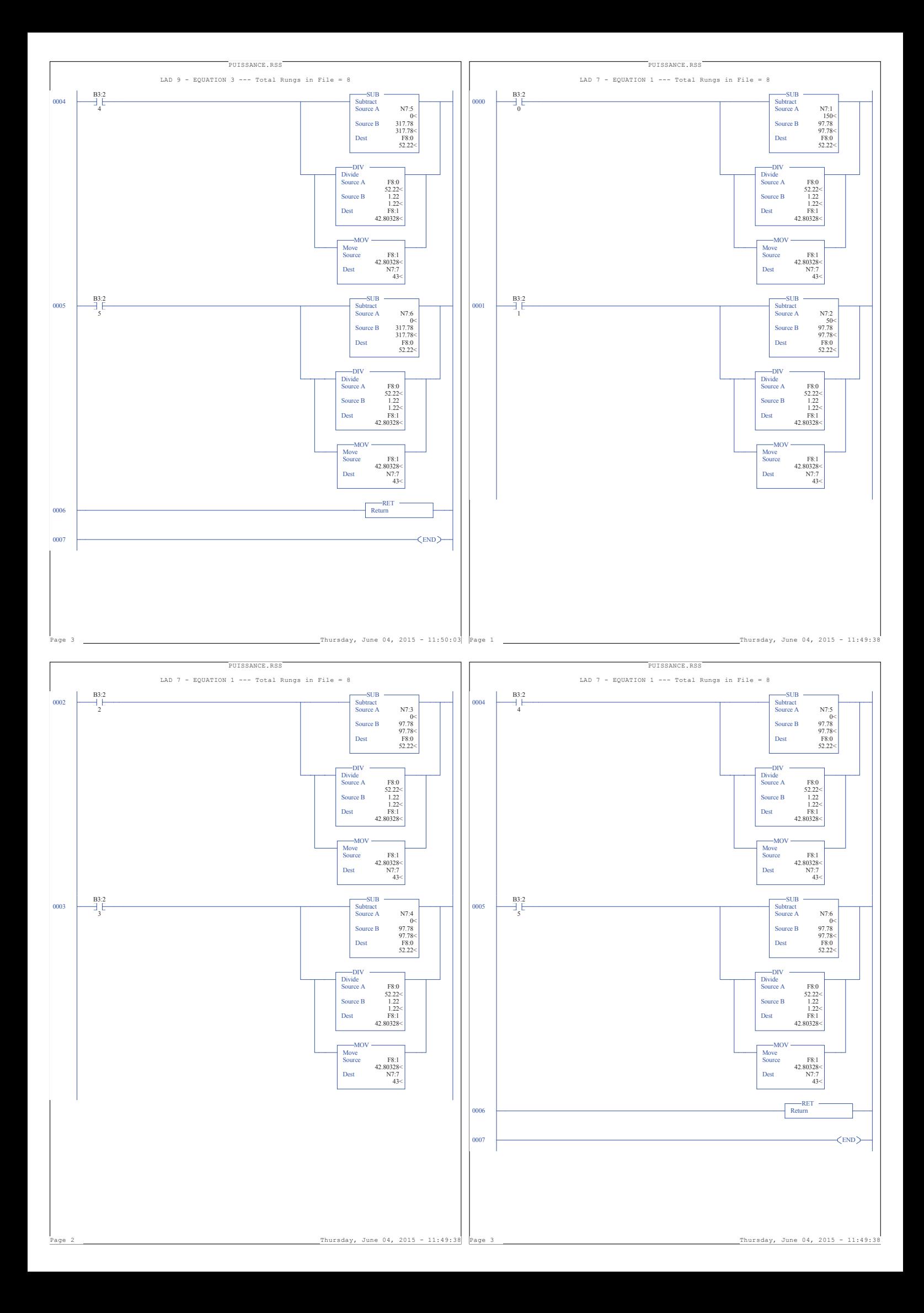

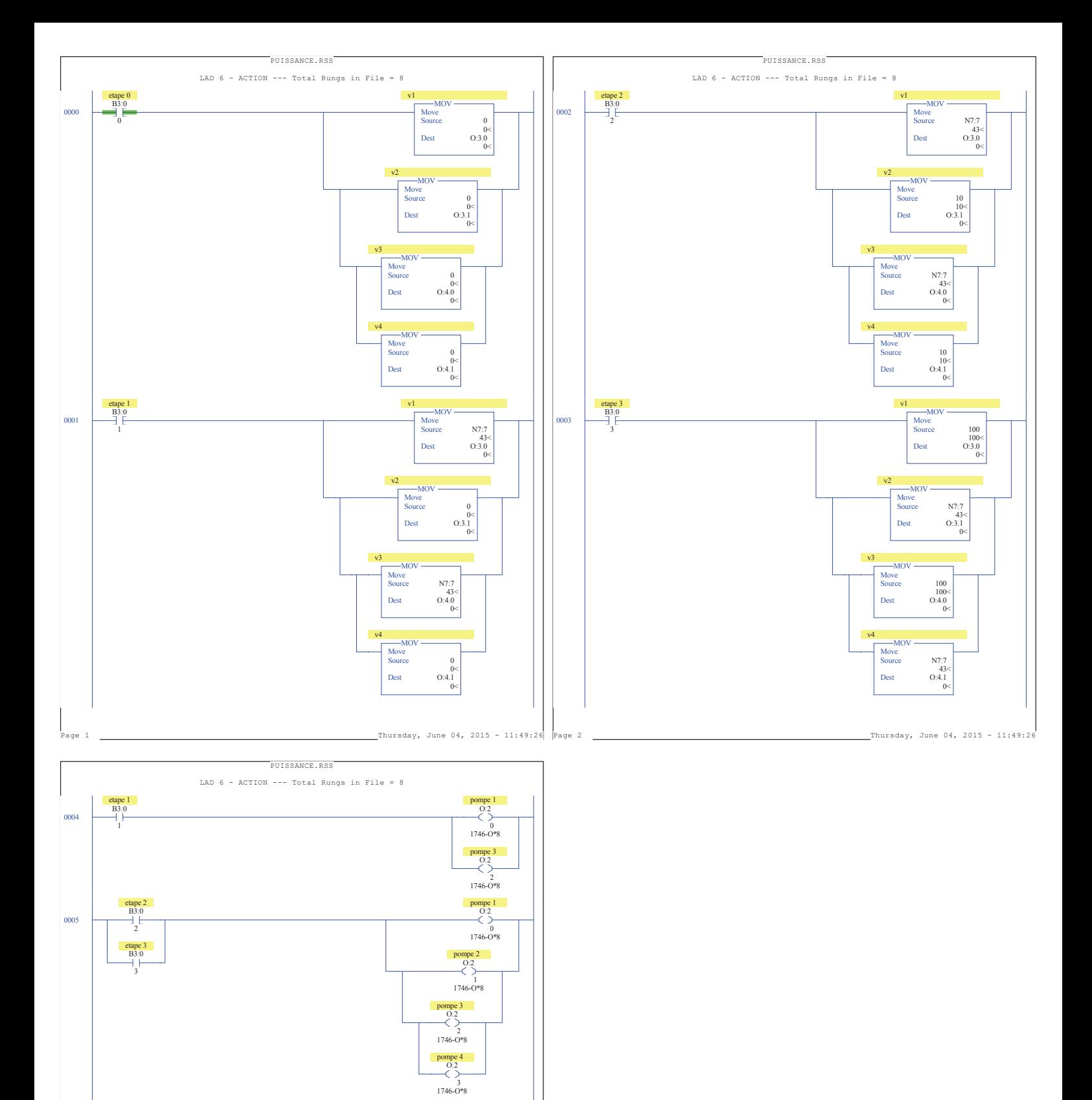

Thursday, June 04, 2015 - 11:49:26

 $0006$ 0007 RET -<br>Return

(END)